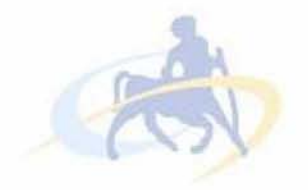

# ΠΑΝΕΠΙΣΤΗΜΙΟ ΘΕΣΣΑΛΙΑΣ

# ΠΟΛΥΤΕΧΝΙΚΗ ΣΧΟΛΗ

## ΤΜΗΜΑ ΜΗΧΑΝΙΚΩΝ ΗΛΕΚΤΡΟΝΙΚΩΝ ΥΠΟΛΟΓΙΣΤΩΝ ΤΗΛΕΠΙΚΟΙΝΩΝΙΩΝ ΚΑΙ ΔΙΚΤΥΩΝ

## **ΥΠΗΡΕΣΙΕΣ ΚΑΙ ΕΦΑΡΜΟΓΕΣ ΔΙΑΔΙΚΤΥΟΥ ΓΙΑ ΤΗΝ ΤΟΠΙΚΗ ΑΥΤΟΔΙΟΙΚΗΣΗ**

ΔΙΠΛΩΜΑΤΙΚΗ ΕΡΓΑΣΙΑ

**του**

**ΟΡΕΣΤΗ - ΙΕΡΟΘΕΟΥ ΜΕΪΚΟΠΟΥΛΟΥ** 

**Βόλος, Μάρτιος 2012**

**Η σελίδα αυτή είναι σκόπιμα λευκή.**

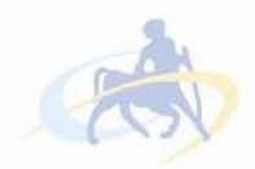

ΠΑΝΕΠΙΣΤΗΜΙΟ ΘΕΣΣΑΛΙΑΣ ΠΟΛΥΤΕΧΝΙΚΗ ΣΧΟΛΗ ΤΜΗΜΑ ΜΗΧΑΝΙΚΩΝ ΗΛΕΚΤΡΟΝΙΚΩΝ ΥΠΟΛΟΓΙΣΤΩΝ ΤΗΛΕΠΙΚΟΙΝΩΝΙΩΝ ΚΑΙ ΔΙΚΤΥΩΝ

## **ΥΠΗΡΕΣΙΕΣ ΚΑΙ ΕΦΑΡΜΟΓΕΣ ΔΙΑΔΙΚΤΥΟΥ ΓΙΑ ΤΗΝ ΤΟΠΙΚΗ ΑΥΤΟΔΙΟΙΚΗΣΗ**

## ΔΙΠΛΩΜΑΤΙΚΗ ΕΡΓΑΣΙΑ

**του**

## ΟΡΕΣΤΗ - ΙΕΡΟΘΕΟΥ ΜΕΪΚΟΠΟΥΛΟΥ

Επιβλέπων : **Μανόλης Βάβαλης Αναπληρωτής Καθηγητής Τ.Μ.Η.Υ.Τ.Δ**

**Εγκρίθηκε από τη διμελή εξεταστική επιτροπή τον Σεπτέμβριο 2011.**

*(Υπογραφή) (Υπογραφή)*

................................. Δημήτριος Κατσαρός Μανόλης Βάβαλης

................................ Λέκτορας Τ.Μ.Η.Υ.Τ.Δ. Αναπληρωτής Καθηγητής Τ.Μ.Η.Υ.Τ.Δ.

**Βόλος, Σεπτέμβριος 2011**

*(Υπογραφή)*

#### **ΟΡΕΣΤΗΣ - ΙΕΡΟΘΕΟΣ ΜΕΪΚΟΠΟΥΛΟΣ**

**Διπλωματούχος Μηχανικός Ηλεκτρονικών Υπολογιστών, Τηλεπικοινωνιών και Δικτύων Πανεπιστημίου Θεσσαλίας**

**© 2012 - All rights reserved**

**Η σελίδα αυτή είναι σκόπιμα λευκή.**

# Πίνακας περιεχομένων

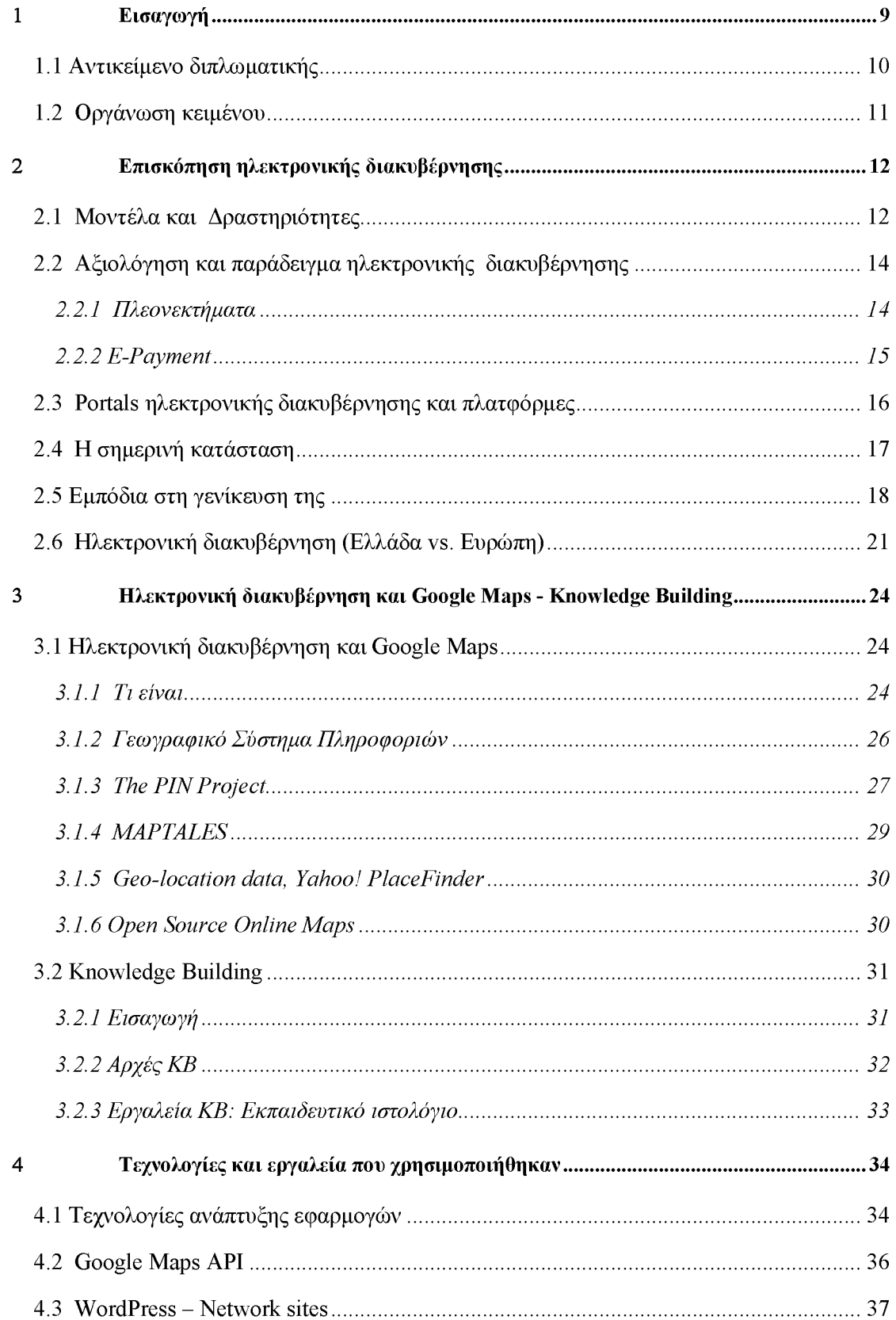

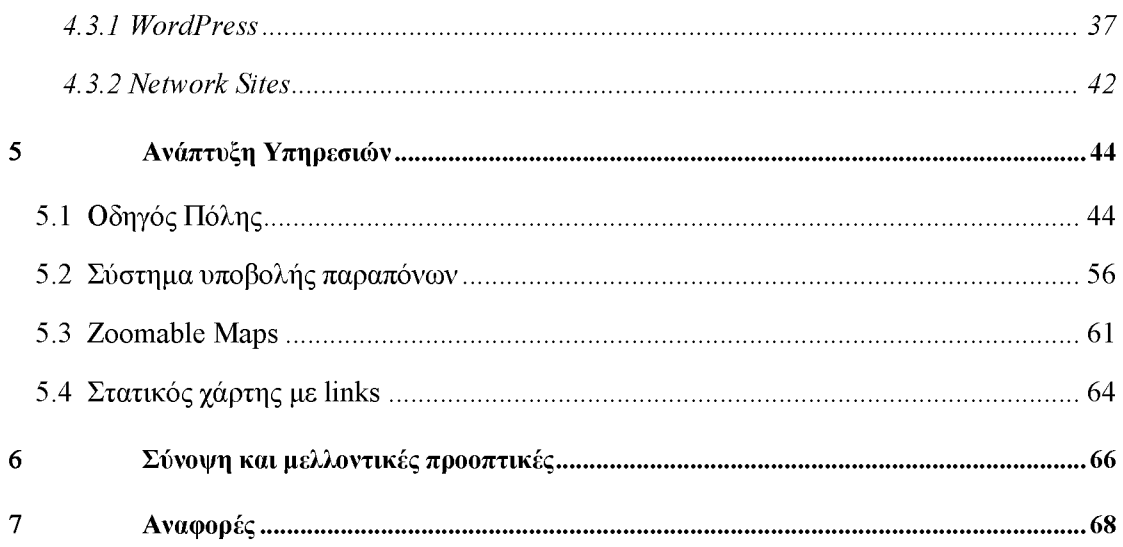

## Πίνακας εικόνων

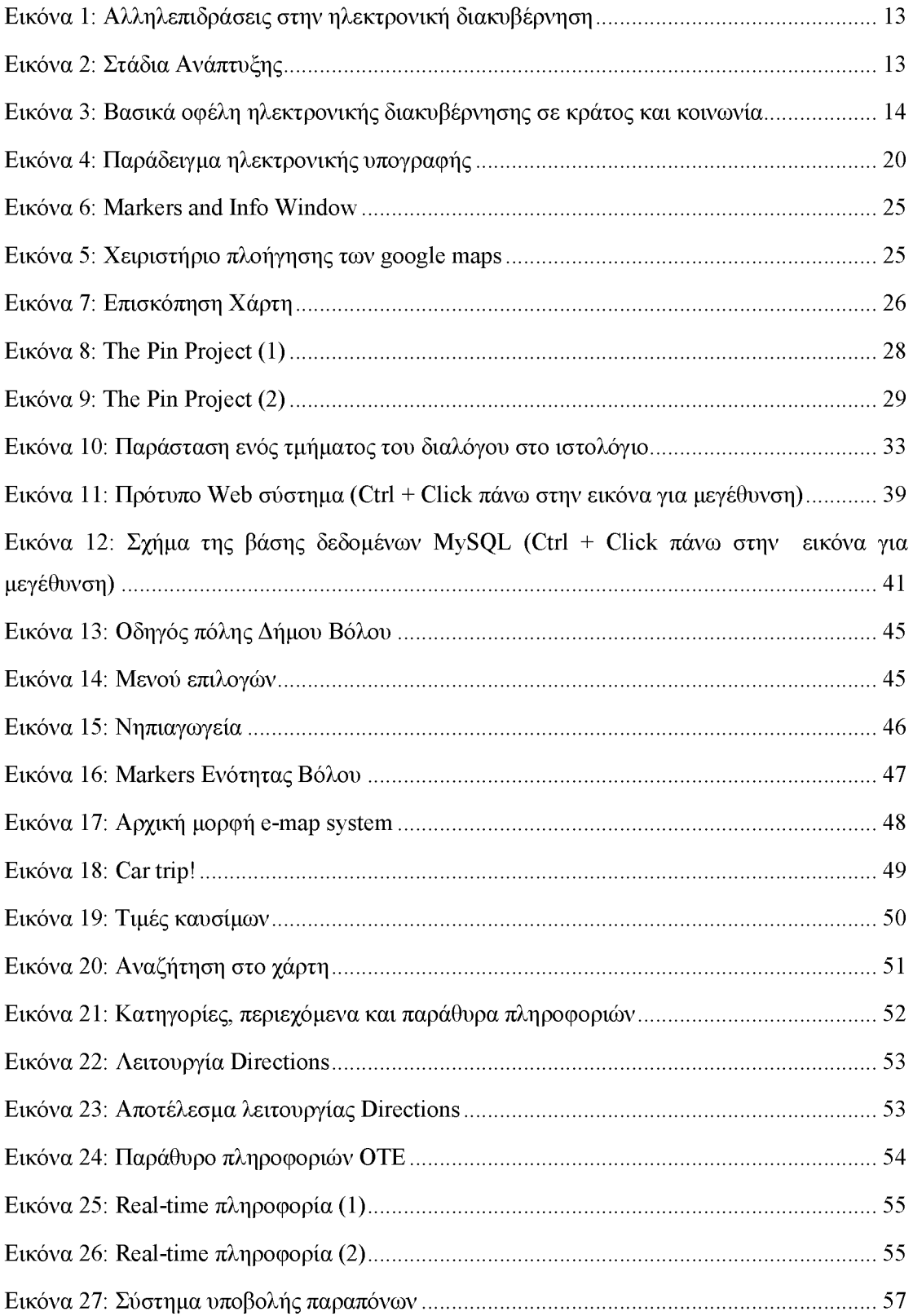

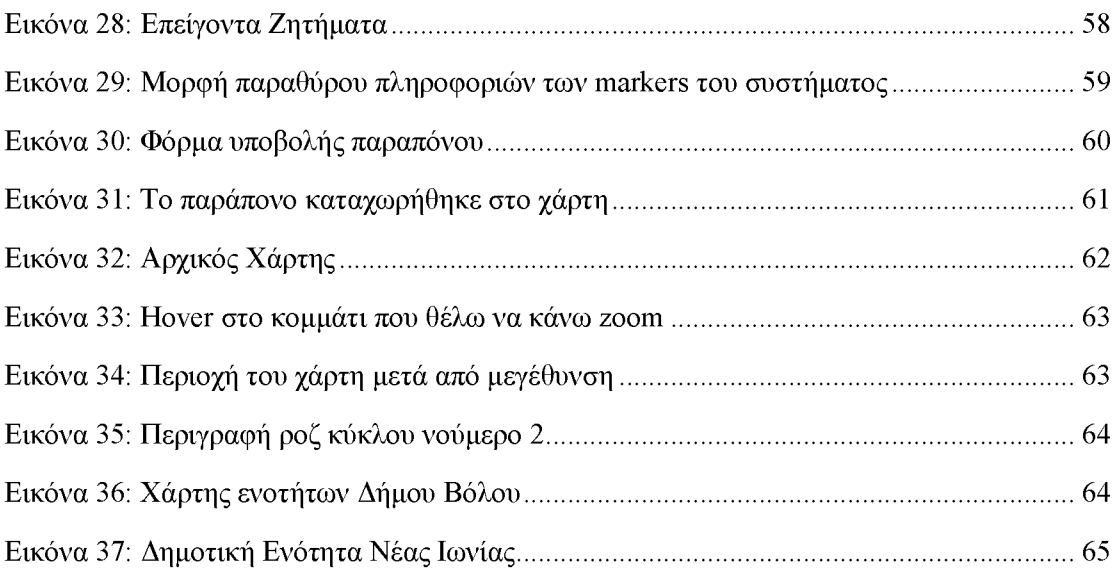

# 1 Εισαγωγή

Με τον όρο ηλεκτρονική διακυβέρνηση *(e-government)* χαρακτηρίζεται γενικά η εισαγωγή των τεχνολογιών της πληροφορικής και των υπολογιστών στη δημόσια διοίκηση και οι νέες διοικητικές πρακτικές, τις οποίες οι τεχνολογίες αυτές εισήγαγαν. Ο όρος αυτός δημιουργήθηκε, σύμφωνα με τις γενικότερες πρακτικές, με τις οποίες τοποθετείται το επίθετο «ηλεκτρονικό-ή» ("e") με σκοπό να δώσει έμφαση στον ηλεκτρονικό τρόπο δημιουργίας και διάθεσης των υπηρεσιών (ηλεκτρονικό εμπόριο, ηλεκτρονικό επιχειρείν, ηλεκτρονική μάθηση κλπ).

Υπάρχουν δύο φιλοσοφικές αντιλήψεις σχετικά με την ηλεκτρονική διακυβέρνηση. Για μερικούς είναι *«η εφαρμογή εργαλείων και τεχνικών του ηλεκτρονικού εμπορίου στη λειτουργία της διακυβέρνησης».* Αυτή η αντίληψη εστιάζει στη πρακτική αποδοτικότητα, στη μείωση του κόστους αλλά και στην δυνατότητα εύκολης δημιουργίας νέων και καινοτόμων υπηρεσιών προστιθέμενης αξίας. Τυπικά παραδείγματα είναι η ηλεκτρονική κατάθεση της φορολογικής δήλωσης και ο ηλεκτρονικός εφοδιασμός. Για κάποιους άλλους, η ηλεκτρονική διακυβέρνηση έχει τη δυναμική να *«βελτιώσει τη δημοκρατική συμμετοχή*» και να *«υπερκεράσει τη πολιτική αποστασιοποίηση*». Η αντίληψη αυτή εστιάζει σε πρωτοβουλίες που θα φέρουν την αλληλεπίδραση μεταξύ των διάφορων μορφών διακυβέρνησης και του πολίτη σε νέα επίπεδα.

Ενδιαφέρον παρουσιάζει το γεγονός ότι πρόσφατα ψηφίστηκε ακόμα και νόμος στη Βουλή περί της ηλεκτρονικής διακυβέρνησης, ο οποίος προδιαγράφει τις προϋποθέσεις για την υλοποίηση ενός πλαισίου για την παροχή ηλεκτρονικών υπηρεσιών με εμπλεκόμενους τους φορείς της Δημόσιας Διοίκησης, τους Πολίτες και τις Επιχειρήσεις.

Βασικοί στόχοι του είναι:

- 1. Η εξυπηρέτηση του πολίτη και της επιχείρησης μέσα από τη χρήση ηλεκτρονικών υπηρεσιών και με την καθιέρωση της ηλεκτρονικής συναλλαγής σε κάθε δημόσιο φορέα.
- 2. Η πλήρης αξιοποίηση των Τεχνολογιών Πληροφορικής και Επικοινωνιών προκειμένου να περιοριστεί δραστικά η γραφειοκρατία.
- 3. Η απλούστευση των διαδικασιών που θα επιφέρει δραστική μείωση των διοικητικών επιβαρύνσεων που υφίστανται πολίτες και επιχειρήσεις κατά τις συναλλαγές τους με φορείς του δημόσιου τομέα.
- 4. Η μείωση εμφάνισης φαινομένων διαφθοράς και η εδραίωση σχέσης εμπιστοσύνης ανάμεσα σε πολίτες, επιχειρήσεις και φορείς του δημόσιου τομέα.
- 5. Η Δημιουργία προϋποθέσεων Ανάπτυξης και
- 6. Η Βελτίωση των συνθηκών εργασίας των εργαζομένων με ταυτόχρονη αύξηση της αποδοτικότητάς τους και η επίτευξη του τρίπτυχου ευελιξία, ταχύτητα, ποιότητα με ασφάλεια στην εσωτερική επικοινωνία και λειτουργία των φορέων.

Στην ουσία ο νόμος δημιουργεί ένα γενικό πλαίσιο για την ηλεκτρονική διακυβέρνηση στη δημόσια διοίκηση. Πιο συγκεκριμένα ορίζει έννοιες, καταγράφει τις βασικές αρχές της ηλεκτρονικής διακυβέρνησης, προδιαγράφει τις υποχρεώσεις των φορέων του δημοσίου για χρήση και αξιοποίηση των νέων τεχνολογιών, δίνει δικαιώματα στους πολίτες σε σχέση με την επεξεργασία δεδομένων προσωπικού χαρακτήρα και τη χρήση των τεχνολογιών πληροφορικής και επικοινωνιών, ρυθμίζει θέματα αποθήκευσης και διακίνησης ηλεκτρονικών αντιγράφων, αρχείων και πρωτοκόλλου, καθώς και θέματα αυθεντικοποίησης των χρηστών των υπηρεσιών τους.

### **1.1 Αντικείμενο διπλωματικής**

Η ηλεκτρονική διακυβέρνηση είναι ένας σχετικά νέος όρος και προφανώς έχει ακόμα πολλά περιθώρια βελτίωσης, καθώς οι υπηρεσίες που προσφέρει αναπτύσσονται ολοένα και περισσότερο. Κύριος σκοπός της είναι η γενικότερη διαφάνεια του τύπου διακυβέρνησης, η βελτίωση της ποιότητας της ζωής των πολιτών, καθώς και η παρακίνηση τους να συμμετέχουν πιο ενεργά στα κοινά της πόλης τους. Η εφαρμογή της έχει ξεκινήσει μέσα και επεκτάθηκε τις ιστοσελίδες (portals) των Δήμων της Ελλάδας, όμως όπως κάθε νέο εγχείρημα, έτσι και αυτό στην αρχή παρουσιάζει αρκετές αδυναμίες.

Έτσι λοιπόν, εξερευνώντας τα portals των 20 μεγαλύτερων σε πληθυσμό Δήμων, παρατήρησα ότι αρκετά εξ' αυτών ήταν σε μεγάλο βαθμό παραμελημένα. Ορισμένα άλλα προσέφεραν στον επισκέπτη τεράστιο όγκο πληροφοριών μέσα σε πολύ μικρό χώρο, με αποτέλεσμα πολλές φορές να μη μπορείς να βρεις αυτό που πραγματικά σε ενδιαφέρει. Ακόμα υπήρχαν portals που ενώ σε προϊδέαζαν ότι θα είσαι σε θέση να χρησιμοποιήσεις τις υπηρεσίες που δήλωναν ότι σου προσφέρουν, τελικά κάτι τέτοιο δεν ήταν εφικτό στις περισσότερες περιπτώσεις, καθώς οι υπηρεσίες είτε δεν υποστηρίζονταν καθόλου είτε απλώς δε λειτουργούσαν όπως θα έπρεπε σύμφωνα με τις προδιαγραφές που είχαν οριστεί από τον ίδιο το Δήμο.

Με αφορμή τις σχετικά πρόσφατες δημοτικές εκλογές και τις συγχωνεύσεις πολλών δήμων που ακολούθησαν, ανέλαβα μαζί με μια ομάδα μηχανικών να υλοποιήσω ένα portal για τον νέο ενιαίο Δήμο Βόλου, ο οποίος πλέον αποτελείται από 9 περιοχέςενότητες που μέχρι πρότινος αποτελούσαν ανεξάρτητους Δήμους του Νομού Μαγνησίας. To site αυτό υλοποιείται με σκοπό να τηρήσει όλες τις προδιαγραφές της Ηλεκτρονικής Διακυβέρνησης και έχει ως στόχο την όσο το δυνατόν καλύτερη εξυπηρέτηση των πολιτών του Δήμου και των απλών επισκεπτών της ιστοσελίδας.

Συνοψίζοντας, στην παρούσα εργασία ασχολήθηκα με τα παρακάτω ζητήματα:

- 1. Περιγραφή και επισκόπηση της έννοιας της Ηλεκτρονικής Διακυβέρνησης
- 2. Μελέτη και ανάλυση των εργαλείων που χρησιμοποιήθηκαν για την όσο το δυνατόν καλύτερη εφαρμογή της
- 3. Σχεδίαση και υλοποίηση υπηρεσιών για τη νέα ιστοσελίδα του ενιαίου Δήμου Βόλου

### **1.2 Οργάνωση κειμένου**

Το υπόλοιπο της παρούσας εργασίας είναι οργανωμένο ως εξής:

Στο 2ο κεφάλαιο γίνεται μια επισκόπηση πάνω στην ηλεκτρονική διακυβέρνηση και τις εφαρμογές της, ενώ στο 3<sup>°</sup> περιγράφεται η δομή και η χρήση των Google Maps και του Knowledge Building ως εργαλείων για τη διάδοση της. Στο 4<sup>ο</sup> κεφάλαιο παρουσιάζονται τα εργαλεία που χρησιμοποιήθηκαν στο πλαίσιο της συγκεκριμένης διπλωματικής εργασίας, ενώ στο 5ο παρουσιάζονται οι εφαρμογές που προέκυψαν από τη χρήση τους. Τέλος στο 6° κεφάλαιο υπάρχει μια σύντομη ανασκόπηση και μερικά από τα μελλοντικά πλάνα μας.

## 2 Επισκόπηση ηλεκτρονικής

## διακυβέρνησης

## <span id="page-12-0"></span>**2.1 Μοντέλα και Δραστηριότητες**

Στην ηλεκτρονική διακυβέρνηση [2] μπορούμε να ξεχωρίσουμε τρεις ομάδες στόχους: την κυβέρνηση, τους πολίτες και τις επιχειρήσεις. Στο παρακάτω σχεδιάγραμμα μπορούμε να παρατηρήσουμε τις πιο συνήθεις αλληλεπιδράσεις μεταξύ των τριών ομάδων. Οι συντομογραφίες G2C (από την κυβέρνηση στους πολίτες), G2B (από την κυβέρνηση στις επιχειρήσεις) και G2G (από την κυβέρνηση στην κυβέρνηση) χρησιμοποιούνται για να δείξουν την αλληλεπίδραση μεταξύ των ομάδων αυτών.

- Από την κυβέρνηση στους πολίτες (G2C ή ΚσΠ) : Αυτό περικλείει ένα ευρύ φάσμα αλληλεπιδράσεων, όπως παροχή υπηρεσιών στον πολίτη, ενημέρωση του πολίτη, διευθέτηση υποχρεώσεων του πολίτη προς το κράτος
- Από την κυβέρνηση στις επιχειρήσεις (G2B ή ΚσΕ) : Η κυβέρνηση εξυπηρετεί την οικονομική δραστηριότητα. Είναι ένας από τους βασικότερους καταναλωτές αγαθών και υπηρεσιών. Είναι επίσης και ρυθμιστικός παράγοντας για το εσωτερικό και διεθνές εμπόριο.
- Από την κυβέρνηση στην κυβέρνηση (G2G ή ΚσΚ) : Οι κυβερνήσεις εξαρτώνται από άλλα τμήματα της κυβέρνησης για να μπορούν να παραδίδουν αποτελεσματικά τις υπηρεσίες τους και να κατανέμουν τις ευθύνες. Χρειάζεται επίσης, να επικοινωνούν με άλλες κυβερνήσεις ξένων κρατών και διεθνής οργανισμούς για επίτευξη οικονομικών και πολιτικών στόχων.

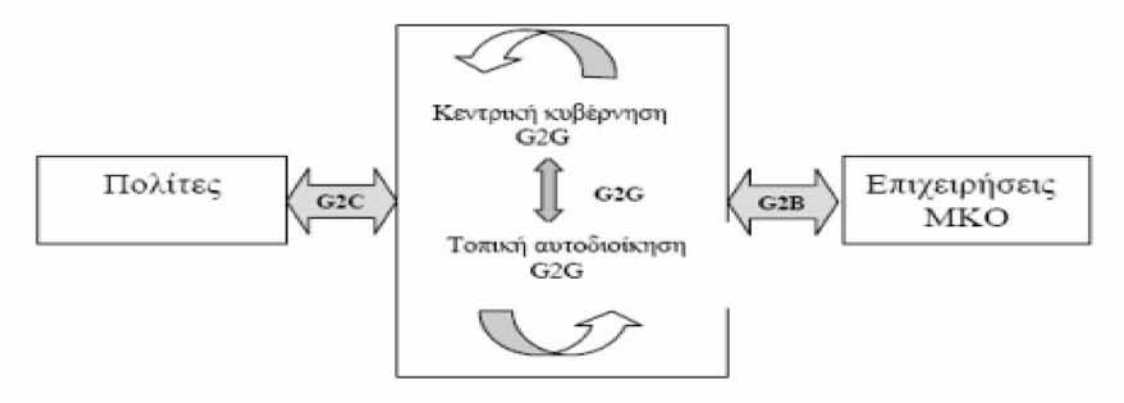

**Εικόνα 1: Αλληλεπιδράσεις στην ηλεκτρονική διακυβέρνηση**

Μέσα σε κάθε ένα από αυτούς τους τομείς αλληλεπίδρασης, τέσσερα είδη δραστηριοτήτων λαμβάνουν χώρα:

- διαμοιρασμός πληροφοριών μέσω του Διαδικτύου, π.χ.: ρυθμιστικές υπηρεσίες, γενικές αργίες, δημόσια προγράμματα ακρόασης και ειδοποιήσεις
- αμφίδρομες επικοινωνίες μεταξύ του φορέα και είτε του πολίτη, είτε μιας επιχείρησης, ή άλλης κυβερνητικής υπηρεσίας. Σε αυτό το μοντέλο, οι χρήστες μπορούν να συμμετάσχουν σε διάλογο με τους φορείς και να αναρτήσουν προβλήματα, σχόλια ή αιτήσεις προς τον αντίστοιχο φορέα
- διενέργεια συναλλαγών, για παράδειγμα: υποβολή φορολογικών δηλώσεων ή αιτήσεις για υπηρεσίες και επιχορηγήσεις
- διακυβέρνηση, για παράδειγμα: για να καταστεί δυνατή η μετάβαση των πολιτών από την παθητική πρόσβαση σε πληροφορίες στην ενεργή συμμετοχή τους στα τεκταινόμενα θα πρέπει ο πολίτης να:
	- 1. Πληροφορείται
	- 2. Εκπροσωπείται
	- 3. Ενθαρρύνεται να ψηφίσει
	- 4. Συμβουλεύεται
	- 5. Του δίνεται η δυνατότητα να συμμετέχει

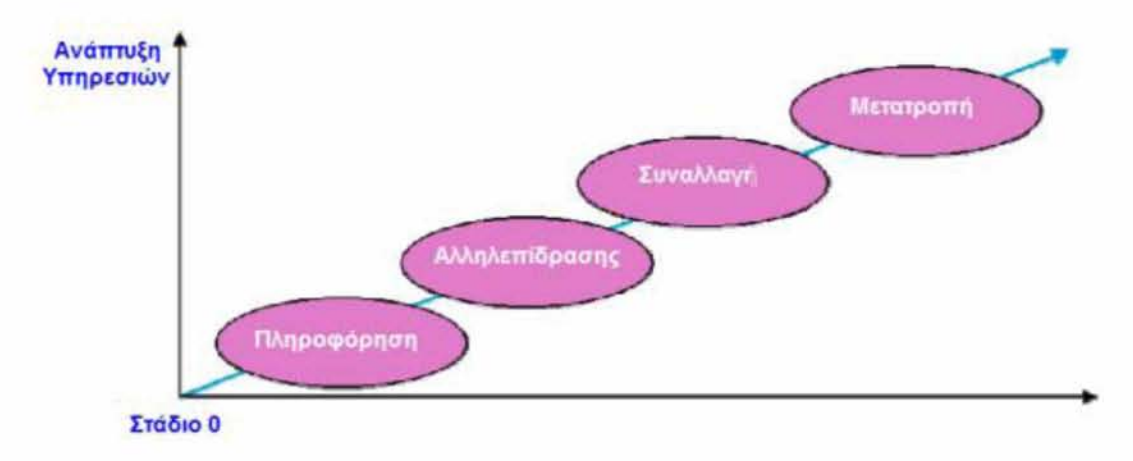

**Εικόνα 2: Στάδια Ανάπτυξης**

## <span id="page-14-0"></span>2.2 Αξιολόγηση και παράδειγμα ηλεκτρονικής διακυβέρνησης

### <span id="page-14-1"></span>**2.2.1 Πλεονεκτήματα**

Με την είσοδο της, η ηλεκτρονική διακυβέρνηση θα επιφέρει μεγάλες αλλαγές στον τρόπο συνδιαλλαγής με το κράτος. Οι αλλαγές αυτές αφορούν τους πολίτες, τις επιχειρήσεις και το ίδιο το κράτος. Μέχρι σήμερα όλοι συνδέαμε τις συναλλαγές μας με το κράτος ως κάτι το χρονοβόρο, δύσκολο και ψυχοφθόρο. Αυτό είναι, που η ηλεκτρονική διακυβέρνηση θα προσπαθήσει να αλλάξει.

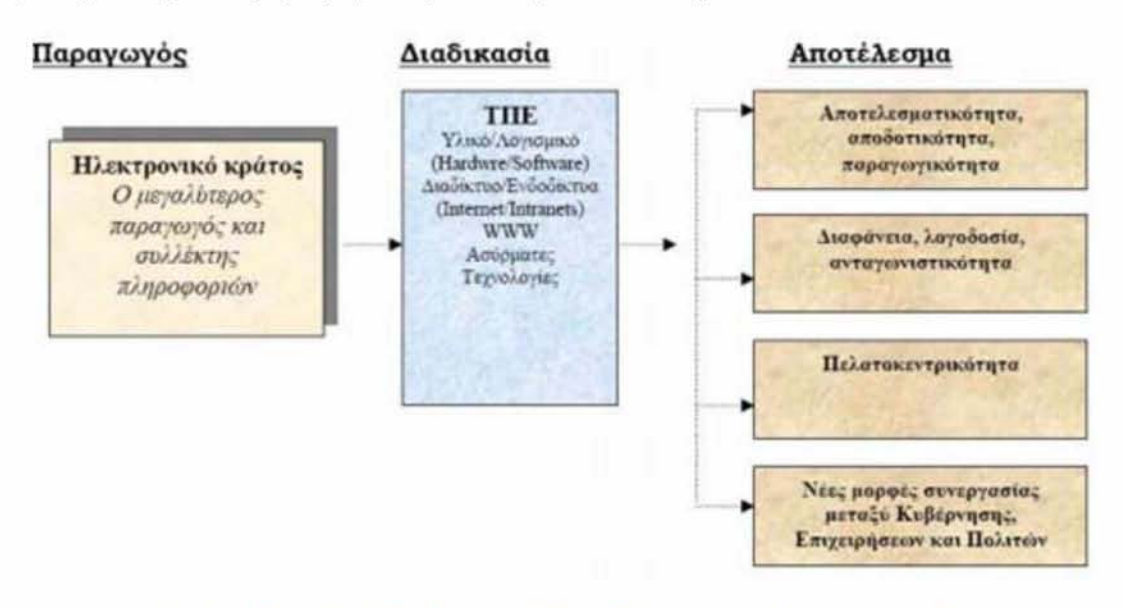

**Εικόνα 3: Βασικά οφέλη ηλεκτρονικής διακυβέρνησης σε κράτος και κοινωνία**

Από την άποψη της παροχής υπηρεσιών στο κοινό, η ηλεκτρονική διακυβέρνηση έχει ήδη αποδείξει τα πλεονεκτήματά της στην καθημερινή ζωή των πολιτών. Η ηλεκτρονική διακυβέρνηση καθιστά δυνατή όχι μόνον την ευκολότερη πρόσβαση στις πληροφορίες των δημοσίων αρχών, αλλά διευκολύνει επίσης σε μεγάλο βαθμό τις συναλλαγές των πολιτών με τη μείωση του χρόνου αναμονής. Εξάλλου, η ηλεκτρονική δημόσια διοίκηση ενθαρρύνει την άμεση επικοινωνία μεταξύ των πολιτών και των υπευθύνων χάραξης πολιτικής. Οι πολίτες έχουν τη δυνατότητα, αξιοποιώντας ιδίως τα ηλεκτρονικά forum, τους εικονικούς χώρους συζητήσεων και την ηλεκτρονική ψήφο, να υποβάλλουν άμεσα ερωτήσεις στους υπεύθυνους χάραξης πολιτικής και να διατυπώσουν τη γνώμη τους επί των πολιτικών που ασκεί το δημόσιο.

Όσον αφορά την προσφορά υπηρεσιών στις επιχειρήσεις, η βελτίωση της παροχής ηλεκτρονικών διοικητικών υπηρεσιών επιφέρει αύξηση της παραγωγικότητας και της ανταγωνιστικότητας. Αυτό οφείλεται στη μείωση του κόστους των ίδιων των δημοσίων υπηρεσιών, αλλά και του κόστους συναλλαγής για τις επιχειρήσεις (χρόνος, πόροι). Παραδείγματος χάριν, η ηλεκτρονική διεκπεραίωση των τελωνειακών διατυπώσεων και του ΦΠΑ, καθώς και η ηλεκτρονική υποβολή των φορολογικών δηλώσεων έχουν ως πλεονέκτημα ότι επιταχύνουν τις διαδικασίες, ενώ

παράλληλα βελτιώνουν την ποιότητα της διεκπεραίωσης. Ο εκσυγχρονισμός των ηλεκτρονικών υπηρεσιών, από την άποψη της δυνατότητας διάδρασης και της προσφοράς συναλλαγών, έχει αναπτυχθεί περισσότερο για τις υπηρεσίες σε επιχειρήσεις απ' ότι για τις υπηρεσίες στο κοινό.

Όσον αφορά τις υπηρεσίες μεταξύ των κυβερνητικών οργανισμών, η ηλεκτρονική διακυβέρνηση επιτρέπει την ανταλλαγή δεδομένων άμεσα, γρήγορα και με ασφάλεια. Κάθε τμήμα-γραφείο της κυβέρνησης σε οποιαδήποτε γεωγραφική περιοχή και αν βρίσκεται έχει πρόσβαση σε όλες τις πληροφορίες που θα χρειαστεί άμεσα. Επίσης, οι κυβερνήσεις μεταξύ τους έχουν την δυνατότητα να ανταλλάσσουν δεδομένα που αφορούν τους πολίτες τους. Αυτό είναι χρήσιμο για δομές όπως η Ευρωπαϊκή Ένωση, όπου πολλά από τα έγγραφα των πολιτών (ασφαλιστικός φάκελος, ταξιδιωτικά έγγραφα κ.τ.λ.) είναι απαραίτητα σε περίπτωση μετάβασης τους σε κάποια άλλη χώρα.

Τέλος, οι υποστηρικτές της ηλεκτρονικής διακυβέρνησης υποστηρίζουν ότι οι ηλεκτρονικές δημόσιες υπηρεσίες, θα μειώσουν την ανάγκη για αντίγραφα «σκληρής μορφής». Λόγω των πρόσφατων πιέσεων από περιβαλλοντικές ομάδες, τα ΜΜΕ και το κοινό, κάποιες κυβερνήσεις και οργανισμοί έχουν στραφεί στο Διαδίκτυο για να μειωθεί η χρήση του χαρτιού.

### <span id="page-15-0"></span>**2.2.2 E-Payment**

Ένα παράδειγμα υπηρεσίας που μειώνει το κόστος συναλλαγής σε χρόνο και πόρους αποτελεί το e-payment (ηλεκτρονική πληρωμή) και έχει ως αποτέλεσμα την ευρεία ανάπτυξη των λεγόμενων «Συστημάτων Ηλεκτρονικών Πληρωμών» για την ηλεκτρονική διεκπεραίωση των οφειλών των εμπλεκόμενων μερών.

Οι ηλεκτρονικές πληρωμές αποτελούν αναπόσπαστο τμήμα του Ηλεκτρονικού Εμπορίου. Υπό μίαν ευρεία έννοια, ως ηλεκτρονική πληρωμή μπορεί να ορισθεί η οικονομική συναλλαγή η οποία λαμβάνει χώρα on-line μεταξύ πωλητών και αγοραστών, οι οποίοι μπορεί να βρίσκονται σε μεγάλη ή μικρή απόσταση μεταξύ τους, χωρίς να απαιτείται η φυσική παρουσία τους. Το περιεχόμενο αυτής της συναλλαγής έχει τη μορφή κάποιου ψηφιακού οικονομικού μέσου (πχ κρυπτογραφημένους αριθμούς πιστωτικών καρτών, ηλεκτρονικές επιταγές, ή ψηφιακό χρήμα) το οποίο μέσον υποστηρίζεται από κάποιον χρηματοπιστωτικό οργανισμό, τράπεζα ή άλλον ενδιάμεσο φορέα.

Τα συστήματα πληρωμών που έχουν υιοθετηθεί και εξελίσσονται συνεχώς για τις πληρωμές στον κυβερνοχώρο περιλαμβάνουν:

- Πιστωτικές κάρτες
- Ηλεκτρονική Μεταφορά Κεφαλαίων
- Χρεωστικές Κάρτες
- Χρηματοοικονομικό EDI
- Κάρτες Αποθηκευμένης Αξίας και Έξυπνες Κάρτες
- Ψηφιακό Χρήμα
- Ηλεκτρονικές Επιταγές

Τρεις είναι οι παράγοντες πού προκαλούν το έντονο ενδιαφέρον των χρηματοπιστωτικών ιδρυμάτων για την εμπλοκή τους στις ηλεκτρονικές συναλλαγές:

- 1. Το κόστος της τεχνολογίας, το οποίο βαίνει μειούμενο
- 2. Το χαμηλό σχετικά κόστος διαχείρισης των ηλεκτρονικών συναλλαγών (σε αντίθεση με αυτό των συμβατικών off-line συναλλαγών)
- 3. Ο ολοένα αυξανόμενος όγκος συναλλαγών του Ηλεκτρονικού Εμπορίου

#### Παράδειγμα e-payment

- 1. Ο καταναλωτής αναζητεί στο διαδίκτυο κάποια είδη επιλογής του, χρησιμοποιώντας έναν web browser. Πιο συγκεκριμένα, επισκέπτεται τον δικτυακό τόπο (site) του εμπόρου και εξετάζει τα προϊόντα που διατίθενται είτε σε μορφή καταλόγου ή σε άλλη μορφή.
- 2. Ο καταναλωτής επιλέγει κάποια είδη προς αγορά, αφού έχει προηγηθεί μία σύγκριση τιμών, με βάση παραμέτρους ποιότητας, παρεχομένων υπηρεσιών κλπ.
- 3. Ο έμπορος παρέχει στον καταναλωτή ειδική φόρμα παραγγελίας στην οποία παρουσιάζεται ο κατάλογος με τα επιλεγμένα είδη, τις τιμές τους και τη συνολική αξία της παραγγελίας, συμπεριλαμβανομένων του κόστους μεταφοράς, συσκευασίας, και σχετικών φόρων. Αυτή η φόρμα μεταφέρεται από τον εξυπηρετητή του εμπόρου στον προσωπικό υπολογιστή του πελάτη.
- 4. Ο πελάτης επιλέγει τον τρόπο και το μέσο πληρωμής μεταξύ των επιλογών για ψηφιακό χρήμα, ηλεκτρονικές επιταγές και πιστωτικές κάρτες.
- 5. Ο πελάτης αποστέλλει στον έμπορο ένα συμπληρωμένο δελτίο παραγγελίας και, ανάλογα με τον τρόπο πληρωμής που έχει επιλέξει, κάποιες συμπληρωματικές πληροφορίες (π.χ. τα στοιχεία της πιστωτικής του κάρτας).
- 6. Ο έμπορος ζητά έγκριση πληρωμής από την τράπεζα του πελάτη πχ από τον οργανισμό έκδοσης της πιστωτικής του κάρτας .
- 7. Ο έμπορος αποστέλλει στον πελάτη μία επιβεβαίωση της αποστολής της παραγγελίας του καθώς και επιβεβαίωση της πληρωμής.
- 8. Ο έμπορος αποστέλλει τα προϊόντα ή παρέχει τις συμφωνημένες υπηρεσίες σύμφωνα με την παραγγελία.
- 9. Ο έμπορος ζητά την εξόφληση από το χρηματοπιστωτικό ίδρυμα με το οποίο συνεργάζεται ο πελάτης.

## <span id="page-16-0"></span>**2.3 Portals ηλεκτρονικής διακυβέρνησης και π λ α τ φ ό ρ μ ες**

Τα κύρια μοντέλα παράδοσης της ηλεκτρονικής διακυβέρνησης ταξινομούνται ανάλογα με το ποιος επωφελείται. Κατά την ανάπτυξη του δημόσιου τομέα ή των πυλών και πλατφορμών του ιδιωτικού τομέα, δημιουργείται ένα σύστημα που ωφελεί όλα τα συστατικά. Για παράδειγμα οι πολίτες που χρειάζονται να ανανεώσουν την εγγραφή των οχημάτων τους έχουν ένα βολικό τρόπο για να το πετύχουν, ενώ έχουν ήδη δεσμευθεί για την επίτευξη της κανονιστικής απαίτησης ελέγχου. Εκ μέρους του εταίρου της κυβέρνησης, η επιχείρηση προσφέρει ό,τι έχει παραδοσιακά, και μόνο, διαχειριστεί από την κυβέρνηση και μπορεί να χρησιμοποιήσει αυτή την υπηρεσία για να αποφέρει κέρδη ή να προσελκύσει νέους πελάτες. Οι κρατικές υπηρεσίες απαλλάσσονται από το κόστος και την πολυπλοκότητα της επεξεργασίας των συναλλαγών.

Για την ανάπτυξη αυτών των πυλών δημόσιου τομέα ή πλατφορμών, οι κυβερνήσεις έχουν την επιλογή να αναπτύξουν εσωτερικά και να διαχειριστούν, να αναθέσουν, ή να υπογράψουν την αυτοχρηματοδοτούμενη σύμβαση. Το μοντέλο της αυτο-χρηματοδότησης δημιουργεί πύλες που πληρώνουν για τον εαυτό τους μέσω της καταβολής τελών ευκολίας για συγκεκριμένες συναλλαγές ηλεκτρονικής διακυβέρνησης, γνωστή και ως αυτοχρηματοδότηση πυλών.

Το λεγόμενο [Social networking](http://translate.googleusercontent.com/translate_c?anno=2&hl=el&rurl=translate.google.gr&sl=en&tl=el&twu=1&u=http://en.wikipedia.org/wiki/Social_network&usg=ALkJrhgERwk9DlydhAjnfUXnLrW28c1tbw) είναι μια αναδυόμενη περιοχή για την ηλεκτρονική δημοκρατία. Το σημείο εισόδου της κοινωνικής δικτύωσης (social networking) είναι εντός του περιβάλλοντος των πολιτών. Οι υποστηρικτές της ηλεκτρονικής διακυβέρνησης αντιλαμβάνονται τη χρήση των κοινωνικών δικτύων από την κυβέρνηση ως μέσο για να τη βοηθήσει να ενεργεί και να εξυπηρετεί περισσότερο το κοινό. Παραδείγματα μπορούν να βρεθούν σχεδόν σε κάθε πύλη πολιτειακής κυβέρνησης μέσω του [Facebook,](http://translate.googleusercontent.com/translate_c?anno=2&hl=el&rurl=translate.google.gr&sl=en&tl=el&twu=1&u=http://en.wikipedia.org/wiki/Facebook&usg=ALkJrhgpod8lzDkd7XOpzEbGSDEEZB1hmg) το[υ Twitter κ](http://translate.googleusercontent.com/translate_c?anno=2&hl=el&rurl=translate.google.gr&sl=en&tl=el&twu=1&u=http://en.wikipedia.org/wiki/Twitter&usg=ALkJrhhGoKh_aG8F_XO0LB_DhruodGMFkg)αι του [YouTube.](http://translate.googleusercontent.com/translate_c?anno=2&hl=el&rurl=translate.google.gr&sl=en&tl=el&twu=1&u=http://en.wikipedia.org/wiki/YouTube&usg=ALkJrhjpG9o0Sc0N2UFm8mUifjbpCyJUAw)

Οι κυβερνήσεις και οι υπηρεσίες τους έχουν επίσης την ευκαιρία να παρακολουθήσουν τους πολίτες για να διαπιστώνουν το βαθμό ικανοποίησης τους για τις υπηρεσίες που λαμβάνουν. Μέσω λιστών επικοινωνιών, RSS feeds, γραπτών μηνυμάτων κινητών, micro-blogging υπηρεσιών και blogs, οι κυβερνήσεις και τα όργανά τους μπορούν να ανταλλάσσουν πληροφορίες για τους πολίτες που μοιράζονται κοινά ενδιαφέροντα και ανησυχίες. Οι κυβερνήσεις αρχίζουν επίσης να χρησιμοποιούν Twitter! (βλ. @PrimeministerGR)

## <span id="page-17-0"></span>2.4 Η σημερινή κατάσταση

- Σε όλα τα κράτη μέλη έχει σημειωθεί πρόοδος όσον αφορά την ηλεκτρονική παροχή δημόσιων υπηρεσιών. Όντως, η μέση διαθεσιμότητά τους αυξήθηκε από 45% σε 65% μεταξύ Οκτωβρίου 2001 και Οκτωβρίου 2002.
- Από την άποψη της παροχής υπηρεσιών στο κοινό, η «ηλεκτρονική διακυβέρνηση» (e-government) έχει ήδη αποδείξει τα πλεονεκτήματά της στην καθημερινή ζωή των πολιτών. Η ηλεκτρονική διακυβέρνηση καθιστά δυνατή όχι μόνον την ευκολότερη πρόσβαση στις πληροφορίες των δημόσιων αρχών, αλλά διευκολύνει επίσης σε μεγάλο βαθμό τις συναλλαγές των διοικουμένων με τη μείωση του χρόνου αναμονής. Εξάλλου, η ηλεκτρονική διακυβέρνηση ενθαρρύνει την άμεση επικοινωνία μεταξύ των διοικουμένων και των υπευθύνων χάραξης πολιτικής. Οι πολίτες έχουν τη δυνατότητα, αξιοποιώντας ιδίως τα ηλεκτρονικά φόρουμ, τους εικονικούς χώρους συζητήσεων και την ηλεκτρονική ψήφο, να υποβάλλουν άμεσα ερωτήσεις στους υπεύθυνους χάραξης πολιτικής και να διατυπώνουν τη γνώμη τους επί των πολιτικών που ασκεί το δημόσιο. Σήμερα, οι μονο-απευθυντικές πύλες του Διαδικτύου (βλέπε [εδώ\)](http://europa.eu/legislation_summaries/information_society/strategies/l24226b_el.htm%23KEY) καθίστανται σταδιακά το πρότυπο για την παροχή δημόσιων υπηρεσιών στο κοινό.
- Όσον αφορά τις υπηρεσίες μεταξύ των δημόσιων αρχών, η ηλεκτρονική διακυβέρνηση καθιστά δυνατή την ενίσχυση της συνεργασίας μεταξύ των εθνικών, περιφερειακών και τοπικών αρχών, αλλά και των θεσμικών οργάνων της Κοινότητας. Οι περιφερειακές και τοπικές δημόσιες αρχές είναι συχνά πολύ προηγμένες στον τομέα της παροχής ηλεκτρονικών δημόσιων υπηρεσιών.

## <span id="page-18-0"></span>**2.5 Εμπόδια στη γενίκευση της**

#### Πρόσβαση για όλου£

Απαραίτητη προϋπόθεση για τη γενίκευση της ηλεκτρονικής διακυβέρνησης είναι να εξασφαλισθεί σε όλους πρόσβαση στις ηλεκτρονικές δημόσιες υπηρεσίες. Το ζήτημα είναι πολύ σημαντικό, διότι υπάρχει πραγματικός κίνδυνος να δημιουργηθεί «ψηφιακό χάσμα» - λόγω της άνισης πρόσβασης στις πληροφορίες και τις τεχνολογίες των πληροφοριών. Στο πλαίσιο αυτό, η εκπαίδευση και η κατάρτιση έχουν ουσιώδη σημασία, προκειμένου να αποκτήσουν οι πολίτες τις αναγκαίες γνώσεις πληροφορικής, ώστε να είναι σε θέση να αξιοποιήσουν πλήρως τις υπηρεσίες που προσφέρει η ηλεκτρονική διακυβέρνηση. Οι γνώσεις πληροφορικής είναι εξάλλου μια από τις προτεραιότητες του προγράμματος «ηλεκτρονική μάθηση» [\(eLearning\).](http://europa.eu/legislation_summaries/information_society/strategies/c11073_el.htm) Η ευχερέστερη πρόσβαση στις υπηρεσίες προϋποθέτει επίσης ενίσχυση της πολυ-πλατφορμικής προσέγγισης (πρόσβαση στις υπηρεσίες από διάφορες πλατφόρμες: προσωπικούς υπολογιστές, ψηφιακή τηλεόραση, κινητά τερματικά, δημόσια σημεία πρόσβασης στο Διαδίκτυο κ.λπ.).

#### Εμπιστοσύνη των γρηστών

Οι δημόσιες υπηρεσίες πρέπει να προσφέρονται ηλεκτρονικά μόνον υπό συνθήκες που εγγυώνται στους χρήστες την απολύτως ασφαλή πρόσβαση. Στο πλαίσιο αυτού του στόχου, η εμπιστευτικότητα των προσωπικών δεδομένων, η ασφάλεια των ψηφιακών συναλλαγών και επικοινωνιών είναι ζητήματα πρώτιστης σημασίας, για τα οποία πρέπει να προβλέπεται μέγιστος βαθμός προστασίας. Για να επιτευχθεί αυτός ο στόχος, πρέπει να προωθηθούν τεχνολογίες που βελτιώνουν την προστασία της ιδιωτικής ζωής στην ηλεκτρονική διακυβέρνηση, κυρίως μέσω κατάλληλων κοινοτικών προγραμμάτων. Σε γενικότερο επίπεδο, [η ασφάλεια των δικτύων και των](http://europa.eu/legislation_summaries/information_society/internet/l24153_el.htm) [πληροφοριών,](http://europa.eu/legislation_summaries/information_society/internet/l24153_el.htm) η καταπολέμηση του εγκλήματος στον κυβερνοχώρο ( [\(ES\) \(DE\) \(EN\)](http://europa.eu/legislation_summaries/justice_freedom_security/fight_against_organised_crime/l33193b_el.htm)  [\(FR\)\)](http://europa.eu/legislation_summaries/justice_freedom_security/fight_against_organised_crime/l33193b_el.htm) και η ασφάλεια λειτουργίας αποτελούν προκαταρκτικές προϋποθέσεις για μια μακρόβια κοινωνία της πληροφορίας και, ως εκ τούτου, αποτελούν καίρια ζητήματα πολιτικής για την Ευρωπαϊκή Ένωση.

Θα είχε ενδιαφέρον να δούμε πώς μπορούμε να αντιμετωπίσουμε αυτό το θέμα. Μία πιθανή λύση στο πρόβλημα μας είναι η χρήση των λεγόμενων ηλεκτρονικών υπογραφών. Η *ηλεκτρονική υπογραφή* δημιουργείται με βάση τα δεδομένα αποκλειστικής κατοχής (ιδιωτικό κλειδί) και τα προς υπογραφή δεδομένα και αποτελεί μια ψηφιακή «ετικέτα», η οποία επισυνάπτεται στα προς υπογραφή δεδομένα.

Σκοπός είναι:

- a) η ταυτοποίηση του υπογράφοντος, δηλαδή η σύνδεση της ηλεκτρονικής συναλλαγής με το φυσικό πρόσωπο που υπογράφει,
- b) η εγγύηση της γνησιότητας των ψηφιακών δεδομένων και
- c) η δέσμευση του υπογράφοντος ως προς την ηλεκτρονική συναλλαγή, δηλαδή, ο υπογράφων δε μπορεί να αρνηθεί τη συμβολή του στην εν λόγω συναλλαγή. Σε αντιδιαστολή με την ιδιόχειρη υπογραφή, το ακριβές περιεχόμενο της

ηλεκτρονικής υπογραφής διαφοροποιείται ανάλογα με τα προς υπογραφή δεδομένα, αφού προκύπτει με βάση αυτά.

Ένα παράδειγμα ηλεκτρονικής υπογραφής παρουσιάζεται στη συνέχεια:

Ο καλύτερος τρόπος για να πετύχουμε προσωπική προβολή μέσα στο Internet μέσω του ηλεκτρονικού ταχυδρομείου είναι οι ηλεκτρονικές υπογραφές (τα λεγόμενα sigs). Ένα παράδειγμα sig είναι το ακόλουθο:

#### *II II II II II II II II II II II II II II II II II II II II II II II II II II II II II II II II II II II II II II II II II II II II II II II II II II II II II II II II II II II II I I I I i l l I I I I I I I I I i l l I I I I I I I I I 11 I I I I I I 11* **T T** *i l l i l l I I I I I I i l l i l l I I I I I T 11* **T T** *t i l l t i l l ll ll ll II II II t i l l* **T T T T T T l y T f** *l l l l l l I I I I I i l l T i l l II II II II II II II II II II II II II II II II II II II II II II II II II II II II II II II II II II II II II II II II II II II II II II II II II II II II II II II II II II II II*

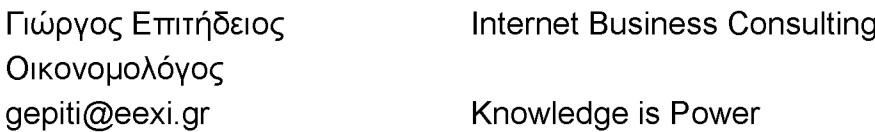

#### *II II II II II II II II II II II II II II II II II II II II II II II II II II II II II II II II II II II II II II II II II II II II II II II II II II II II II II II II II II II II* **T T T T** *i i i Γ i T i T i T i T I I I 1 1 <sup>Τ</sup> <sup>1</sup><sup>Τ</sup> <sup>1</sup><sup>Τ</sup> <sup>1</sup>Ί 11* **7 T 7 T 7 7** *I r I T I I I* **y T T T T T T T T** *III* **y T T T T T T T T** *I r I I I I I T I r i T i T i T I r ι ι ι ι ι Τ I r I r ι ι ι ι ι Τ I r i T i T T T I r* **T T T T i** *t i t II II II II II II II II II II II II II II II II II II II II II II II II II II II II II II II II II II II II II II II II II II II II II II II II II II II II II II II II II II II II II II*

Η ηλεκτρονική υπογραφή προστίθεται στο τέλος κάθε email και αποτελείται από:

- Το περίγραμμα. Αρχίζει με μια σειρά από ειδικούς χαρακτήρες π.χ. αστεράκια (\*), κάγκελα (#), παύλες (-) κ.λπ. και τελειώνει με άλλη μια. Η πρώτη σειρά υποδηλώνει πως τελείωσε το mail και αρχίζει η ηλεκτρονική υπογραφή και η δεύτερη πως τελείωσε. Δεν γράφουμε τίποτε κάτω από την δεύτερη γραμμή.
- Τα στοιχεία του αποστολέα. Αυτά τοποθετούνται στο αριστερό μέρος της υπογραφής και περιλαμβάνουν το όνομα του υπογράφοντος, την email διεύθυνσή του και ότι άλλο αυτός θεωρεί σκόπιμο (πολλοί βάζουν το τηλέφωνό τους ή την ταχυδρομική τους διεύθυνση κ.λπ.).
- Ένα μήνυμα. Αυτό είναι το πιο σημαντικό τμήμα του sig. Πρόκειται για εκείνο που θέλει να θυμούνται γι' αυτόν οι άλλοι. Την παλαιότερη εποχή (πριν αρχίσει η εμπορική εκμετάλλευση του δικτύου) ήταν συνήθως κάποιο ρητό. Σήμερα όλο και πιο συχνά είναι το επάγγελμα του αποστολέα ή κάποιο συγκεκαλυμμένο διαφημιστικό μήνυμα σχετικά πάλι με τον αποστολέα.

Η ηλεκτρονική υπογραφή αποτελεί μια πρακτική έμμεσης προβολής και διαφήμισης που λειτουργεί όπως οι διαφημιστικές αφίσες που υπάρχουν στον δρόμο. Το βλέμμα μας πέφτει επάνω τους, παίρνει το μήνυμά τους (επιχειρηματικό, ιδεολογικό ή άλλο) και επηρεάζεται απ' αυτό.

Προσοχή! Ποτέ το sig σας να μην είναι μεγαλύτερο από 5 σειρές. Όσο πιο πολλά προσπαθείτε να του βάλετε τόσο λιγότερη επίδραση έχουν στον αναγνώστη.

### Πώς δημιουργούμε μια Ηλεκτρονική Υπογραφή

Δημιουργούμε με ένα ASCII editor (π.χ. το notepad) την υπογραφή μας (αν θέλουμε μπορούμε να χρησιμοποιήσουμε και το Word for Windows και να σώσουμε το αρχείο σαν text file δηλαδή σαν αρχείο .txt).

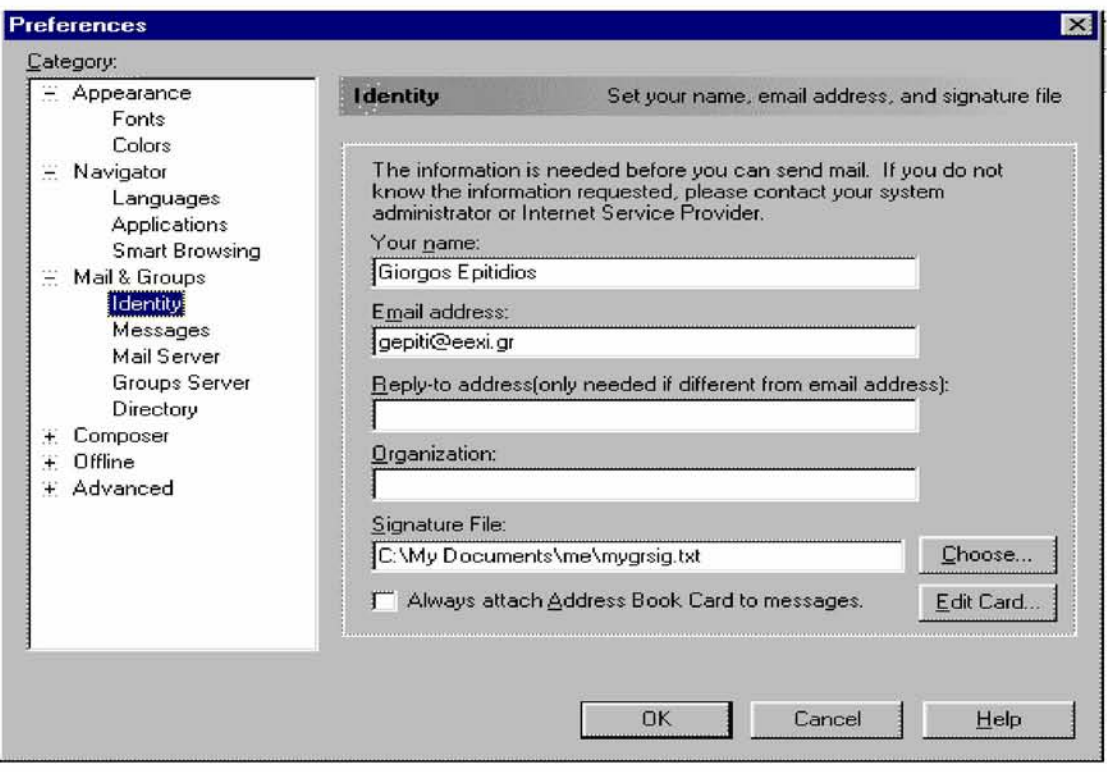

**Εικόνα 4: Παράδειγμα ηλεκτρονικής υπογραφής**

Επιλέγουμε από την μπάρα επιλογών Edit - Preferences - Mail & Groups - Identity και στην προτροπή Signature File γράφουμε το path στο οποίο βρίσκεται το αρχείο με την υπογραφή μας. Αντί γι' αυτό, μπορούμε να κάνουμε κλικ στο Choose και θα ανοίξουν μπροστά μας τα περιεχόμενα του σκληρού μας δίσκου για να ορίσουμε από εκεί πιο αρχείο θα χρησιμοποιείται σαν sig. Από δω και στο εξής κάθε email που στέλνετε θα συνοδεύεται από την υπογραφή που έχετε δημιουργήσει.

#### Δημόσιες συμβάσεις

Οι δημόσιες συμβάσεις είναι ένας τομέας στον οποίο η χρήση της τεχνολογίας των πληροφοριών και των επικοινωνιών (ΤΠΕ) μπορεί να προσφέρει ιδιαίτερα πλεονεκτήματα. Οι παραδοσιακές διαδικασίες για τις δημόσιες συμβάσεις είναι χρονοβόρες και πολύπλοκες, και απαιτούν πολλούς πόρους. Επομένως, η χρήση της ΤΠΕ στις δημόσιες συμβάσεις μπορεί να βελτιώσει την αποτελεσματικότητα, την ποιότητα και τη σχέση κόστους/απόδοσης των δημόσιων συμβάσεων. Η έλλειψη σαφών κοινοτικών κανόνων έχει έως τώρα αποτελέσει εμπόδιο στην καθιέρωση της ηλεκτρονικής σύναψης δημόσιων συμβάσεων στην Ευρώπη.

#### Πανευρωπαϊκές υπηρεσίες

Οι υπηρεσίες πανευρωπαϊκής κλίμακας είναι σημαντικά μέσα για την προώθηση της κινητικότητας στην εσωτερική αγορά και της ευρωπαϊκής ιθαγένειας. Έχουν ήδη δημιουργηθεί διάφοροι τύποι πανευρωπαϊκών υπηρεσιών. Μπορούν να αναφερθούν οι υπηρεσίες [EURES,](http://ec.europa.eu/eures/index.jsp) ευρωπαϊκή πύλη για την κινητικότητα στον τομέα της απασχόλησης, και [PLOTEUS,](http://ec.europa.eu/ploteus/portal/home.jsp) για τις δυνατότητες εκπαίδευσης και κατάρτισης στην Ευρώπη. Ωστόσο, η παροχή κοινών πανευρωπαϊκών υπηρεσιών μπορεί να καταστεί ευαίσθητο ζήτημα. Πράγματι, σε περίπτωση που οι υπηρεσίες αναπτυχθούν μόνο υπό το πρίσμα και τα ειωθότα (π.χ. γλώσσα) του κάθε κράτους μέλους, η δυσκολία πρόσβασης από πολίτες και επιχειρήσεις άλλων κρατών μελών θα μπορούσε εν προκειμένω να συνιστά πρόβλημα. Επομένως, είναι σημαντικό να ληφθεί μέριμνα ώστε οι πανευρωπαϊκές υπηρεσίες να λαμβάνουν υπόψη τις ανάγκες των πολιτών των διαφόρων κρατών μελών. Είναι επίσης απαραίτητη η καθιέρωση πραγματικής συνεργασίας μεταξύ των δημόσιων υπηρεσιών των κρατών μελών και η δημιουργία διαλειτουργικών υποδομών.

### Αιαλειτουρνικότητα

Ως διαλειτουργικότητα νοείται ο τρόπος με τον οποίο διασυνδέονται τα συστήματα, οι πληροφορίες και οι μέθοδοι εργασίας. Η διαλειτουργικότητα των συστημάτων πληροφοριών καθιστά επομένως δυνατή την ενσωμάτωση της παροχής υπηρεσιών σε μια μονοαπευθυντική πύλη - όποιος κι αν είναι ο αριθμός των διαφορετικών συστημάτων ή διοικητικών οργανισμών που μεσολαβούν. Η διαλειτουργικότητα δεν νοείται, ωστόσο, μόνον ως σύνδεση δικτύων ηλεκτρονικών υπολογιστών. Αφορά επίσης οργανωτικά θέματα, όπως π.χ. την ανάγκη να εξασφαλίζεται η συνεργασία με οργανισμούς-εταίρους, οι οποίοι έχουν διαφορετικό τρόπο εσωτερικής οργάνωσης και λειτουργίας. Για τη δημιουργία πανευρωπαϊκών υπηρεσιών της ηλεκτρονικής διακυβέρνησης χρειάζεται, επίσης, κατ' ανάγκη η σύναψη συμφωνιών επί κοινών προτύπων και προδιαγραφών. Τα περισσότερα κράτη μέλη αντιμετωπίζουν ήδη αυτή την πρόκληση, με την υιοθέτηση εθνικών «πλαισίων διαλειτουργικότητας για την ηλεκτρονική διακυβέρνηση». Οι ενέργειες αυτές συμπληρώνονται, σε ευρωπαϊκό επίπεδο, με την ανάπτυξη του ευρωπαϊκού πλαισίου διαλειτουργικότητας.

## <span id="page-21-0"></span>**2.6 Ηλεκτρονική διακυβέρνηση (Ελλάδα και Ευρώπη)**

Η όλο και διευρυνόμενη χρήση του διαδικτύου και οι υπεράριθμες δυνατότητες που αυτή προσφέρει σε ό,τι αφορά στην πρόσβαση και ανταλλαγή πληροφοριών, έχουν ήδη επιφέρει τεράστιες αλλαγές στην ενημέρωση, την κοινωνική δικτύωση, την επικοινωνία, την εκπαίδευση, την επιστημονική έρευνα, τη διακίνηση προϊόντων αλλά και σε πολυάριθμους άλλους τομείς, αναπτύσσοντας δυνατότητες που παλαιότερα φάνταζαν ανέφικτες. Αυτού του είδους η «επανάσταση» δεν είναι δυνατόν να μην επηρεάσει και την πολιτική.

Στην Ελλάδα εκφράζεται μία απογοήτευση από την πλευρά των πολιτών για τη λειτουργία του πολιτικού συστήματος. Αδιαφάνεια και διαφθορά είναι τα στοιχεία που επικρατούν σήμερα, με αποτέλεσμα μεγάλη μερίδα πολιτών να έχει οδηγηθεί στην αποξένωση από τα πολιτικά δρώμενα.

Με σκοπό να αλλάξει αυτή η κατάσταση, ο (τότε) πρωθυπουργός Γ. Α. Παπανδρέου εισήγαγε μία νέα πρωτοβουλία, το [opengov.gr,](http://www.opengov.gr/home/) με σκοπό να αξιοποιήσει τις τεράστιες δυνατότητες που προσφέρει το διαδίκτυο για τη θεμελίωση μίας ουσιαστικότερης και αμεσότερης σχέσης του πολίτη με την πολιτεία.

Δύο πρώτα σκέλη της πρωτοβουλίας αυτής, που έχει ήδη λάβει μεγάλη δημοσιότητα, είναι η προκήρυξη όλων των θέσεων δημόσιας ευθύνης προς πλήρωση στο διαδίκτυο, και η δυνατότητα για διαδικτυακή δημόσια διαβούλευση. Το να μπορεί ο κάθε πολίτης να γνωρίζει ποιες είναι οι δημόσιες θέσεις ευθύνης, να εκφράζει το ενδιαφέρον του για αυτές χωρίς την ανάγκη ύπαρξης «μεσαζόντων», και να ενημερώνεται για το ποιοι διορίζονται σε αυτές. Το να μπορεί ο πολίτης να ενημερώνεται διεξοδικά για τις νομοθετικές προθέσεις της κυβέρνησης και να συνεισφέρει τις δικές του προτάσεις με μία αμεσότητα που ποτέ άλλοτε δεν ήταν εφικτή.

Πόσο όμως διαδεδομένη είναι η ηλεκτρονική διακυβέρνηση σε σχέση με τις υπόλοιπες χώρες της Ευρωπαϊκής Ένωσης; Δυστυχώς τα πράγματα για τη χώρα μας δεν είναι καθόλου ενθαρρυντικά. Και αυτό φαίνεται από την πρόσφατη ανακοίνωση της Ευρωπαϊκής Επιτροπής, η οποία δημοσίευσε τα αποτελέσματα της ετήσιας έκθεσης συγκριτικής αξιολόγησης αναφορικά με την πρόοδο της ηλεκτρονικής διακυβέρνησης στα Κράτη Μέλη της ΕΕ. Σύμφωνα με αυτή, λοιπόν, η Ελλάδα φιγουράρει στην τελευταία θέση της Ευρωπαϊκής κατάταξης.

*Πιο συγκεκριμένα*: Κεντρική αναφορά της εν λόγω έκθεσης αποτελεί η παρακολούθηση της διαθεσιμότητας και του επιπέδου ανάπτυξης των 20 βασικών ηλεκτρονικών δημόσιων υπηρεσιών , όπως ορίστηκαν το 2001 και μετριούνται εφεξής.

Βασικό δείκτη της ανάπτυξης μιας υπηρεσίας αποτελεί ο δείκτης ηλεκτρονικής ολοκλήρωσης (online sophistication) που αποδίδει στην υπηρεσία μια επίδοση (%) ανάλογη του επιπέδου ηλεκτρονικής ωριμότητας που αυτή έχει επιτύχει: (1) πληροφόρηση, (2) ηλεκτρονική λήψη εντύπων, (3) ηλεκτρονική αποστολή συμπληρωμένων εντύπων, (4) ολοκλήρωση συναλλαγής, (5) εξατομικευμένη παροχή υπηρεσίας/ προσωποποίηση . Από το μέσο όρο των μετρήσεων και για τις 20 υπηρεσίες προκύπτει ο συνολικός δείκτης ηλεκτρονικής ολοκλήρωσης της χώρας.

Ο δείκτης ηλεκτρονικής ολοκλήρωσης για τις 20 βασικές υπηρεσίες της Ελλάδας το 2010 διαμορφώνεται ως εξής:

- 65% για τις υπηρεσίες προς πολίτες (ΕΕ27+ : 87%)
- 78% για τις υπηρεσίες προς επιχειρήσεις (ΕΕ27+ :94%)
- 70% για το σύνολο των 20 υπηρεσιών (ΕΕ27+ :90%)

Αντίστοιχα με το δείκτη ηλεκτρονικής ολοκλήρωσης μιας χώρας, μετριέται και ο δείκτης πλήρους ηλεκτρονικής διαθεσιμότητας (full online availability). Εδώ δίνεται βαθμολογία 100% στις υπηρεσίες που έχουν επιτύχει το μέγιστο επίπεδο (3/3, 4/4 ή 5/5) και 0% στις υπόλοιπες. Η Ελλάδα, με 10 στις 20 υπηρεσίες να είναι πλήρως διαθέσιμες ηλεκτρονικά (5 για πολίτες, 5 για επιχειρήσεις) διαμορφώνει ποσοστό 48%, με τον αντίστοιχο μέσο όρο της ΕΕ27+ να βρίσκεται στο 82% σημειώνοντας σημαντική αύξηση έναντι του 2009 (69%).

Ωστόσο, παρά την αξιοσημείωτη, σε πολλές χώρες, ανάπτυξη των υπηρεσιών, προβληματίζει τις ευρωπαϊκές κυβερνήσεις η περιορισμένη χρήση τους από τους πολίτες, με το ποσοστό των ατόμων που χρησιμοποιούν το διαδίκτυο για συναλλαγές με το δημόσιο να διαμορφώνεται στο 32% για την ΕΕ27 και στο 13% για την Ελλάδα (πηγή: Eurostat, 2010).

## 3 Ηλεκτρονική διακυβέρνηση

## και Google Maps -

## Knowledge Building

## <span id="page-24-0"></span>3.1 Ηλεκτρονική διακυβέρνηση και Google Maps

### <span id="page-24-1"></span>**3.1.1 Τι είναι**

Ένα εργαλείο που χρησιμοποιείται ευρέως για την διάδοση της ηλεκτρονικής διακυβέρνησης είναι τα λεγάμενα Google maps [7]. Τα Google maps αποτελούν δωρεάν υπηρεσίες χαρτογράφησης στο Internet. Πιο συγκεκριμένα συνδέονται με φωτογραφίες και παρέχουν χάρτες δρόμων, διαδρομής για πεζούς, ποδηλάτες, οδηγούς αυτοκινήτων και μέσα μαζικής μεταφοράς καθώς και εντοπισμό επιχειρήσεων σε πολλές χώρες στον κόσμο.

Οι χρήστες των συγκεκριμένων υπηρεσιών μπορούν να μελετήσουν μια περιοχή μέσα από χάρτες, δορυφορικές φωτογραφίες, αεροφωτογραφίες και τρισδιάστατες εικονικές περιηγήσεις στους δρόμους. Το εργαλείο αυτό παρέχεται από την Google στη διεύθυνσ[η http://maps.google.com](http://maps.google.com/) ως τμήμα του Google Local και συγκεκριμένα μεταξύ άλλων προσφέρει:

- Χάρτη οδών
- Δορυφορικές εικόνες για ολόκληρο τον κόσμο
- Εντόπιση επιχειρήσεων για τις ΗΠΑ, τον Καναδά, την Ιαπωνία, το Χονγκ Κονγκ, την Κίνα, το Ην. Βασίλειο και την Ιρλανδία (κέντρα πόλεων μόνο)

Ανάλογα με την τοποθεσία ο χρήστης μπορεί να:

- Δει βασικούς ή προσαρμοσμένους χάρτες
- Βρει πληροφορίες τοπικών επιχειρήσεων τοποθεσίες επιχειρήσεων και πληροφορίες επικοινωνίας
- Κάνει κλικ και να μετακινεί χάρτες για να δει αμέσως διπλανά τμήματα
- Δει δορυφορική εικόνα με ή χωρίς δεδομένα χάρτη τοποθεσίας, με οπτική γωνία και δυνατότητα μεγέθυνσης

Η πλοήγηση σε οποιονδήποτε χάρτη γίνεται σε δύο διαστάσεις. Υπάρχει η δυνατότητα αλλαγής οπτικής γωνίας με μετακίνηση του χάρτη μέσω 4 βελών (Επάνω - βόρεια, Κάτω - νότια, Δεξί - ανατολικά, Αριστερό - δυτικά).

Στην εικόνα στα δεξιά μας φαίνεται το χειριστήριο πλοήγησης των Google maps. Πάνω ο κύκλος με τα βελάκια συμβολίζει τα βέλη μετακίνησης, το κίτρινο ανθρωπάκι στη μέση είναι το εργαλείο για το street view και από κάτω του η μπάρα είναι το zoom, όπου με «+» κάνουμε μεγέθυνση στο κέντρο του χάρτη και με «-» σμίκρυνση.

Η υπηρεσία υποστηρίζει 3 ειδών προβολής και συγκεκριμένα:

- **Map** view  $\rightarrow$  Χάρτες περιοχών της γης
- **Terrain** view  $\rightarrow$  Απεικόνιση κυκλοφοριακών οδικών αρτηριών
- **Satellite** view  $\rightarrow$  Εικόνες από δορυφόρο

Ακόμη υποστηρίζονται λειτουργίες:

- Transit > Μέσα μαζικής μεταφοράς (οδηγίες για τη διαδρομή)
- Traffic report  $\rightarrow$  Έλεγχος για καθυστερήσεις στους δρόμους

**Εικόνα 5: Χειριστήριο πλοήγησης των google maps**

Μια πολύ σημαντική δυνατότητα των Google maps είναι τα σημεία πάνω στο χάρτη. Μέσω αυτής ο χρήστης μπορεί να βάλει σε ένα οποιοδήποτε σημείο ένα δείκτη (marker) και όταν πατήσει πάνω σε

αυτόν να εμφανιστεί το λεγόμενο παράθυρο πληροφοριών, το οποίο προβάλλει πρόσθετες πληροφορίες σχετικά με την τοποθεσία (Εικόνα 6).

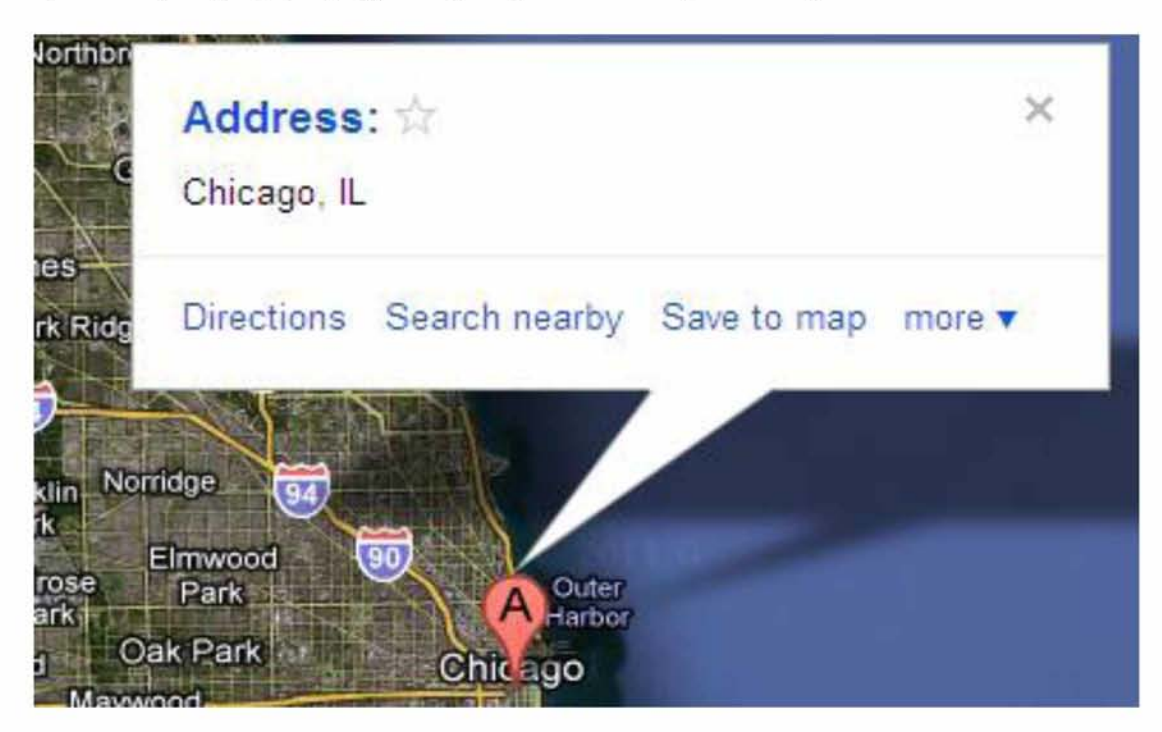

**Εικόνα 6: Markers and Info Window**

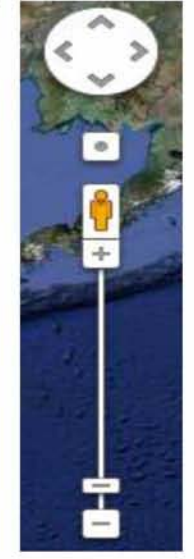

Ακόμη υπάρχει η επιλογή της χρήσης της Επισκόπησης Χάρτη, η οποία εμφανίζεται στην κάτω δεξιά γωνία του χάρτη και χρησιμεύει στο να προσανατολίζει το χρήστη εμφανίζοντας την τοποθεσία της τρέχουσας προβολής του χάρτη στο πλαίσιο μιας ευρύτερης γεωγραφικής περιοχής (Εικόνα 7).

Πέρα βέβαια από τη χρήση της υπηρεσίας αυτούσια, δίνεται επιπλέον η δυνατότητα στο χρήστη να δημιουργήσει εξατομικευμένους χάρτες με πλούσια μορφοποίηση κειμένων, κώδικα HTML, εικόνες και βίντεο από το YouTube.

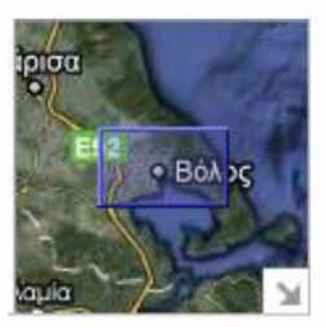

**Εικόνα 7: Επισκόπηση Χάρτη**

Αν θέλαμε να κάνουμε μια αξιολόγηση των Google maps θα λέγαμε ότι:

- Γενικά πρόκειται για ένα εύχρηστο site
- Είναι μια αξιόπιστη και πλήρως λειτουργική μηχανή αναζήτησης
- Έχει σχετικά εύκολη πλοήγηση καθώς μπορούμε πολύ απλά να τη βρούμε και στα Αγγλικά και στα Ελληνικά
- Πρόκειται για το μεγαλύτερο online σύνολο χαρτών και δορυφορικών εικόνων της Γης
- Παρέχει δυνατότητα δημιουργίας προσωπικών χαρτών με τη μορφή του MyMaps, καθώς και πολυάριθμα ειδικευμένα εργαλεία
- Πρόκειται για ένα καινοτόμο εργαλείο street view

Προφανώς υπάρχουν ακόμα πολλά περιθώρια βελτίωσης του εργαλείου. Ειδικότερα:

- Πιο εντυπωσιακό design
- Βελτίωση της υπηρεσίας street view όσον αφορά τα προσωπικά δεδομένα

### <span id="page-26-0"></span>**3.1.2 Γεωγραφικό Σύστημα Πληροφοριών**

Ας δούμε τώρα πως σχετίζονται τα Google maps με την εφαρμογή της ηλεκτρονικής διακυβέρνησης [1]. Γενικότερα, η ιδέα που επικρατεί περισσότερο μέχρι στιγμής είναι να παρέχεται η δυνατότητα στον πολίτη οποιουδήποτε Δήμου της χώρας να χρησιμοποιεί το εργαλείο για να αλληλεπιδράσει με την εκάστοτε δημοτική αρχή ώστε να παίρνει πληροφορίες για την περιοχή που ζει, καθώς και να εφιστά την προσοχή στους υπευθύνους του Δήμου, όπου κατά τη γνώμη του θεωρεί πως παρουσιάζεται κάποιο πρόβλημα.

Πιο συγκεκριμένα, πλέον σε όλες τις ιστοσελίδες των ελληνικών Δήμων παρέχονται ειδικές υπηρεσίες με την ονομασία «Γεωγραφικό Σύστημα Πληροφοριών» ή αλλιώς GIS [3]. Το GIS είναι ένα ηλεκτρονικό σύστημα διαχείρισης πολεοδομικών και χωροταξικών δεδομένων, το οποίο φιλοδοξεί να προσφέρει ηλεκτρονική εξυπηρέτηση στους δημότες, μέσα από έναν ψηφιακό οδηγό πόλης, καθώς και με πολεοδομικές και χωροταξικές πληροφορίες. Οι πληροφορίες παρουσιάζονται σε μορφή θεματικών χαρτών και ο πολίτης - χρήστης μπορεί να τις λαμβάνει με μια απλή πλοήγηση στο περιεχόμενο των χαρτών.

Ο πολίτης μπορεί να χρησιμοποιήσει τις υπηρεσίες αυτές μέσα από τις δύο επιλογές:

- Οδηγός πόλης
- Πολεοδομικά Δεδομένα

- Μέσα από την εφαρμογή Οδηγού Πόλης, οι πολίτες του εκάστοτε Δήμου, αλλά και οποιοιδήποτε ενδιαφερόμενοι, έχουν πρόσβαση σε πολύ χρήσιμες πληροφορίες για την πόλη.

Ποιο συγκεκριμένα μπορεί να δει σημεία ενδιαφέροντος όπως Φαρμακεία , Μονάδες Υγείας , καταστήματα, Τράπεζες, Δημοτικά Καταστήματα, Ξενοδοχεία, Μονάδες Πολιτισμού.

- Μέσα από την εφαρμογή Πολεοδομικών και Χωροταξικών Δεδομένων [4], οι πολίτες έχουν πρόσβαση σε θεματικά επίπεδα με πληροφορίες για πολεοδομικά και χωροταξικά δεδομένα, εντός της γεωγραφικής περιοχής δικαιοδοσίας του Δήμου.

### <span id="page-27-0"></span>**3.1.3 The PIN Project**

Ένα πολύ ενδιαφέρον εργαλείο είναι και το "The PIN Project" [5]. Σε αυτό δίνεται η δυνατότητα στους πολίτες να επισημάνουν πάνω σε ένα χάρτη τα κακώς κείμενα της περιοχής τους. Η γενική ιδέα είναι απλή. Υπάρχουν θεσμοί που δε λειτουργούν σωστά. Το συγκεκριμένο εργαλείο παρακινεί τους πολίτες της χώρας να μην τους απαξιώνουν απλώς, αλλά να τους παρακινούν, να τους βοηθάνε και να απαιτούν από αυτούς τελικά να κάνουν σωστά τη δουλειά τους.

Ειδικότερα η υπηρεσία αυτή ασχολείται με την δεικτοδότηση πάνω στο χάρτη των σημείων που παρουσιάζουν κάποιο πρόβλημα και αφορούν το οδικό δίκτυο. Το εγχείρημα αυτό, όπως είναι εύκολα κατανοητό, έχει τεράστια στατιστική αξία. Με μια ματιά μόνο θα μπορεί ο κάθε συγκοινωνιολόγος, το υπουργείο, οι αρμόδιοι φορείς και η τροχαία να ξέρει που υπάρχουν τα εντονότερα προβλήματα και να προγραμματίζει τις δράσεις του.

Προφανώς και υπάρχουν τεράστια περιθώρια βελτίωσης. Για παράδειγμα, η βάση δεδομένων του εργαλείου μπορεί να συνδεθεί με συστήματα GPS και να ενημερώνει τους οδηγούς ότι στην επόμενη στροφή υπάρχει μια επικίνδυνη λακκούβα που οφείλουν να προσέξουν ή να μπορούν να επιλέξουν οι γονείς από ποιο δρόμο μπορούν να πάνε τα παιδιά τους στο σχολείο με τη μεγαλύτερη δυνατή ασφάλεια.

Στο εργαλείο σου παρέχονται 2 επιλογές. Η  $1$ <sup>η</sup> επιλογή είναι να δεις τα σημεία του οδικού δικτύου στην περιοχή που σε ενδιαφέρει που παρουσιάζουν πρόβλημα. Πατώντας πάνω σε οποιοδήποτε από αυτά βγαίνει ένα παράθυρο πληροφοριών, το οποίο παρέχει περαιτέρω λεπτομέρειες για το είδος και το βαθμό επικινδυνότητας του προβλήματος με κλίμακα 1 έως 3 (Εικόνα 8).

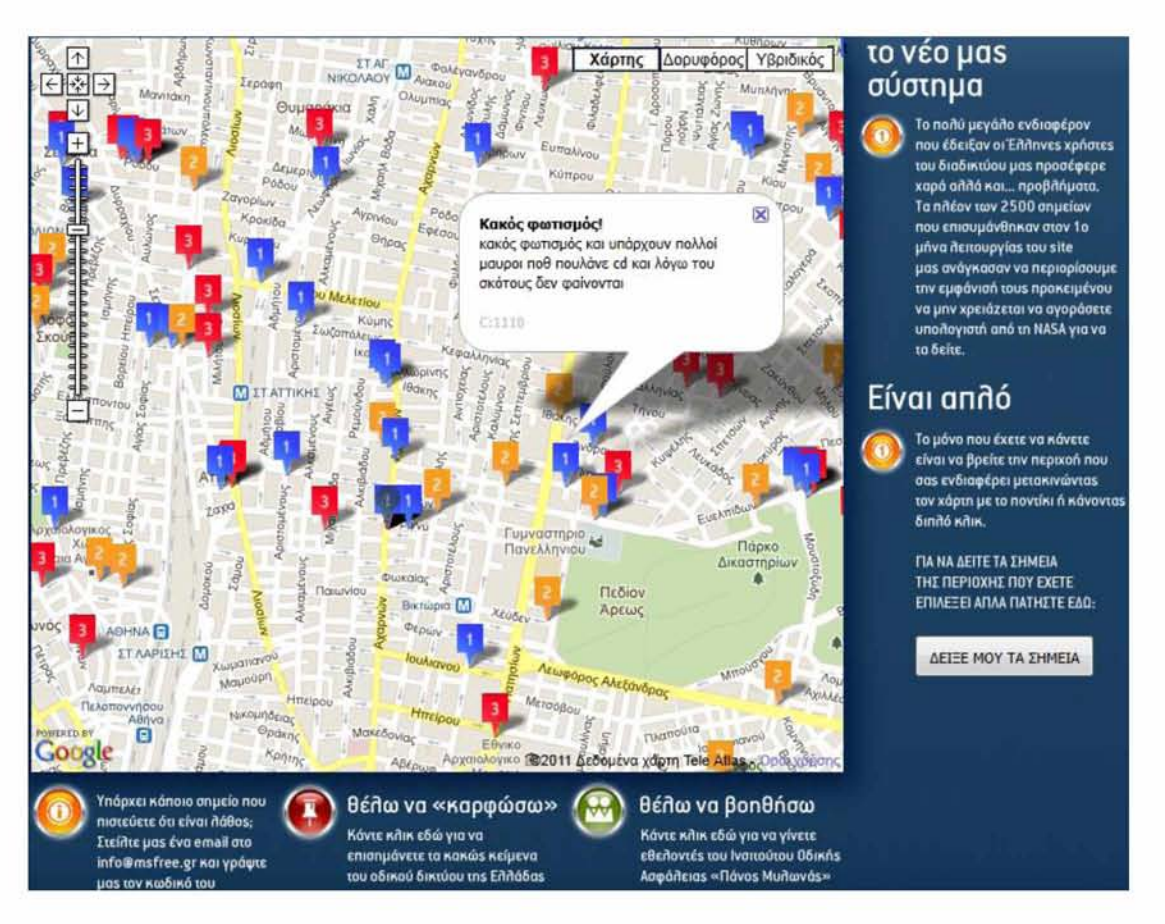

#### **Εικόνα 8: The Pin Project (1)**

Η 2η επιλογή δίνει τη δυνατότητα στο χρήστη να προσθέσει εκείνος ένα σημείο πάνω στο οδικό δίκτυο, όπου έχει διαπιστώσει κάποιο πρόβλημα. Η διαδικασία είναι πολύ απλή και επεξηγείται πλήρως από το ίδιο το εργαλείο. Ο χρήστης επιλέγει την περιοχή που τον ενδιαφέρει και κάνει ένα καλό zoom. Στη συνέχεια ελέγχει μήπως το σημείο έχει ήδη επισημανθεί πατώντας στο κουμπί «ΔΕΙΞΕ ΜΟΥ ΤΑ ΣΗΜΕΙΑ», κάνει max zoom και διπλό κλικ στο σημείο για να κεντράρει και επιλέγει βαθμό επικινδυνότητας (κλίμακα 1-3). Στο επόμενο βήμα επιλέγει την κατηγορία προβλήματος (πχ «Γλιστράει», «Τυφλό σημείο», «Ανάποδη κλίση», ...) και τέλος γράφει μια μικρή επισήμανση με ότι άλλη πληροφορία επιθυμεί να δώσει. Πατώντας στο κουμπί «Επαλήθευση» το σημείο του εισέρχεται στο χάρτη και είναι ορατό για όλους (Εικόνα 9).

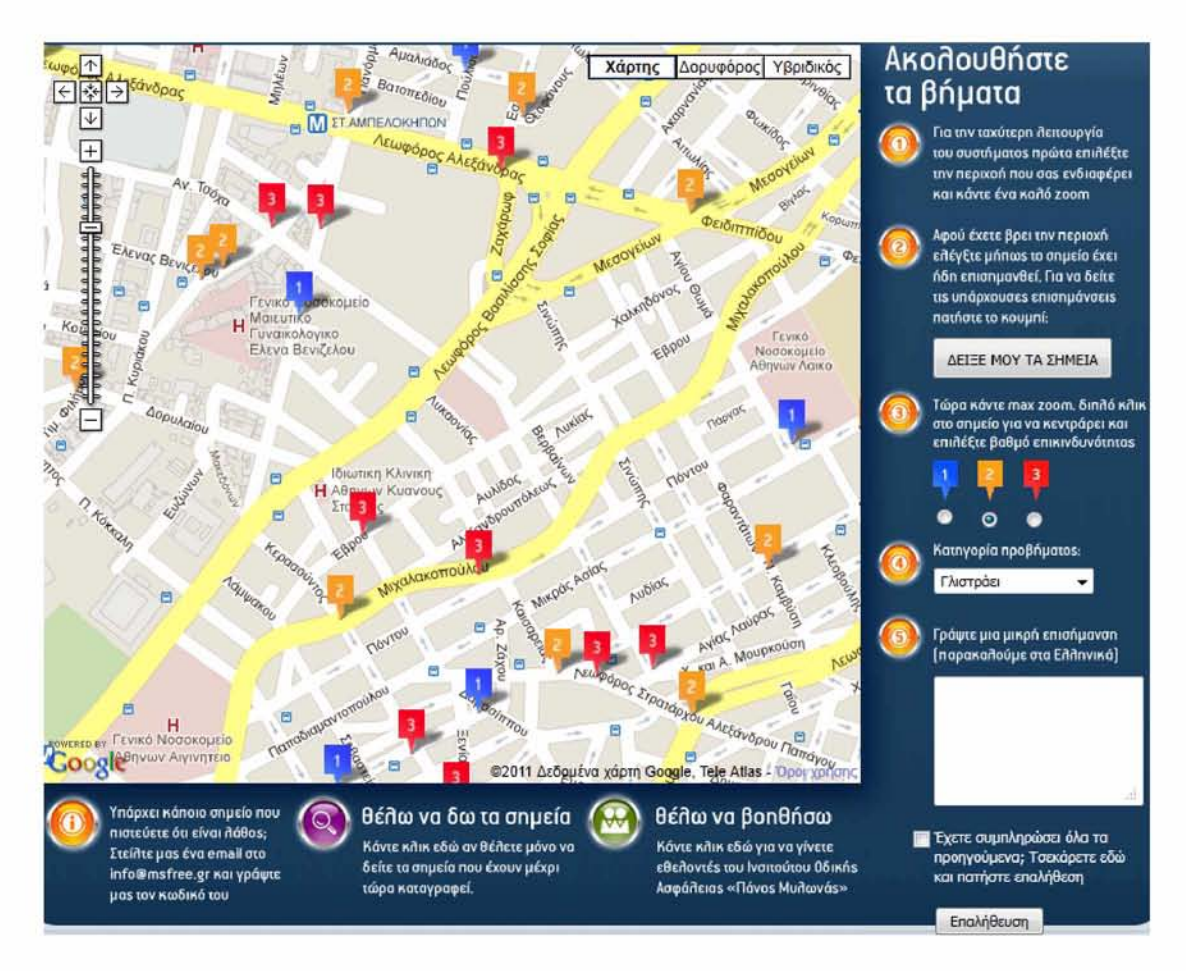

#### **Εικόνα 9: The Pin Project (2)**

Η υπηρεσία αυτή θα ήταν πολύ χρήσιμη για τους Δήμους, καθώς μέσω αυτής οι πολίτες θα είναι σε θέση να επισημαίνουν στη Δημοτική Αρχή οποιασδήποτε μορφής προβλήματα εντοπίζουν στο Δήμο τους, όπως ύπαρξη πολλών σκουπιδιών σε ένα μέρος, φθορές σε δρόμους και πεζοδρόμια, φανάρια που φαίνονται να μη λειτουργούν σωστά ή καθόλου και άλλα πολλά.

#### <span id="page-29-0"></span>**3.1.4 MAPTALES**

Μια πολύ ενδιαφέρουσα εφαρμογή με χάρτες είναι και το MAPTALES. Σε αυτή μπορείς να δημιουργήσεις μια δική σου ιστορία δείχνοντας σημεία πάνω στο χάρτη και γράφοντας σχόλια για το τι ακριβώς συνέβη στο καθένα από αυτά. Στη συνέχεια ο χρήστης έχει τη δυνατότητα να πάρει αυτή την ιστορία που έφτιαξε και να τη βάλει μέσα στο website του δωρεάν.

Οι δημοσιογράφοι, οι δάσκαλοι, οι αφηγητές ιστοριών καθώς και πολλοί άλλοι μπορούν πολύ εύκολα να χρησιμοποιήσουν το MAPTALES για να χρονολογήσουν γεγονότα που συνέβησαν ή πρόκειται να συμβούν, να περιγράψουν βόλτες που κάνανε στην πόλη τους, να σχεδιάσουν διαφημιστικές «καμπάνιες», να καταδείξουν τη λογοτεχνία, να αφηγηθούν ταξίδια και να αναπαραστήσουν ξανά σπουδαία ιστορικά γεγονότα.

Για να δημιουργήσετε και τη δική σας ιστορία δεν έχετε παρά να ανατρέξετε στην ιστοσελίδα [http://maptal.es/,](http://maptal.es/) να πατήσετε το κουμπί με την επιγραφή «CREATE YOUR TALE» και να ακολουθήσετε τις αναλυτικές οδηγίες που σας παρέχονται από τη συγκεκριμένη υπηρεσία για να ολοκληρώσετε με επιτυχία όλα τα απαραίτητα βήματα.

### <span id="page-30-0"></span>**3.1.5 Geo-location data, Yahoo! PlaceFinder**

Οι εφαρμογές τοποθεσιών [8] γνωρίζουν μεγάλη επιτυχία τα τελευταία χρόνια και τα γεωγραφικά δεδομένα έχουν χρησιμοποιηθεί εκτενώς με ποικίλους τρόπους. Εν τω μεταξύ, υπάρχουν αρκετά σημεία ενδιαφέροντος εκεί έξω, όπως εμπορικά κέντρα, αεροδρόμια, εστιατόρια και μουσεία. Για τα περισσότερα από αυτά, οι διευθύνσεις τους είναι διαθέσιμες για το κοινό στο διαδίκτυο. Ως εκ τούτο, ο χρήστης θα μπορούσε να χρησιμοποιήσει το [«DEiXTo»](http://deixto.com/) (ή οποιοδήποτε εργαλείο εξαγωγής δεδομένων από το διαδίκτυο) για να πάρει τις επιθυμητές πληροφορίες τοποθεσίας και στη συνέχεια να τις χρησιμοποιήσουν ως μεταδεδομένα, έτσι ώστε να παράγουν γεωγραφικά δεδομένα για περαιτέρω χρήση.

Το [«Yahoo! Placefinder»](http://developer.yahoo.com/geo/placefinder/) είναι μια πολύ σημαντική web υπηρεσία που υποστηρίζει παγκοσμίως γεω-κωδικοποίηση διευθύνσεων, δρόμων και τοποθεσιών. Επιτρέπει στους προγραμματιστές να μετατρέπουν τις διευθύνσεις και τους τόπους σε γεωγραφικές συντεταγμένες (και αντίστροφα). Με αυτό τον τρόπο μπορεί ο χρήστης της υπηρεσίας να στείλει μια αίτηση HTTP με μια ταχυδρομική διεύθυνση και να πάρει πίσω το γεωγραφικό μήκος και πλάτος της. Είναι φυσιολογικό να συμπεράνουμε βεβαίως, πως όσο πιο πλήρης και λεπτομερής είναι η διεύθυνση που δίνουμε, τόσο πιο ακριβείς είναι και οι συντεταγμένες που επιστρέφονται.

Για περισσότερες πληροφορίες και για να δείτε και ένα παράδειγμα με την κατασκευή ενός χάρτη με όλα τα μουσεία της Θεσσαλονίκης, πατήστε στο παρακάτω [link.](http://deixto.blogspot.com/2012/01/geo-location-data-yahoo-placefinder.html)

### <span id="page-30-1"></span>**3.1.6 Open Source Online Maps**

Δεδομένα με θέμα την αφήγηση ιστοριών είναι πολύ διαδεδομένα στο διαδίκτυο, ιδιαίτερα, καθώς προχωράμε προς την εποχή των εκλογών. Οι online χάρτες [9] μπορούν να αποδείξουν το εύρος των μεγάλων κινημάτων ή να προβάλουν το λαϊκό έργο σε πολύ τοπικό επίπεδο.

Στην «αρχαιότητα» (5-6 χρόνια πριν περίπου), υπήρχαν δύο βασικοί τρόποι για την απεικόνιση δεδομένων με online χάρτες. Ο χρήστης θα μπορούσε να ενσωματώσει έναν απλό Google map στην ιστοσελίδα του ή να επενδύσει σε ένα flash-based εργαλείο χαρτογράφησης.

Ενώ οι όμορφοι χάρτες αποτελούσαν τη βάση του διαδικτύου την τελευταία δεκαετία, η ανάπτυξη υψηλά προσαρμοσμένων χαρτών είναι ακριβή και απαιτεί ένα πολύ εξειδικευμένο σύνολο ικανοτήτων και εργαλείων. Με το Adobe Flash, το Active X ή κάποιο άλλο πρόγραμμα περιήγησης, η πρόσβαση αυτών των χαρτών μέσα από διαφορετικές πλατφόρμες ήταν επίσης ένα πραγματικό πρόβλημα. Σήμερα, με όλο και περισσότερους ανθρώπους να έχουν πρόσβαση στο διαδίκτυο από τα κινητά ή από tablet συσκευές, αυτές οι παλιότερες τεχνικές χαρτογράφησης έχουν γίνει ακόμα πιο περιοριστικές.

Ευτυχώς, όμως, η έλευση γλωσσών προγραμματισμού, όπως του HTML5, του CSS3, του jQuery και άλλων σύγχρονων τεχνολογιών του διαδικτύου, άνοιξε το δρόμο για τη δημιουργία νέων, open-source πλατφόρμων τεχνολογίας χαρτογράφησης, με σκοπό την ανάπτυξη κομψών και διαδραστικών χαρτών. Βεβαίως, η δημιουργία πραγματικά πανέμορφων online χαρτών χρειάζεται ακόμα κάποιο προσαρμοσμένο κώδικα και ορισμένη απαραίτητη τεχνογνωσία. Παρόλα' αυτά η καμπύλη κόστους και μάθησης έχει μειωθεί σημαντικά.

<span id="page-31-1"></span>Για περισσότερες πληροφορίες επί του θέματος ανατρέξτε στον παρακάτω [σύνδεσμο.](http://www.nten.org/articles/2012/terms-and-trends-in-diy-and-open-source-online-maps)

## **3.2 Knowledge Building**

## <span id="page-31-0"></span>**3.2.1 Εισαγωγή**

Η θεωρία του Knowledge Building (KB) ή αλλιώς Οικοδόμηση Γνώσεως δημιουργήθηκε και αναπτύχθηκε από τους [Carl Bereiter](http://en.wikipedia.org/wiki/Carl_Bereiter) κα[ι Marlene Scardamalia,](http://en.wikipedia.org/wiki/Marlene_Scardamalia) για να περιγράψουν τι πρέπει να επιτύχει μια κοινωνία από εκπαιδευόμενους για να δημιουργήσουν γνώση. Η θεωρία ανταποκρίνεται στην ανάγκη να εκπαιδευτούν οι άνθρωποι για την εποχή της κοινωνίας της γνώσης [\(knowledge age society\),](http://en.wikipedia.org/w/index.php?title=Knowledge_society&action=edit&redlink=1) στην οποία η γνώση και η καινοτομία είναι διάχυτες.

Ο Bereiter και η Scardamalia διακρίνουν τη μάθηση από το Knowledge Building. Βλέπουν τη μάθηση ως μια εσωτερική, σχεδόν μη παρατηρήσιμη διαδικασία που οδηγεί σε αλλαγές των πεποιθήσεων, των συμπεριφορών ή των δεξιοτήτων. Αντίθετα το KB το βλέπουν ως δημιουργία ή τροποποίηση δημόσιας (public) γνώσης. Το ΚΒ παράγει γνώση που ζει «μέσα στον κόσμο» και είναι διαθέσιμη ανά πάσα στιγμή για να επεξεργαστεί και να χρησιμοποιηθεί από άλλους ανθρώπους.

Το ΚΒ αναφέρεται στη διαδικασία της δημιουργίας νέων γνωστικών αντικειμένων, ως αποτέλεσμα κοινών στόχων, συζητήσεων ομάδων και σύνθεσης ιδεών. Αυτές οι επιδιώξεις θα πρέπει να προωθήσουν την τρέχουσα αντίληψη των ατόμων μέσα σε μια ομάδα, σε ένα επίπεδο πέραν του αρχικού επιπέδου γνώσης τους και θα πρέπει να κατευθύνονται προς την προώθηση της κατανόησης του τι είναι γνωστό σχετικά με αυτό το θέμα ή ιδέα.

Η οικοδόμηση γνώσης μπορεί να θεωρηθεί και ως βαθύς κονστρουκτιβισμός *[\(constructivism\)](http://en.wikipedia.org/wiki/Constructivism_%28learning_theory%29)* που περιλαμβάνει την πραγματοποίηση μιας συλλογικής έρευνας σε ένα συγκεκριμένο θέμα και την επίτευξη μιας βαθύτερης κατανόησης μέσω διαδραστικών ερωτήσεων, διαλόγου και συνεχής βελτίωσης των ιδεών. Έτσι οι ιδέες είναι το μέσο λειτουργίας στα KB περιβάλλοντα. Για παράδειγμα, σε μία τάξη σχολείου ο δάσκαλος γίνεται οδηγός, αντί για σκηνοθέτης και επιτρέπει στους μαθητές του να αναλάβουν ένα σημαντικό μέρος της ευθύνης για τη δική τους μάθηση, συμπεριλαμβανομένου του σχεδιασμού, της εκτέλεσης και της αξιολόγησης.

Ένα από τα χαρακτηριστικά του ΚΒ είναι μια αίσθηση που αντικαθιστά την έννοια του εγώ, μια αίσθηση ότι η ομάδα λειτουργεί συλλογικά και όχι απλώς ως μια συνάθροιση ατόμων. Μια ευρεία ποικιλία συζητήσεων μπορεί να επιτρέψει ένα τέτοιο περιβάλλον, το λεγόμενο Φόρουμ της γνώσης (Knowledge Forum),η οποία υποστηρίζει πολλές από τις προϋποθέσεις της οικοδόμησης γνώσης. Ο Bereiter και οι συνεργάτες του ορίζουν ότι τα σχέδια οικοδόμησης της γνώ σης εστιάζουν στην κατανόηση αντί στην ολοκλήρωση των εργασιών, και στη συνεργασία αντί στην αντιπαράθεση.

To KB μπορεί να οριστεί απλά ως "η δημιουργία, ο έλεγχος και η βελτίωση της *εννοιολογικής τέχνης. Δεν περιορίζεται στην εκπαίδευση, αλλά επεκτείνεται και στη δημιουργική εργασία όλων των ειδών της γνώσης".*

## *3.2.2 Α ρχές* **ΚΒ**

H Scardamalia προσδιορίζει τις 12 αρχές που διέπουν το Knowledge Building ως ακολούθως (πηγή Wikipedia):

- 1. *Αληθινές ιδέες και αυθεντικά προβλήματα*. Σε μια τάξη ως κοινωνία οικοδόμησης γνώσης, οι μαθητές ασχολούνται με την κατανόηση, βασιζόμενη στα αληθινά προβλήματα του πραγματικού κόσμου.
- 2. *Ιδέες που μπορούν να βελτιωθούν*. Οι ιδέες των μαθητών θεωρούνται αντικείμενα που επιδέχονται βελτιώσεων.
- 3. Ποικιλομορφία ιδεών. Μέσα στην τάξη, η ποικιλία των ιδεών που εκφράζονται από τους μαθητές είναι απαραίτητη.
- 4. *Συνεχής βελτίωση εννοιών*. Μέσα από μια συνεχή βελτίωση των ιδεών και της κατανόησης, οι μαθητές δημιουργούν υψηλότερου επιπέδου έννοιες.
- 5. *Επιστημονικό πρακτορείο*. Οι μαθητές βρίσκουν οι ίδιοι τον δρόμο τους για να προχωρήσουν και να αναπτύξουν τις γνώσεις τους.
- 6. *Γνώση της κοινότητας, συλλογική ευθύνη*. Ο πρωταρχικός στόχος της KB τάξης είναι η συμβολή των μαθητών στη βελτίωση της συλλογικής γνώσης τους στην τάξη.
- 7. *Εκδημοκρατισμός της γνώσης.* Όλα τα άτομα ανεξαιρέτως καλούνται να συμβάλλουν στην πρόοδο της γνώ σης στην τάξη.
- 8. *Συμμετρική προαγωγή της γνώσης*. Ένας στόχος για τις KB κοινωνίες είναι να έχουν άτομα και οργανώσεις που να εργάζονται ενεργά για να παρέχουν αμοιβαία ανάπτυξη της γνώ σης τους.
- 9. Διάχυτη οικοδόμηση της γνώσης. Οι μαθητές συμβάλλουν στη συλλογική οικοδόμηση της γνώσης.
- 10. *Εποικοδομητικές χρήσεις των έγκυρων πηγών*. Όλα τα μέλη, συμπεριλαμβανομένου και του εκπαιδευτικού, χρησιμοποιούν τη συνεχή έρευνα ως μια φυσική προσέγγιση για να υποστηρίξουν την κατανόηση τους.
- 11. *Ομιλία KB*. Οι μαθητές ασχολούνται με την ομιλία για να μοιράζονται μεταξύ τους και να βελτιώσουν την εξέλιξη της γνώσης μέσα στην τάξη.
- 12. *Ταυτόχρονη, ενσωματωμένη και μετασχηματιστική αξιολόγηση*. Οι μαθητές λαμβάνουν μια συνολική εικόνα της κατανόησης τους και στη συνέγεια αποφασίζουν το πώς θα προσεγγίσουν τις αξιολογήσεις τους. Δημιουργούν και συμμετέχουν στις αξιολογήσεις με διάφορους τρόπους.

## <span id="page-33-0"></span>**3.2.3 Εργαλεία ΚΒ: Εκπαιδευτικό ιστολόγιο**

Τα τελευταία χρόνια αναπτύσσονται δυναμικά νέες υπηρεσίες του Παγκόσμιου Ιστού (Web 2.0) γνωστές ως υπηρεσίες 2ης γενιάς, όπως ιστολόγια (blogs), ιστότοποι κοινωνικής δικτύωσης και επικοινωνίας, εργαλεία διαμοίρασης και ανταλλαγής πληροφοριών (Facebook, YouTube). Κοινό στοιχείο των νέων υπηρεσιών είναι τα συμμετοχικά χαρακτηριστικά τους, όπως η αμφίδρομη επικοινωνία μεταξύ των χρηστών, ο ενεργός ρόλος και η ουσιαστική συμμετοχή των ατόμων, η ανάπτυξη της δημιουργικότητας τους (Wikipedia), η ανάπτυξη κοινωνικών δικτύων και κοινοτήτων μάθησης.

Τα τελευταία χρόνια, οι εκπαιδευτικές εφαρμογές των ιστολογίων [6] αποτελούν ένα αναπτυσσόμενο αντικείμενο μελέτης και έρευνας, καθώς παρέχουν στα άτομα ευκαιρίες να οικοδομήσουν νέες γνώσεις μέσα από διαδικασίες συνεργασίας και αλληλεπίδρασης, ανάλυσης και εφαρμογής της υπάρχουσας γνώσης, ανταλλαγής ιδεών και διαμοίρασης της γνώσης με άλλα άτομα.

Το ιστολόγιο δημιουργείται με στόχο μια δραστηριότητα επιστημονικού χαρακτήρα, η οποία να αξιοποιεί υπολογιστικά εργαλεία και υπηρεσίες του Διαδικτύου, καθώς και γνώσεις από διάφορα άλλα πεδία. Οι συμμετέχοντες έχουν ενεργό ρόλο αποστέλλοντας δημοσιεύσεις (posts) πάνω στο θέμα που είναι προς διερεύνηση. Ο διάλογος ξεκινάει από μια δημοσίευση κάποιου χρήστη και στη συνέχεια όλες οι απαντήσεις που συσχετίζονται με αυτό το post σχηματίζουν ένα είδους γράφου (ενδεικτικό παράδειγμα  $\rightarrow$  Εικόνα 10).

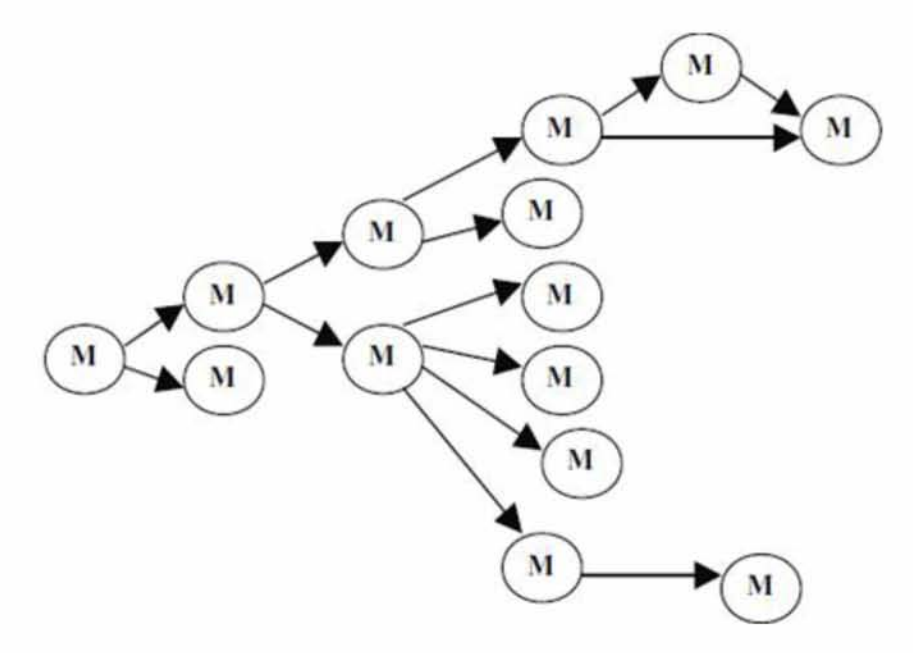

**Εικόνα 10: Παρασταση ενός τμήματος του διάλογου στο ιστολογιο**

Στην παραπάνω εικόνα στην ουσία παρουσιάζεται ένα ενδεικτικό τμήμα του διαλόγου που ξεκίνησε για ένα θέμα από τον 1<sup>ο</sup> χρήστη (το 1<sup>ο</sup> Μ από αριστερά), καθώς και η δομή-συσχέτιση των διαφόρων δημοσιεύσεων-απαντήσεων μεταξύ τους.

## 4 Τεχνολογίες και εργαλεία

## που χρησιμοποιήθηκαν

# <span id="page-34-0"></span>**4.1 Τεχνολογίες ανάπτυξης εφαρμογών**

### Hyper Text Markup Language (HTML)

Πρόκειται για την κυρίαρχη mark up γλώσσα του διαδικτύου η οποία χρησιμοποιείται για τη δημιουργία ιστοσελίδων. Στο εσωτερικό της μπορούν να ενσωματωθούν κείμενα, εικόνες αλλά και φόρμες. Επίσης, ενσωματώνοντας κώδικα γραμμένο σε CSS μπορεί να βελτιώσει τη μορφή των ιστοσελίδων που παράγει, ενώ σε συνδυασμό με τη JavaScript (κυρίαρχη scripting γλώσσα του Διαδικτύου) δημιουργεί διαδραστικές ιστοσελίδες οι οποίες αλληλεπιδρούν με το χρήστη.

### Cascading Style Sheets (CSS)

Πρόκειται για μία style sheet γλώσσα που χρησιμοποιείται για να καθορίσει τη μορφή εγγράφων γραμμένων σε mark up γλώσσες όπως είναι η XML και η HTML. Συγκεκριμένα, μπορεί να ορίσει το χρώμα της σελίδας αλλά τα χαρακτηριστικά των επιμέρους στοιχείων της, όπως το μέγεθος και τη θέση τους.

### **JQuery**

Πρόκειται για μία ελεύθερη και open source JavaScript βιβλιοθήκη η οποία δημιουργήθηκε για να διευκολύνει τη συγγραφή JavaScript κώδικα και κυκλοφόρησε το 2006. Περιέχει ήδη υλοποιημένες συναρτήσεις JavaScript και η χρήση της διευκολύνει και μειώνει τον απαιτούμενο χρόνο δημιουργίας προγραμμάτων. Οι δυνατότητες της αξιοποιήθηκαν από πολλούς προγραμματιστές κα ι οδήγησαν στη δημιουργία διάφορων plug-ins (τμήματα λογισμικού τα οποία προσδίδουν συγκεκριμένες ιδιότητες στο λογισμικό στο οποίο ενσωματώνονται) τα οποία αυτοματοποιούν πολλές χρονοβόρες και περίπλοκες διαδικασίες.

### **JavaScript**

H JavaScript είναι γλώσσα προγραμματισμού η οποία έχει σαν σκοπό την παραγωγή δυναμικού περιεχομένου και την εκτέλεση κώδικα στην πλευρά του πελάτη (clientside) σε ιστοσελίδες. Η αρχική έκδοση της Javascript βασίστηκε στη σύνταξη στη γλώσσα προγραμματισμού [C,](http://el.wikipedia.org/wiki/C) αν και έχει εξελιχθεί, ενσωματώνοντας πια χαρακτηριστικά από νεότερες γλώσσες.

Αρχικά χρησιμοποιήθηκε για προγραμματισμό από την πλευρά του πελάτη (client), που ήταν [ο φυλλομετρητής \(](http://el.wikipedia.org/wiki/%CE%A6%CF%85%CE%BB%CE%BB%CE%BF%CE%BC%CE%B5%CF%84%CF%81%CE%B7%CF%84%CE%AE%CF%82)browser) του χρήστη, και χαρακτηρίστηκε σαν *clientside γλώσσα προγραμματισμού.* Αυτό σημαίνει ότι η επεξεργασία του κώδικα Javascript και η παραγωγή του τελικού περιεχομένου HTML δεν πραγματοποιείται στο διακομιστή, αλλά στο πρόγραμμα περιήγησης των επισκεπτών, ενώ μπορεί να ενσωματωθεί σε στατικές σελίδες HTML. Αντίθετα, άλλες γλώσσες όπως η PHP εκτελούνται στ[ο διακομιστή](http://el.wikipedia.org/wiki/%CE%94%CE%B9%CE%B1%CE%BA%CE%BF%CE%BC%CE%B9%CF%83%CF%84%CE%AE%CF%82) *(server-side γλώσσες προγραμματισμού).*

H Javascript δεν θα πρέπει να συγχέεται με τ[η Java,](http://el.wikipedia.org/wiki/Java) που είναι διαφορετική γλώσσα προγραμματισμού και με διαφορετικές εφαρμογές. H χρήση της λέξης "Java" στο όνομα της γλώσσας έχει περισσότερη σχέση με το προφίλ του προϊόντος που έπρεπε να έχει και λιγότερο με κάποια πιθανή συμβατότητα ή άλλη στενή σχέση με τη Java. Ρόλο σε αυτήν τη σύγχυση έπαιξε και ότι η Java και η Javascript έχουν δεχτεί σημαντικές επιρροές από τη γλώσσα C, ειδικά στο συντακτικό, ενώ είναι και οι δύο [αντικειμενοστραφείς](http://el.wikipedia.org/wiki/%CE%91%CE%BD%CF%84%CE%B9%CE%BA%CE%B5%CE%B9%CE%BC%CE%B5%CE%BD%CE%BF%CF%83%CF%84%CF%81%CE%B5%CF%86%CE%AE%CF%82_%CF%80%CF%81%CE%BF%CE%B3%CF%81%CE%B1%CE%BC%CE%BC%CE%B1%CF%84%CE%B9%CF%83%CE%BC%CF%8C%CF%82) γλώσσες.

### Asynchronous JavaScript And XML (AJAX)

H AJAX είναι μια ομάδα αλληλένδετων μεθόδων ανάπτυξης ιστοσελίδων, που χρησιμοποιούνται στην πλευρά του πελάτη, με σκοπό τη δημιουργία ασύγχρονων web εφαρμογών. Με την AJAX, οι web εφαρμογές μπορούν να στείλουν και να ανακτήσουν δεδομένα από ένα server ασύγχρονα (στο παρασκήνιο), χωρίς να παρεμβαίνει στην εμφάνιση και τη συμπεριφορά της υπάρχουσας σελίδας. Τα δεδομένα συνήθως ανακτούνται χρησιμοποιώντας ένα [XMLHttpRequest α](http://en.wikipedia.org/wiki/XMLHttpRequest)ντικείμενο. Παρά την ονομασία, η χρήση της XML δεν είναι απαραίτητη και τα αιτήματα δε χρειάζονται να είναι ασύγχρονα.

H AJAX δεν είναι απλά μια μόνο τεχνολογία, αλλά μια ομάδα τεχνολογιών. Χρησιμοποιεί ένα συνδυασμό της HTML και του CSS για τη σήμανση και την προβολή της πληροφορίας. Τ[ο DOM](http://en.wikipedia.org/wiki/Document_Object_Model) είναι προσβάσιμο με τη JavaScript για να εμφανιστεί δυναμικά και να επιτρέψει στο χρήστη να αλληλεπιδράσει με τις πληροφορίες που παρουσιάζονται. H JavaScript και το αντικείμενο XMLHttpRequest παρέχει μια μέθοδο για την ανταλλαγή δεδομένων ασύγχρονα μεταξύ του browser και του server για να αποφύγει την υπερφόρτωση της σελίδας.

### Extensible Markup Language (XML)

H XML είναι ένα σύνολο κανόνων για τη κωδικοποίηση εγγράφων σε μορφή αναγνώσιμη από τη μηχανή. Οι στόχοι του σχεδιασμού της XML τονίζουν την απλότητα, γενικότητα και χρησιμότητα μέσω του διαδικτύου. Πρόκειται για μια κειμενική μορφή δεδομένων με ισχυρή υποστήριξη μέσω Unicode για τις γλώσσες όλου του κόσμου. Αν και ο σχεδιασμός της XML επικεντρώνεται σε έγγραφα, χρησιμοποιείται ευρέως για την εκπροσώπηση των αυθαίρετων δομών δεδομένων, όπως για παράδειγμα στον τομέα των web υπηρεσιών. Πολλές διεπαφές προγραμματισμού εφαρμογών (APIs) έχουν αναπτυχθεί, τις οποίες χρησιμοποιούν οι προγραμματιστές λογισμικού για την επεξεργασία δεδομένων XML.

### Hypertext Preprocessor (PHP)

H PHP είναι μια γενικής χρήσης server-side scripting γλώσσα σχεδιασμένη αρχικά για web development, με σκοπό την παραγωγή δυναμικών ιστοσελίδων. Γι' αυτό το λόγο, ο κώδικας της PHP είναι ενσωματωμένος στον κώδικα HTML του εγγράφου προέλευσης και ερμηνεύεται από ένα web server με μια μονάδα επεξεργαστή PHP, η οποία παράγει το έγγραφο ιστοσελίδα. Επίσης, έχει εξελιχθεί για να συμπεριλάβει μια γραμμή εντολών με δυνατότητα διεπαφής και μπορεί να χρησιμοποιηθεί σε αυτόνομες γραφικές εφαρμογές. H PHP μπορεί ακόμα να αναπτυχθεί στους περισσότερους web servers και ως αυτόνομος διερμηνέας δωρεάν σχεδόν σε κάθε λειτουργικό σύστημα και πλατφόρμα.

Αναλυτικά tutorials για όλα τα παραπάνω μπορείτε πολύ εύκολα να βρείτε στην εξής [διεύθυνση.](http://www.w3schools.com/)

## <span id="page-36-0"></span>**4.2 G oogle Maps API**

Το Google Maps API είναι μια ελεύθερη υπηρεσία, διαθέσιμη για χρήση σε οποιαδήποτε ιστοσελίδα που είναι δωρεάν για τους καταναλωτές. Επιτρέπει στο χρήστη να ενσωματώσει το Google Maps στην ιστοσελίδα του και περιλαμβάνει μια σειρά από υπηρεσίες για την προσαρμογή και την προσθήκη περιεχομένου στο χάρτη.

Υπάρχουν 6 ειδών Google Maps API's:

- JavaScript: Ενσωμάτωση Google Map στην ιστοσελίδα χρησιμοποιώντας JavaScript. Χειρισμός του χάρτη και πρόσθεση περιεχομένου μέσα από μια ποικιλία υπηρεσιών.
- Flash: Αυτό το ActionScript API επιτρέπει την ενσωμάτωση ενός Google Map σε flash-based ιστοσελίδα ή εφαρμογή. Χειρισμός του χάρτη και προσθήκη περιεχομένου μέσα από μια ποικιλία υπηρεσιών.
- Static: Επιτρέπει την ενσωμάτωση μιας Google Map εικόνας στην ιστοσελίδα, χωρίς να απαιτείται JavaScript ή οποιαδήποτε δυναμική φόρτωση

της σελίδας. Στατικοί χάρτες μπορούν να αναπτυχθούν σε ιστοτόπους για κινητά τηλέφωνα ή μέσα σε ιστοσελίδες που απαιτούν ένα χάρτη χωρίς αλληλεπίδραση με το χρήστη.

- Google Earth: Το Google Earth plug-in και το JavaScript API της, επιτρέπουν την ενσωμάτωση στην ιστοσελίδα του Google Earth, ενός πραγματικού 3D ψηφιακού κόσμου. Δημιουργία εκδρομών ακόμα και ματιά κάτω από τη θάλασσα χωρίς να χρειαστεί να βγει ο χρήστης από την ιστοσελίδα.
- Mapplets: Τα Mapplets είναι μίνι εφαρμογές που τρέχουν μέσα στους χάρτες Google και μπορούν να προσθέσουν χαρακτηριστικά ή να επικαλύψουν ορισμένα από τα δεδομένα του χρήστη στο Google Maps.
- Maps Data: Το Google Maps API δεδομένων επιτρέπει στις εφαρμογές client να δουν, να αποθηκεύσουν και να ενημερώσουν δεδομένα χάρτη με τη μορφή του Google Data API feeds, χρησιμοποιώντας ένα μοντέλο δεδομένων των χαρακτηριστικών (σημάνσεις περιοχής, γραμμές και σχήματα) και χάρτες (συλλογές χαρακτηριστικών).

Περισσότερες πληροφορίες για όλα τα παραπάνω στην εξή[ς διεύθυνση.](http://code.google.com/intl/el-GR/apis/maps/documentation/)

Για να είναι ο χρήστης σε θέση να χρησιμοποιεί ελεύθερα όποιο από αυτά τα 6 είδη API επιθυμεί θα πρέπει αρχικά να κάνει εγγραφή για το API που επιθυμεί και να αποκτήσει το λεγόμενο API κλειδί. Η διαδικασία είναι πολύ απλή, καθώς το μόνο που έχει να κάνει ο χρήστης είναι να πάει στην παρακάτ[ω διεύθυνση,](http://code.google.com/intl/el-GR/apis/maps/signup.html) να τσεκάρει το κουτάκι που λέει ότι έχει διαβάσει και συμφωνεί με τους όρους χρήσης, να πληκτρολογήσει τη διεύθυνση της ιστοσελίδας του στο πεδίο «My web site URL» και τέλος να πατήσει την επιλογή «Generate API Key».

Αφού γίνει αυτό τότε στη συνέχεια διαβάζοντας και ακολουθώντας το tutorial που δίνεται από την Google για κάθε μια περίπτωση API, ο χρήστης μπορεί να βάλει χάρτες στην ιστοσελίδα του και να χρησιμοποιήσει όλες τις υπηρεσίες που προσφέρονται σε κάθε περίπτωση.

## <span id="page-37-0"></span>**4.3 WordPress - Network sites**

### **4.3.1 WordPress**

Το WordPress είναι ένα [«open source»](http://en.wikipedia.org/wiki/Open_source) εργαλείο ιστοτόπων (blog), καθώς και μια πλατφόρμα δημοσίευσης που τροφοδοτείται από την PHP και την MySQL (σύστημα διαχείρισης βάσης δεδομένων). Συχνά είναι προσαρμοσμένο σε έν[α Σύστημα](http://en.wikipedia.org/wiki/Content_management_system) [Διαχείρισης Περιεχομένου \(](http://en.wikipedia.org/wiki/Content_management_system)CMS). Έχει πολλά χαρακτηριστικά, συμπεριλαμβανομένου μιας plug-in αρχιτεκτονικής και ενός πρότυπου συστήματος.

To WordPress αποτελεί σήμερα το πιο δημοφιλές CMS σε χρήση σε ολόκληρο το διαδίκτυο.

Το WordPress διαθέτει ένα [πρότυπο Web σύστημα \(](http://en.wikipedia.org/wiki/Web_template_system)Εικόνα 11) που χρησιμοποιεί ένα ένα[ν επεξεργαστή](http://en.wikipedia.org/wiki/Template_processor) προτύπων. Οι χρήστες μπορούν να ρυθμίσουν εκ νέου τα [widgets,](http://en.wikipedia.org/wiki/GUI_widget) χωρίς να χρειαστεί η επεξεργασία PHP ή HTML κώδικα. Μπορούν επίσης να εγκαταστήσουν και να αλλάξουν μεταξύ μιας πληθώρας θεμάτων (themes). Ο PHP και ο HTML κώδικας στα θέματα μπορούν επίσης να επεξεργαστούν για πιο προχωρημένες προσαρμογές σύμφωνα με τα «θέλω» του εκάστοτε χρήστη. Το WordPress διαθέτει επίσης ολοκληρωμένη διαχείριση σύνδεσης, μια αρκετά φιλική μηχανή αναζήτησης, δυνατότητα εκχώρησης ένθετων, πολλαπλών κατηγοριών στα άρθρα, καθώς και υποστήριξη για λειτουργίες σήμανσης (tagging) στα άρθρα και στις δημοσιεύσεις. Περιλαμβάνονται επίσης αυτόματα φίλτρα, παρέχοντας τυποποιημένη μορφοποίηση και στυλ του κειμένου στα άρθρα. Το WordPress υποστηρίζει επίσης τη δυνατότητα για την εμφάνιση συνδέσεων με άλλες ιστοσελίδες, οι οποίες συνδέονται με τη σειρά τους με κάποιο άρθρο ή δημοσίευση της ιστοσελίδας του χρήστη. Τέλος, το WordPress έχει μια πλούσι[α αργιτεκτονική plug-in,](http://en.wikipedia.org/wiki/Plug-in_(computing)) το οποίο επιτρέπει στους χρήστες του συγκεκριμένου εργαλείου και τους προγραμματιστές να επεκτείνουν την λειτουργικότητα της πέρα από τα χαρακτηριστικά γνωρίσματα που έρχονται ως μέρος της βασικής εγκατάστασης.

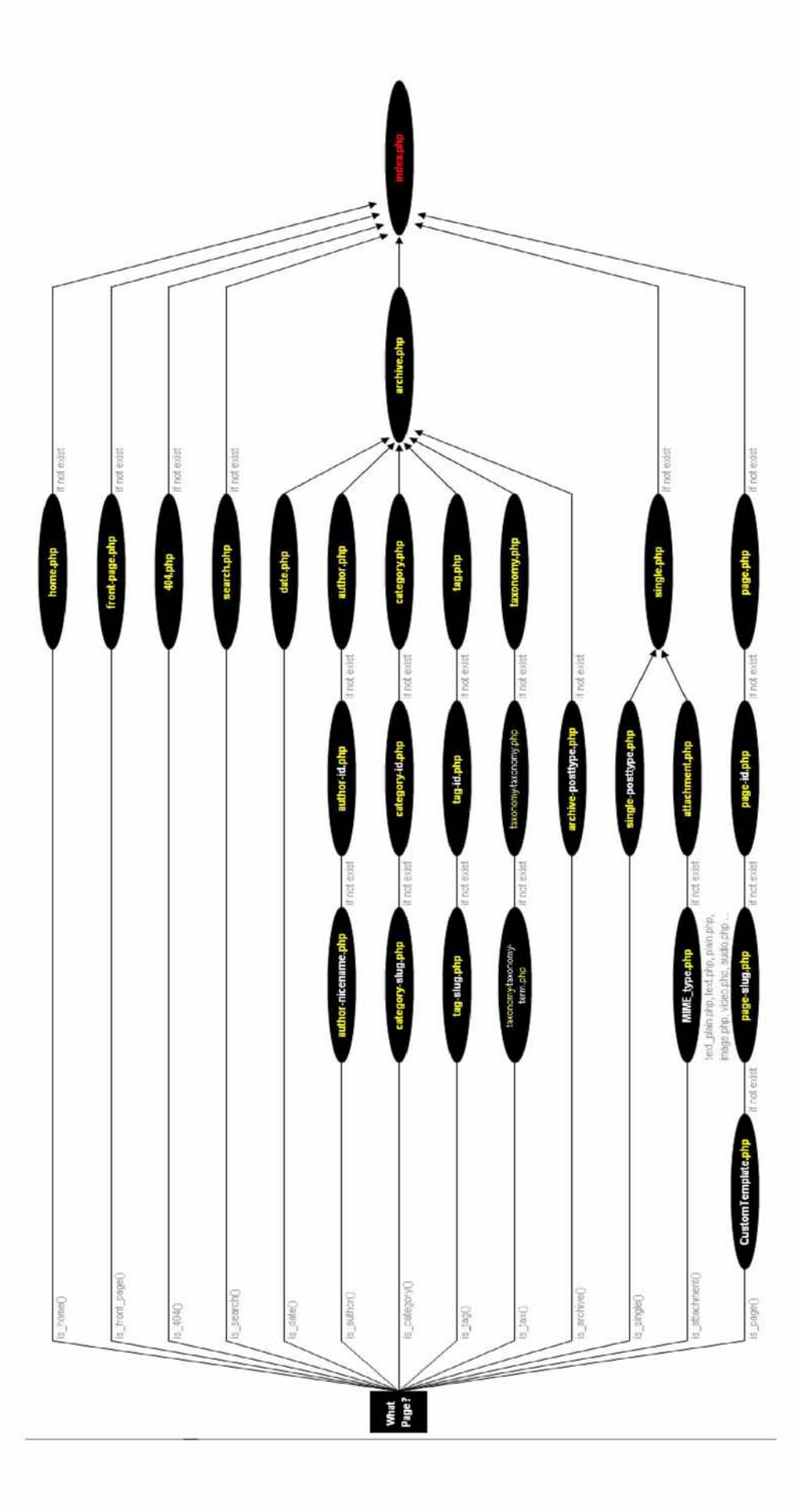

**Εικόνα 11: Πρότυπο Web σύστημα** (Ctrl + Click πάνω στην εικόνα για μεγέθυνση)

Institutional Repository - Library & Information Centre - University of Thessaly 09/12/2017 03:11:22 EET - 137.108.70.7

Να σημειωθεί σε αυτό το σημείο ότι υπάρχουν 2 τρόποι για να δημιουργήσει κάποιος χρήστης ένα δικό του site. Μέσω της εξή[ς διεύθυνσης δ](https://en.wordpress.com/signup/)ίνεται η δυνατότητα δημιουργίας ενός απ' ευθείας online ιστοτόπου.

Αυτή η 1η μορφή είναι πολύ εύκολη σε υλοποίηση όμως δε δίνει τόσες πολλές δυνατότητες, όπως η 2η Σε αυτή δε δημιουργούμε απ' ευθείας έναν online ιστοτόπο, αλλά αντιθέτως κάνουμε αρχικά τη δουλειά μας locally, δηλαδή στο δικό μας υπολογιστή και στη συνέχεια, μόλις η ιστοσελίδα ετοιμαστεί, μέσω ενός server την κάνουμε διαθέσιμη online για να μπορεί να είναι ορατή από όλους τους χρήστες σε ολόκληρο το διαδίκτυο. Φυσικά στο πλαίσιο της διπλωματικής χρησιμοποιήθηκε η  $2^{n}$ μορφή που μόλις αναφέρθηκε.

Για να υλοποιηθεί κάτι τέτοιο χρειάζονται απαραίτητα 3 πολύ σημαντικά στοιχεία. Το 1ο εξ' αυτών είναι ένας web server. Ο web server είναι ένας υπολογιστής με λογισμικό και συνδέεται με τις υποδομές για τη φιλοξενία ή την εξυπηρέτηση ιστοσελίδων γραμμένων σε HTML. Συγκεκριμένα στην προκειμένη περίπτωση χρειαζόμαστε τον Apache, που είναι ο πιο κοινός web server λογισμικού στο διαδίκτυο και ο οποίος χρησιμοποιείται συχνά σε συνδυασμό με την PHP, την Perl, καθώς και άλλες γλώσσες προγραμματισμού. Μέσω του Apache γίνεται η μεταφορά της ιστοσελίδας από το τοπικό μηχάνημα του χρήστη, και γίνεται πλέον διαθέσιμη μέσω της λειτουργίας της διανομής (distribution), στο διαδίκτυο. Το 2° στοιχείο που χρειάζεται είναι μια βάση δεδομένων και συγκεκριμένα η βάση MySQL, η οποία είναι μια δημοφιλής, ανοιχτού κώδικα SQL, βάση δεδομένων εκτέλεσης. Το WordPress χρειάζεται οπωσδήποτε μια βάση δεδομένων MySQL για την αποθήκευση όλων των πληροφοριών της ιστοσελίδας, συμπεριλαμβανομένων των δημοσιεύσεων, των σχολίων, των μεταδεδομένων και άλλων πληροφοριών. Στην Εικόνα 12 παρουσιάζεται το σχήμα της βάσης δεδομένων MySQL που χρησιμοποίησα και εγώ στην δική μου ιστοσελίδα.

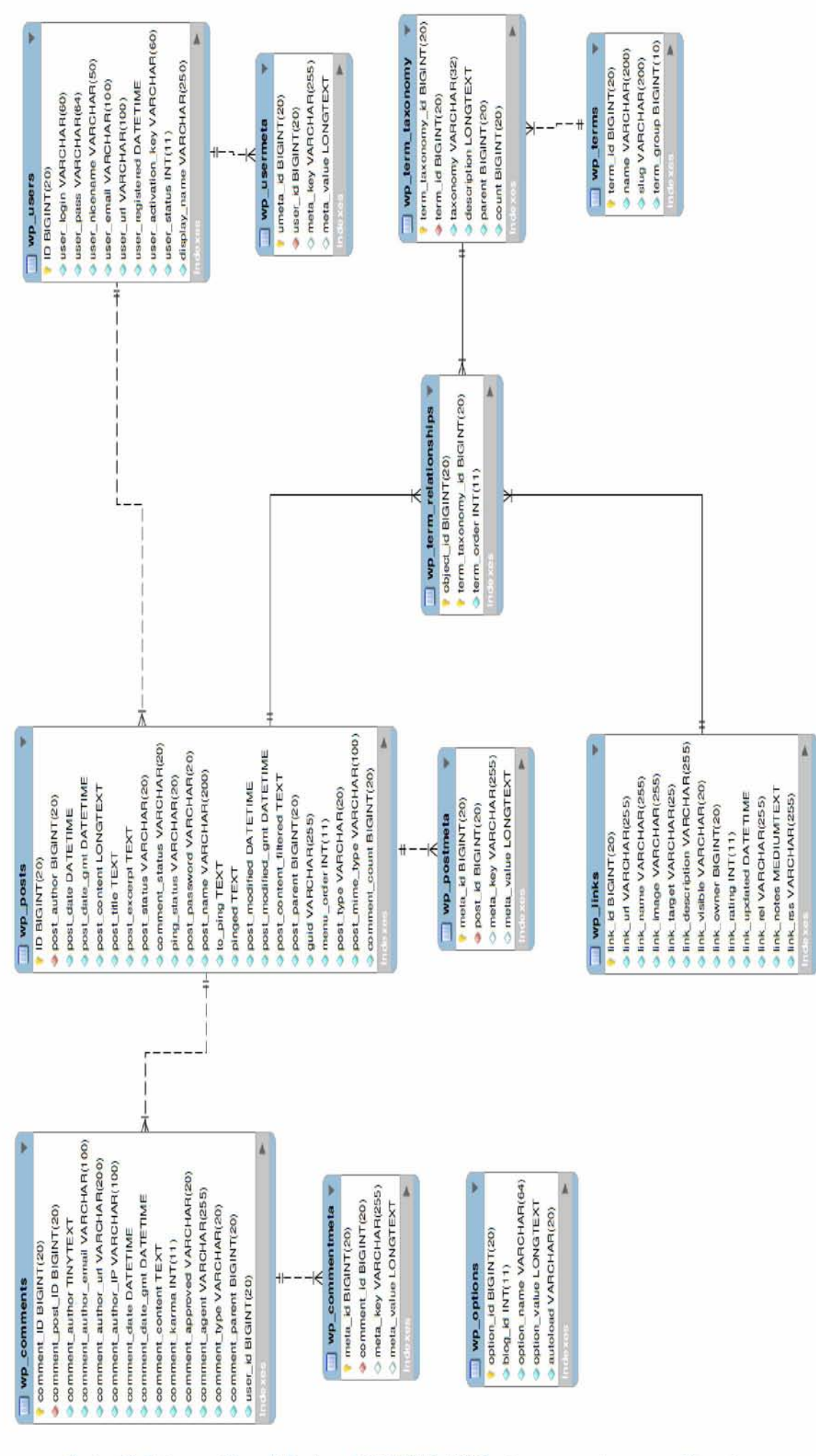

**Εικόνα 12: Σχήμα της βάσης δεδομένων MySQL (**Ctrl + Click πάνω στην εικόνα για μεγέθυνση)

ToWordPress χρειάζεται και μια γλώσσα προγραμματισμού. Στην προκειμένη περίπτωση χρησιμοποιήθηκε η PHP, η οποία είναι μια δημοφιλής server-side γλώσσα προγραμματισμού, που έχει σχεδιαστεί ειδικά για την ενσωμάτωση της με την HTML και χρησιμοποιείται (σε συνδυασμό με τη βάση MySQL) σε Συστήματα Διαχείρισης Περιεχομένου και άλλων διαδικτυακών εφαρμογών. Να σημειωθεί ότι το WordPress είναι γραμμένο σε PHP και τη χρειάζεται για τη σωστή λειτουργία του. Στην ιστοσελίδα του Δήμου Βόλου χρησιμοποιήθηκε τόσο server-side programming (για να μπορούμε να διαχειριστούμε τη βάση δεδομένων του Δήμου), όσο και client-side (για να δίνεται η δυνατότητα στους χρήστες να διαχειρίζονται περιεχόμενο).

To WordPress διατίθεται δωρεά[ν εδώ. Α](http://wordpress.org/download/)φού γίνει αυτό ακολουθεί η διαδικασία της εγκατάστασης του και γίνεται πολύ εύκολα ακολουθώντας απλώς τις οδηγίες που δίνονται στο αντίστοιχ[ο tutorial.](http://codex.wordpress.org/Installing_WordPress)

### <span id="page-42-0"></span>**4.3.2 Network Sites**

Μια πολύ σημαντική υπηρεσία που προσφέρει το WordPress είναι η δυνατότητα που έχει ο χρήστης να δημιουργήσει ένα δίκτυο από sites (Multisite).

Σε αυτήν την περίπτωση το κεντρικό site μαζί με όλα τα υπό-site διαμοιράζονται μια κοινή βάση δεδομένων, για να έχουν όλες οι ιστοσελίδες του δικτύου πρόσβαση ανά πάσα στιγμή στις πληροφορίες που είναι αποθηκευμένες σε αυτή. Τις πληροφορίες αυτές μπορούν είτε απλώς να τις διαβάσουν και να τις προβάλλουν στο χρήστη που τις ζήτησε είτε ακόμα και να τις επεξεργαστούν. Μετά την επεξεργασία τους ακολουθεί απαραίτητα ενημέρωση της βάσης, έτσι ώστε αυτή να περιέχει την πιο πρόσφατη έκδοση των πληροφοριών.

Στο πλαίσιο της δημιουργίας της νέας ιστοσελίδας του ενιαίου Δήμου Βόλου χρειάστηκε η δημιουργία ενός Multisite. Ο νέος Δήμος Βόλου πλέον αποτελείται από 9 πρώην ανεξάρτητους Δήμους και συγκεκριμένα αυτούς των:

- • [Αισωνίας](http://dimosvolos.gr/aiswnia/)
- • [Αρτέμιδας](http://dimosvolos.gr/artemida/)
- • [Αγριάς](http://dimosvolos.gr/agria/)
- • [Πορταριάς](http://dimosvolos.gr/portaria/)
- • [Νέας Ιωνίας](http://dimosvolos.gr/neaiwnia/)
- • [Νέας Αγχιάλου](http://dimosvolos.gr/agxialos/)
- • [Ιωλκού](http://dimosvolos.gr/iwlkos/)
- • [Βόλου](http://dimosvolos.gr/)
- • [Μακρυνίτσας](http://dimosvolos.gr/makrinitsa/)

όπου ο Βόλος αποτελεί το κεντρικό site του δικτύου και οι υπόλοιπες 8 περιοχές αποτελούν τις υποενότητες του. Όλα αυτά μαζί συνθέτουν το Multisite που δημιουργήσαμε για το νέο Δήμο Βόλου.

Η κάθε μια από τις παραπάνω 9 διευθύνσεις αποτελεί ξεχωριστό site, αλλά όπως αναφέραμε και πριν όλα μαζί διαμοιράζονται την ίδια βάση δεδομένων. Ο κάθε

πολίτης μπορεί πολύ απλά να πάει στο site της περιοχής του και να βρει όλες τις πληροφορίες που ενδεχομένως να τον ενδιαφέρουν.

Περισσότερες πληροφορίες και αναλυτικός τρόπος δημιουργίας ενός Multisite δίνονται σε αυτή τη [διεύθυνση.](http://codex.wordpress.org/Create_A_Network)

# 5 Ανάπτυξη Υπηρεσιών

## <span id="page-44-1"></span>**5.1 Ο δηγός Π όλης**

Ρίχνοντας μια ματιά στα γεωγραφικά συστήματα πληροφοριών (GIS) των ιστοσελίδων των 20 μεγαλύτερων δήμων σε πληθυσμό στην Ελλάδα, παρατήρησα ότι τα περισσότερα εξ' αυτών ήταν άκρως ελαττωματικά, ορισμένα δε λειτουργούσαν καθόλου, ενώ κάποια άλλα λειτουργούσαν σωστά αλλά δεν ήταν open-source. Αυτό πολύ απλά σημαίνει ότι οι Δήμοι πλήρωσαν ένα σεβαστό ποσό σε κάποιες εταιρίες ενδεχομένως, έτσι ώστε να τους δημιουργήσουν αυτό το σύστημα με την επιθυμητή λειτουργικότητα. Στην περίπτωση του Βόλου το αντίστοιχο σύστημα δε λειτουργούσε σωστά και δράττοντας της ευκαιρίας αποφάσισα να δημιουργήσω ένα καινούριο emap σύστημα που θα χρησιμεύει ως οδηγός πόλης για τους δημότες αλλά και τους τουρίστες.

Επειδή όμως κάτι τέτοιο θα μου έπαιρνε αρκετό χρόνο και η υλοποίηση του portal δε μπορούσε να περιμένει για τόσο πολύ, αποφασίσαμε για αρχή να εγκαταστήσουμε στο site του Δήμου κάτι το οποίο αγοράσαμε έτοιμο και μπορούσε να χρησιμοποιηθεί αμέσως. Ανατρέχοντας λοιπό[ν εδώ μ](http://dimosvolos.gr/map/)πορείτε να δείτε το νέο οδηγό πόλης για τον ενοποιημένο δήμο Βόλου.

Το συγκεκριμένο σύστημα μας παρείχε ορισμένες πολύ χρήσιμες λειτουργικότητες που μας έδιναν τη δυνατότητα να επεξεργαστούμε πολύ απλά την πληροφορία που θέλαμε να προβάλλουμε στο χάρτη. Όπως μπορείτε να δείτε στην Εικόνα 13 (η εμφάνιση του οδηγού πόλης στη σελίδα δεν ήταν αρχικά έτσι, αλλά με τις κατάλληλες τροποποιήσεις στο CSS και στον κώδικα HTML πήρε αυτή τη μορφή) στο header της σελίδας και, ποιο συγκεκριμένα, κάτω από το logo υπάρχει ένα μενού επιλογών στο οποίο αναγράφονται όλες οι δημοτικές ενότητες του Δήμου. Κάθε μια από αυτές έχει κάποιες κατηγορίες στις οποίες προβάλλονται οι πληροφορίες που είναι σχετικές με αυτές.

<span id="page-44-0"></span>

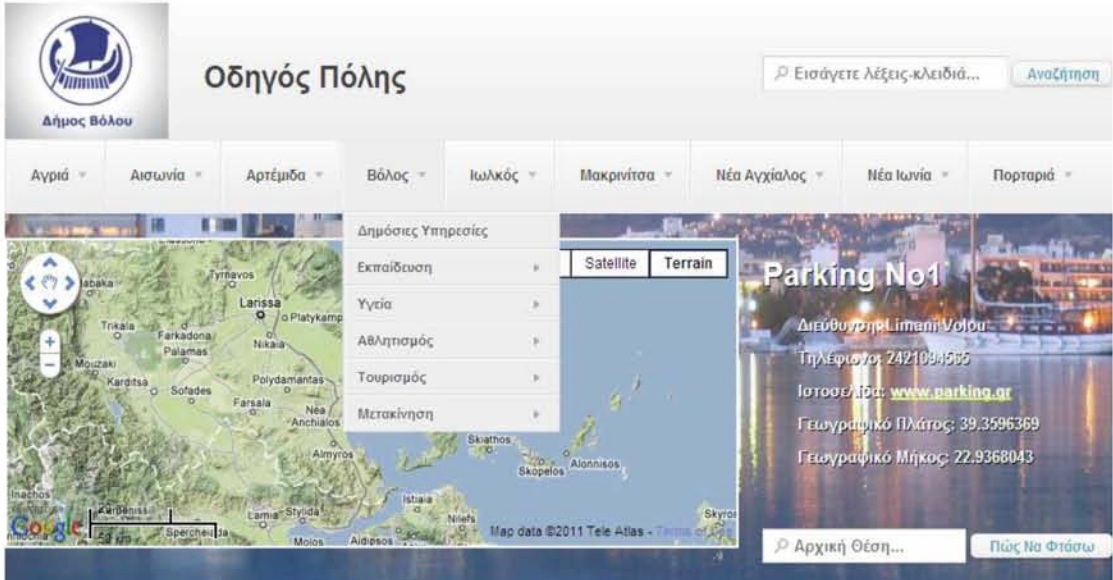

**Εικόνα 13: Οδηγός πόλης Δήμου Βόλου**

Προφανώς, αυτές οι κατηγορίες έχουν με τη σειρά τους και άλλες υποκατηγορίες. Για παράδειγμα στην κατηγορία «Εκπαίδευση» υπάρχουν 4 υποκατηγορίες και πιο συγκεκριμένα: η Πρωτοβάθμια, Δευτεροβάθμια και Τριτοβάθμια Εκπαίδευση και τα «Διάφορα». Με τη σειρά τους ορισμένες από αυτές τις υποκατηγορίες έχουν δικές τους υποκατηγορίες, όπως φαίνεται στην Εικόνα 14 για την Πρωτοβάθμια Εκπαίδευση, που περιέχει τα Νηπιαγωγεία και τα Δημοτικά Σχολεία.

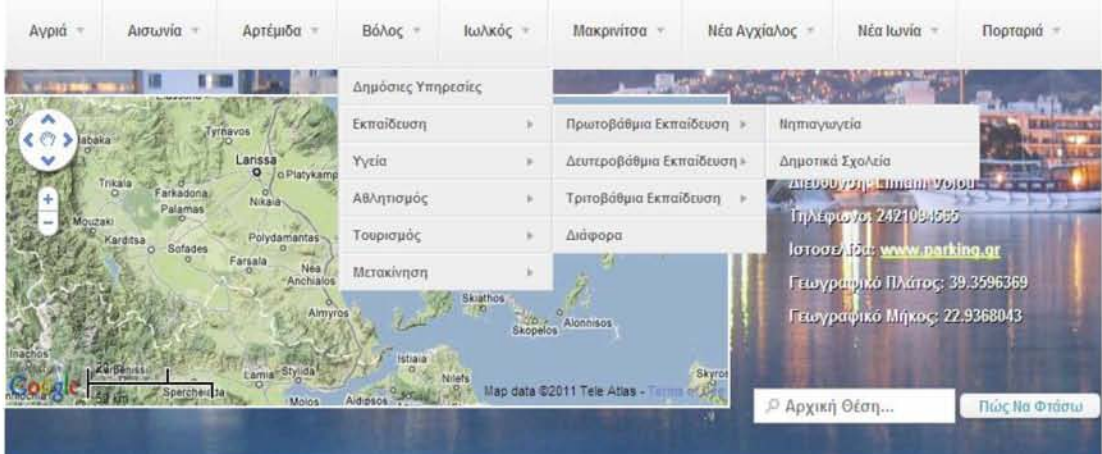

**Εικόνα 14: Μενού επιλογών**

Το ενδιαφέρον με αυτό το city guide σύστημα υπόκειται στο γεγονός ότι μπορεί να γίνει πολύ εύκολα η κατηγοριοποίηση για τα μέρη που πρέπει να προβληθούν στο χάρτη. Για παράδειγμα, κάθε νηπιαγωγείο προβάλλεται όταν πατήσουμε την αντίστοιχη επιλογή για τα Νηπιαγωγεία. Πέρα από αυτό όμως τα νηπιαγωγεία ανήκουν και στις κατηγορίες-γονείς τους, δηλαδή στην Πρωτοβάθμια Εκπαίδευση και στην Εκπαίδευση. Οπότε οφείλουν να προβάλλονται και σε αυτές τις κατηγορίες όταν επιλεχθούν από το χρήστη. Το ίδιο ισχύει και για τα Δημοτικά Σχολεία, όπως και για όλες τις άλλες υποκατηγορίες του συστήματος. Έτσι μπορούσαμε πολύ εύκολα να βάλουμε το κάθε σημείο που θέλαμε να προβάλλουμε σε περισσότερες από μια κατηγορίες πολύ γρήγορα και εύκολα. Ας δούμε μαζί ένα παράδειγμα. Έστω ότι θέλουμε να δούμε τα νηπιαγωγεία του Δήμου Βόλου. Πάμε το ποντίκι μας στο πάνω μενού επιλογών στο κουτί του Βόλου, στη συνέχεια στο κουτί της Πρωτοβάθμιας Εκπαίδευσης και κάνουμε κλικ στην επιλογή Νηπιαγωγεία. Το αποτέλεσμα φαίνεται στην παρακάτω εικόνα:

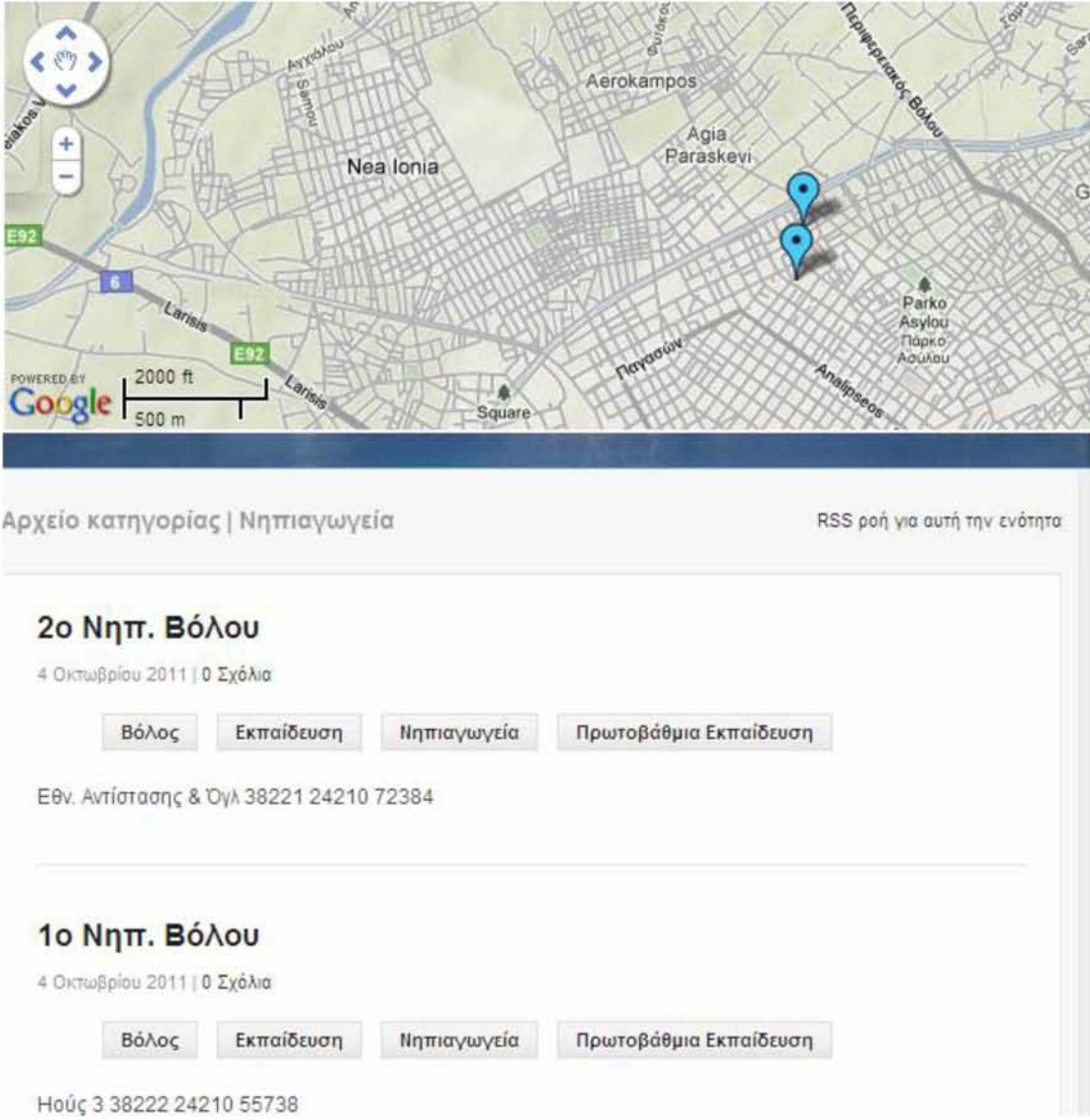

**Εικόνα 15: Νηπιαγωγεία**

Όπως μπορείτε να δείτε και μόνοι σας προβάλλονται στο χάρτη όλα τα Νηπιαγωγεία που έχουν περαστεί στο σύστημα (προφανώς όχι όλα ακόμα) και από κάτω ακριβώς αναλυτικά οι πληροφορίες που έχουμε προσθέσει για αυτά. Ας πάρουμε το 2<sup>°</sup> Νηπ. Βόλου για παράδειγμα. Δείτε αυτό που αναφέραμε για τις κατηγορίες στις οποίες ανήκει. «Βόλος», «Εκπαίδευση», «Νηπιαγωγεία», «Πρωτοβάθμια Εκπαίδευση». Οπότε το 2ο Νηπ. Βόλου θα προβάλλεται σε κάθε μια από αυτές τις κατηγορίες. Αυτό ισχύει και για όλες τις υπόλοιπες πληροφορίες που θέλουμε να προβάλλουμε. Είναι προφανές, λοιπόν, ότι πατώντας στο αρχικό μενού την επιλογή του Βόλου, θα μπορείς να δεις όλες τις πληροφορίες που έχουν περαστεί για τη συγκεκριμένη ενότητα (βλέπε Εικόνα 16).

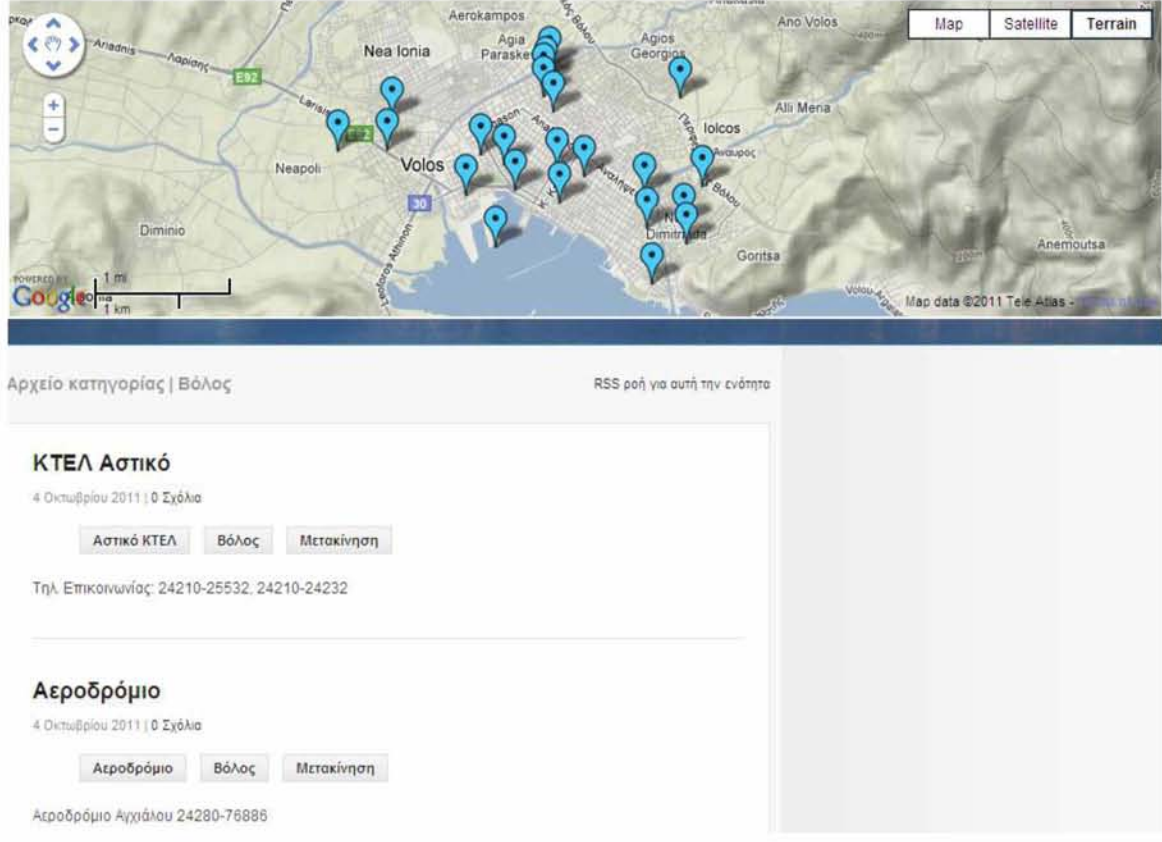

**Εικόνα 16: Markers Ενότητας Βόλου**

Άλλο ένα σημαντικό πλεονέκτημα αυτού του συστήματος είναι ότι η πληροφορία που μπορούμε να προβάλλουμε για τα μέρη που εμφανίζονται πάνω στο χάρτη δεν περιορίζεται μόνο σε απλό κείμενο όπως όνομα, διεύθυνση κτλ, αλλά επειδή ο κάθε marker που μπαίνει στο χάρτη είναι ένα post στο wordpress, η πληροφορία αυτή μπορεί να πάρει πολλές μορφές μέσω του HTML κώδικα του εκάστοτε post.

Λόγω όλων των παραπάνω, αποφασίσαμε να εγκαταστήσουμε αρχικά αυτό το σύστημα στο portal μας. Επιπροσθέτως έχοντας ως οδηγό αυτό το σύστημα και βοηθούμενος από έν[α tutorial γ](http://econym.org.uk/gmap/index.htm)ια το Google Maps API, μπόρεσα και δημιούργησα ένα δικό μου σύστημα που έχει παρόμοιες λειτουργίες με το παραπάνω city guide και προσπάθησα να προσθέσω και δικά μου κομμάτια που θεώρησα ότι δεν παρέχονται από το συγκεκριμένο σύστημα. Η αρχική μορφή του συστήματος όταν το τρέχεις φαίνεται στην Εικόνα 17.

Car Trip! Tiμές Καυσίμων

Ας κάνουμε μια βόλτα με το αμάξι!

Εισάγετε αρχική (π.χ. Δημάρχου Γεωργιάδου 114) και τελική (π.χ. Γαλλίας 54) διεύθυνση! Αρχικό σημείο: Τελικό σημείο:

Πάμε

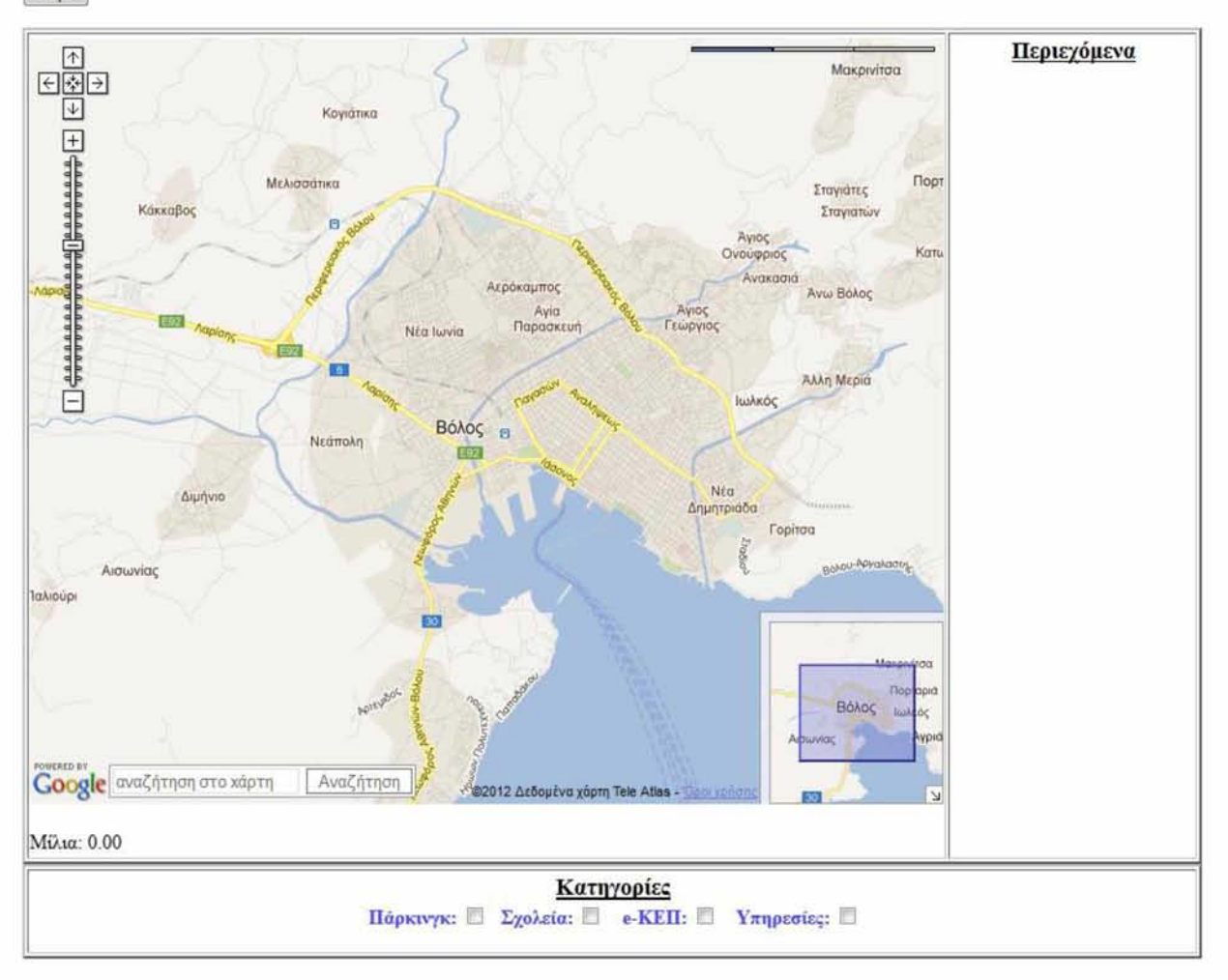

**Εικόνα 17: Αρχική μορφή e-map system**

Ας εστιάσουμε σε 4 σημεία στον αρχικό χάρτη. Αρχικά όπως μπορείτε να δείτε στη μέση υπάρχει ο Google map εστιασμένος να δείχνει στην ευρύτερη περιοχή του Βόλου. Κάτω ακριβώς από το χάρτη υπάρχουν οι κατηγορίες από τα μέρη που θέλουμε να προβάλλουμε στο χάρτη και πιο συγκεκριμένα τα «Πάρκινγκ», τα «Σχολεία», τα «e-ΚΕΠ» και οι «Υπηρεσίες». Δεξιά του χάρτη βρίσκονται τα περιεχόμενα των κατηγοριών, τα οποία εμφανίζονται όταν πατήσεις την αντίστοιχη επιλογή των κατηγοριών. Πάνω από το χάρτη βρίσκονται 2 κουμπιά. Το 1<sup>°</sup> με την επιγραφή "Car Trip!" υποστηρίζει μια λειτουργία που έχει πολύ ενδιαφέρον. Όταν το πατήσουμε εμφανίζεται μια φόρμα συμπλήρωσης όπως μπορείτε να δείτε και παραπάνω. Στη συνέχεια βάζοντας μια αρχική διεύθυνση (Αρχικό σημείο) στην οποία βρίσκεσαι και μια τελική διεύθυνση (Τελικό σημείο) στην οποία θέλεις να πας και πατώντας την επιλογή «Πάμε» ενεργοποιείται η λειτουργία του car trip, όπου δείχνεται πάνω στο χάρτη δυναμικά η διαδρομή την οποία πρέπει να ακολουθήσει κάποιος με αυτοκίνητο για να φτάσει στο σημείο που θέλει, αναλυτικές οδηγίες για τις κινήσεις που πρέπει να κάνει, τα μίλια που θα έχει διανύσει κάθε στιγμή, καθώς και μια ενδεικτική ταχύτητα την οποία κινείται το όχημα. Ενδεικτική είναι η Εικόνα 18.

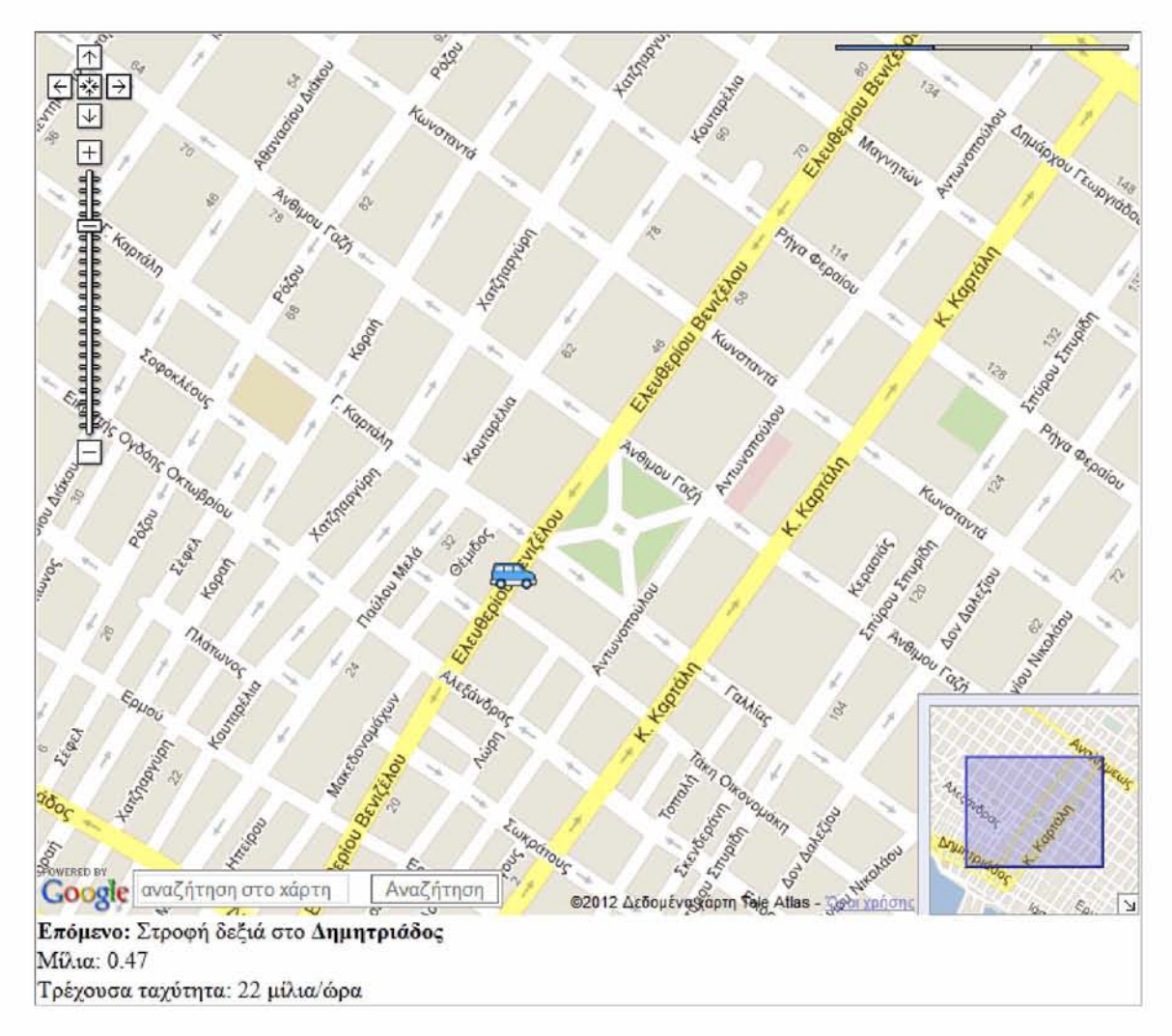

#### **Εικόνα 18: Car trip!**

Το 2ο κουμπί έχει την επιγραφή «Τιμές Καυσίμων». Πιο συγκεκριμένα κάνοντας κλικ πάνω του εμφανίζεται μια μπάρα επιλογών με 5 είδη καυσίμων («Αμόλυβδη 95 οκτ.», «Αμόλυβδη 100 οκτ.», «Super», «Diesel Κίνησης» και «Diesel Θέρμανσης»). Ο χρήστης επιλέγει ένα από τα είδη αυτά και πατώντας την επιλογή «Δείξε μου τις 3 φθηνότερες λύσεις» του απεικονίζονται αυτόματα πάνω στο χάρτη οι τοποθεσίες των βενζινάδικων με τις μικρότερες τιμές του επιλεγμένου είδους βενζίνης, καθώς και διάφορες πληροφορίες για αυτά. Ενδεικτικό παράδειγμα φαίνεται στην Εικόνα 19, όπου έχει επιλεχθεί το 1<sup>ο</sup> είδος βενζίνης «Αμόλυβδη 95 οκτ.».

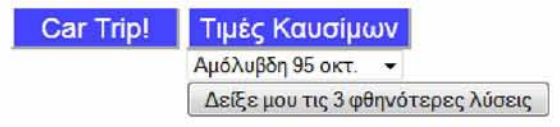

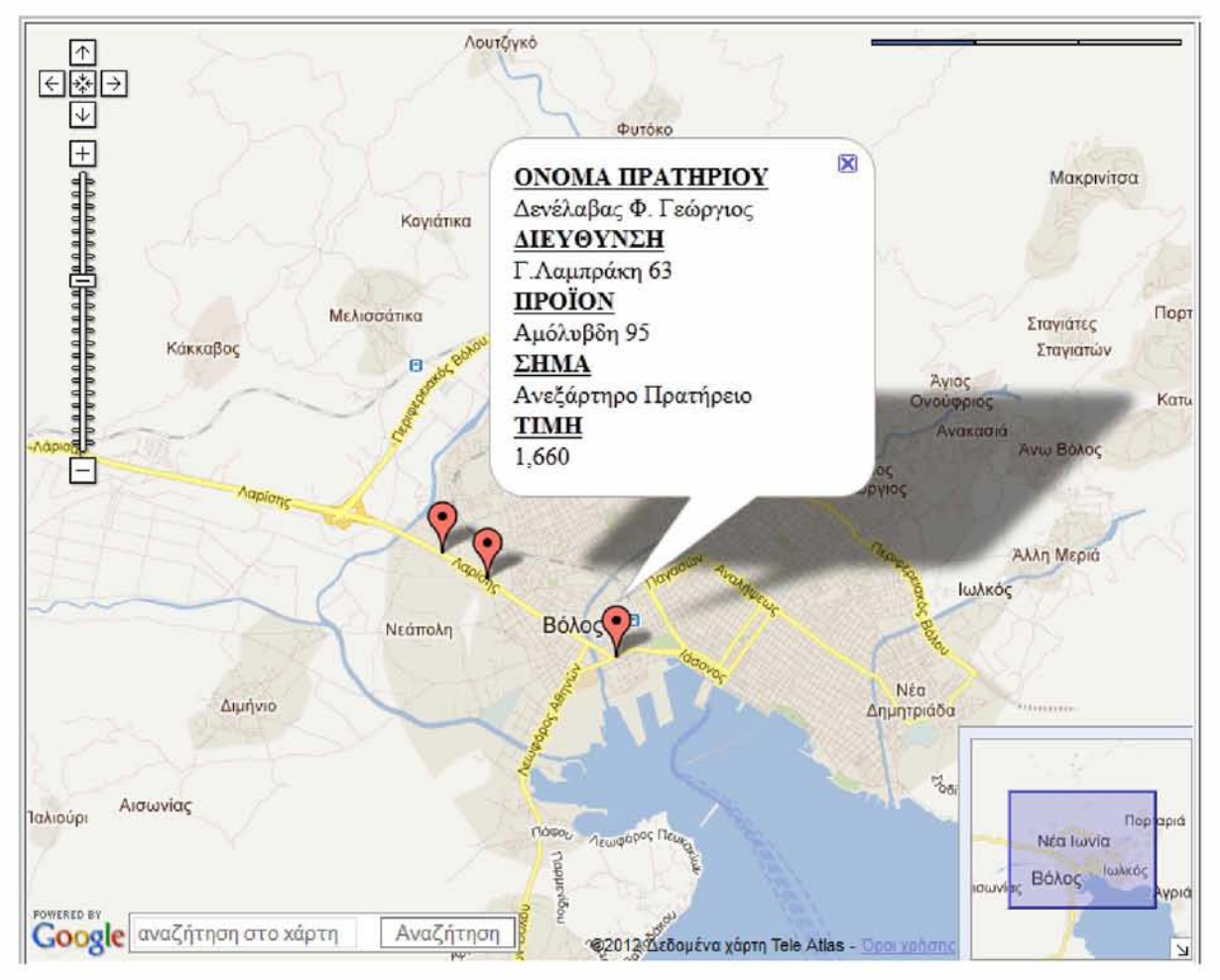

#### **Εικόνα 19: Τιμές καυσίμων**

Πολύ ενδιαφέρον έχει και η λειτουργία της αναζήτησης στο χάρτη που υπάρχει κάτω αριστερά δίπλα από το λογότυπο της Google. Εδώ μπορούμε εύκολα και γρήγορα να αναζητήσουμε τοποθεσίες που μας ενδιαφέρουν να δούμε στην πόλη του Βόλου και όχι μόνο. Για παράδειγμα έστω ότι θέλουμε να βρούμε που μπορούμε να πάμε για φαγητό. Πάμε στη μηχανή αναζήτησης και γράφουμε «Εστιατόρια, Βόλος». Το αποτέλεσμα φαίνεται παρακάτω στην Εικόνα 20.

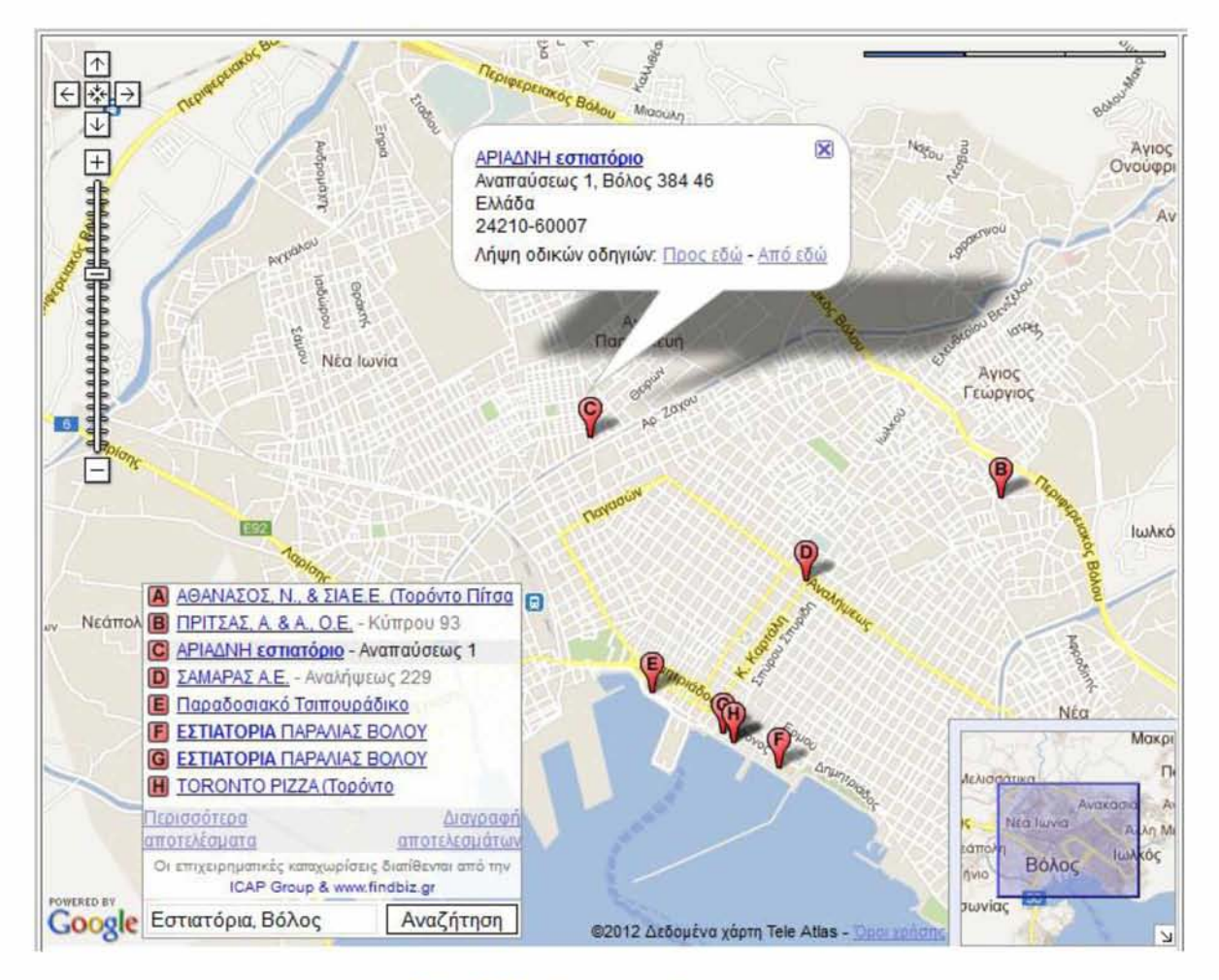

**Εικόνα 20: Αναζήτηση στο χάρτη**

Πάμε να δούμε τώρα τον τρόπο με τον οποίο λειτουργεί το συγκεκριμένο σύστημα και πιο συγκεκριμένα τον τρόπο με τον οποίο προβάλλει την πληροφορία που του έχουμε περάσει μέσω αρχείου XML. Έστω για παράδειγμα ότι θέλουμε να δούμε τα πάρκινγκ. Πάμε στην κατηγορία του πάρκινγκ και τσεκάρουμε την αντίστοιχη επιλογή. Τότε δεξιά από το χάρτη θα αναγραφούν τα περιεχόμενα της κατηγορίας αυτής και πάνω στο χάρτη οι ακριβείς εκάστοτε θέσεις τους που έχουμε ορίσει. Πατώντας σε κάθε ένα από τα πάρκινγκ στην περιοχή των «Περιεχομένων» ανοίγει ένα παράθυρο με πληροφορία σχετική με το παρκινγκ που θέλουμε να δούμε (βλέπε Εικόνα 21).

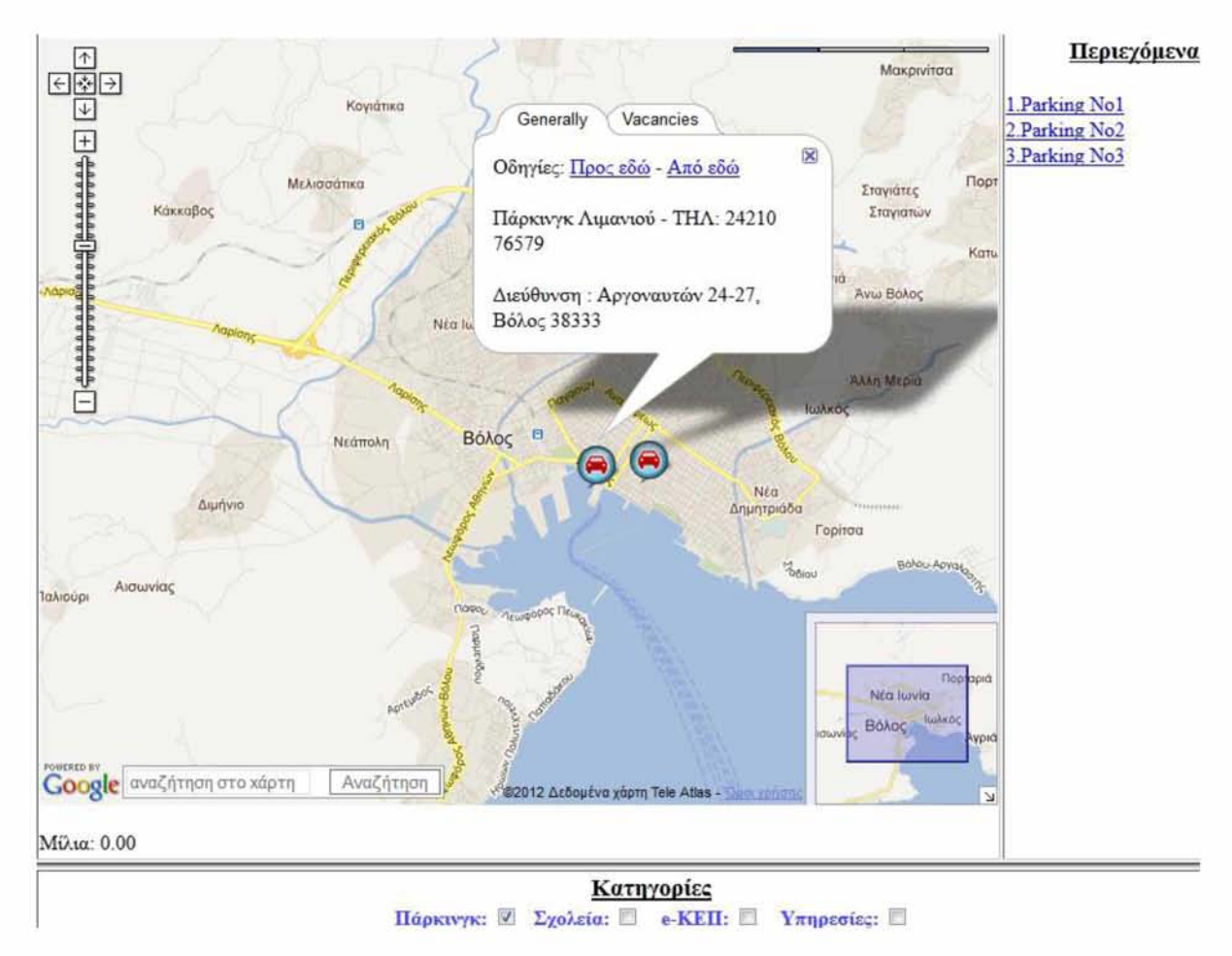

**Εικόνα 21: Κατηγορίες, περιεχόμενα και παράθυρα πληροφοριών**

Φυσικά μπορούμε να τσεκάρουμε όποια κατηγορία θέλουμε (προφανώς και παραπάνω από μια κάθε στιγμή) και να εμφανίζονται κάθε φορά τα αντίστοιχα περιεχόμενα της στη δεξιά μπάρα. Οι πληροφορίες για τα παρκινγκ χωρίζονται σε 2 κατηγορίες και πιο συγκεκριμένα την «Generally» και τη «Vacancies». Στην πρώτη κατηγορία υπάρχουν γενικές πληροφορίες για τα πάρκινγκ, όπως το όνομα, το τηλέφωνο, η ακριβής διεύθυνση του, μια σχετική εικόνα με την κατηγορία καθώς και μια επιπλέον λειτουργία Οδηγίες. Αυτή η λειτουργία χρησιμεύει στο να πάρει ο εκάστοτε χρήστης οδηγίες σχετικά με το πως μπορεί να πάει στο παρκινγκ αυτό από ένα σημείο που βρίσκεται (επιλογή «Προς εδώ») ή αν βρίσκεται σε αυτό το πάρκινγκ πως μπορεί να πάει σε ένα άλλο σημείο της πόλης που θέλει (επιλογή «Από εδώ»). Ας δούμε για παράδειγμα την 1η λειτουργία. Έστω ότι θέλω να μάθω πως μπορώ να πάω στο Parking No3 που προβάλλεται στην Εικόνα 19 από το σπίτι μου. Πατάω λοιπόν την επιλογή «Προς εδώ» και εμφανίζεται μια νέα φόρμα όπως φαίνεται στην Εικόνα 22.

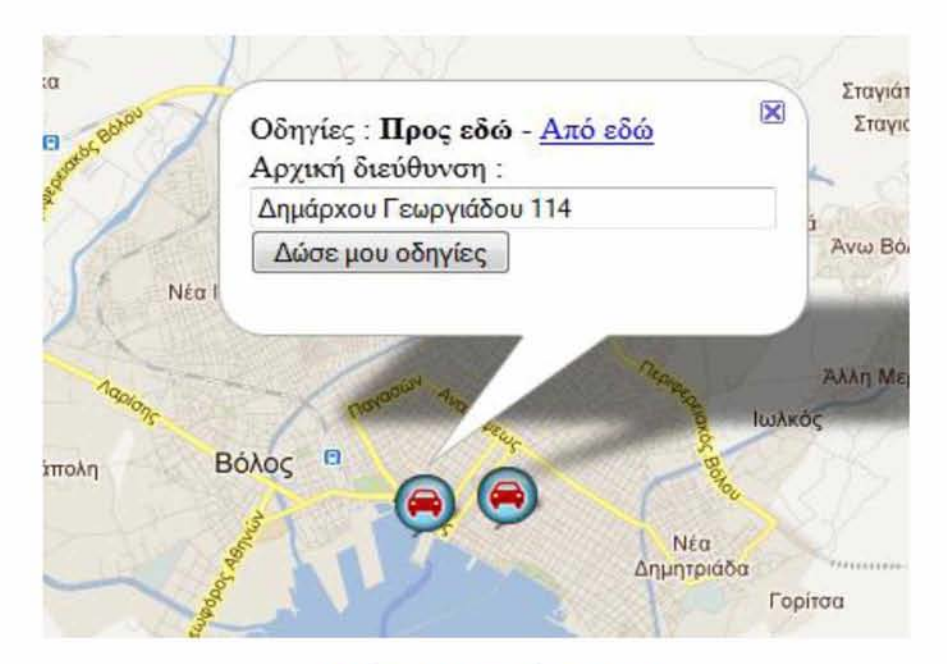

**Εικόνα 22: Λειτουργία Directions**

Στο πεδίο «Αρχική διεύθυνση» βάζω τη διεύθυνση του σπιτιού μου και στη συνέχεια πατάω την επιλογή «Δώσε μου οδηγίες». Το αποτέλεσμα φαίνεται στην παρακάτω εικόνα όπου σημειώνεται με μπλε χρώμα στο χάρτη η ακριβής διαδρομή που πρέπει να ακολουθήσω και αριστερά φαίνονται αναλυτικά οι οδηγίες.

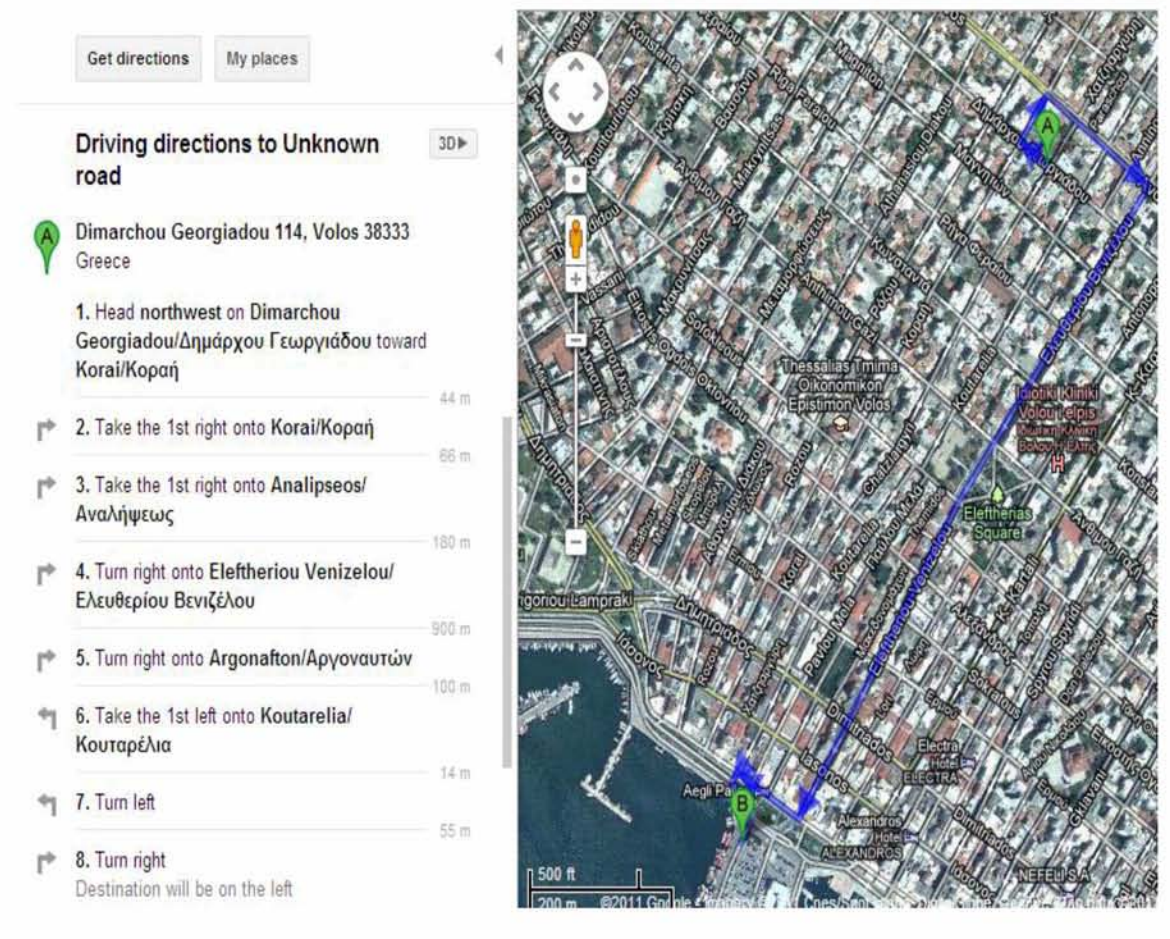

**Εικόνα 23: Αποτέλεσμα λειτουργίας Directions**

Ενδιαφέρον έχουν οι πληροφορίες που προβάλλονται στην κατηγορία «Υπηρεσίες», όπως για παράδειγμα στον «ΟΤΕ», όπου εκτός των άλλων που αναφέρθηκαν παραπάνω υπάρχουν και κάποια χρήσιμα links για τον πολίτη (βλέπε Εικόνα 24).

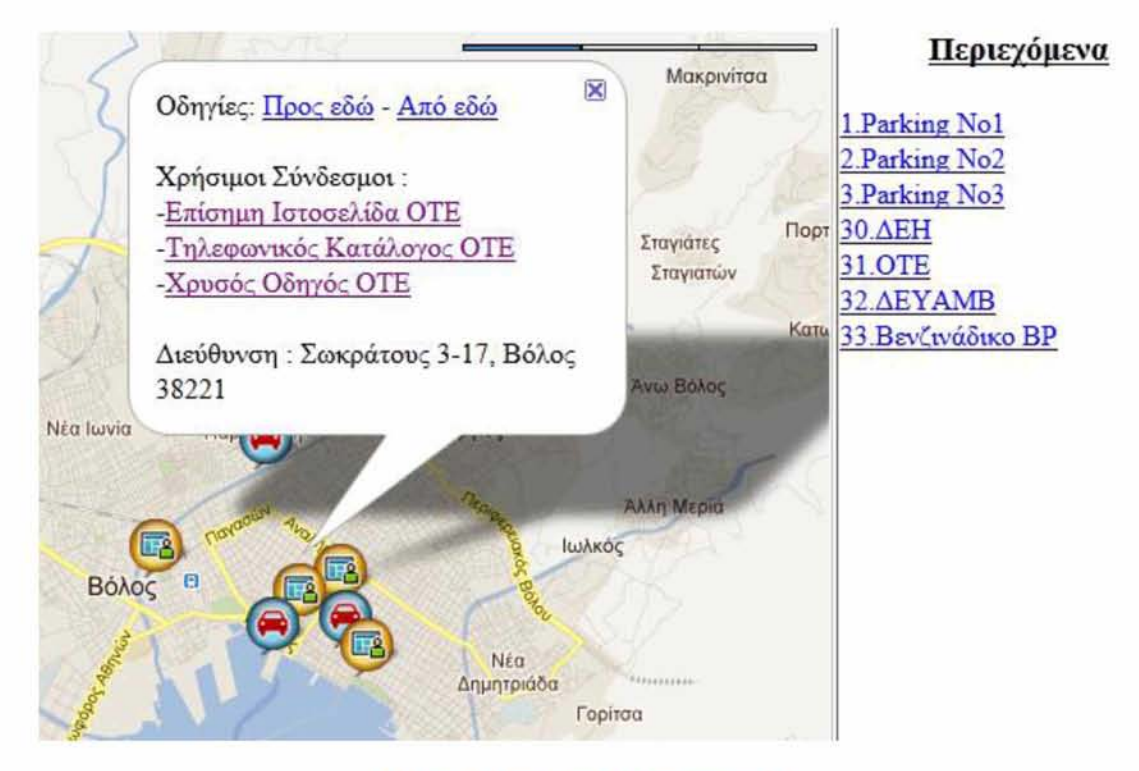

**Εικόνα 24: Παράθυρο πληροφοριών ΟΤΕ**

Ένα πολύ ενδιαφέρον στοιχείο του συστήματος που σκέφτηκα να προσθέσω είναι η προβολή real-time πληροφορίας στην κατηγορία των «Παρκινγκ» για τη διαθεσιμότητα των ελεύθερων θέσεων και των «e-ΚΕΠ» για τη σειρά προτεραιότητας κάθε στιγμή. Η ιδέα ήταν απλή. Το παράθυρο πληροφοριών του κάθε marker που απεικόνιζε πάρκινγκ ή ΚΕΠ (παράδειγμα για πάρκινγκ Εικόνα 21), περιέχει 2 tabs πληροφοριών το ένα με ονομασία «Generally», στο οποίο προβάλλονται γενικές πληροφορίες όπως όνομα, διεύθυνση, καθώς και ενδεχόμενα χρήσιμα links που σχετίζονται με αυτά. Το 2ο tab πληροφοριών έχει την ονομασία «Vacancies» για την περίπτωση προβολής των πάρκινγκ και «Priority» για τα ΚΕΠ. Στο «Vacancies» θα προβάλλονταν δυναμικά πόσες διαθέσιμες θέσεις στάθμευσης υπάρχουν κάθε στιγμή, ενώ στο «Priority» ποια είναι, τη στιγμή που ζητάει ο χρήστης, η σειρά προτεραιότητας στις εκάστοτε υπηρεσίες που χρησιμοποιούν ανάλογα μηχανήματα με χαρτάκια προτεραιότητας. Ας δούμε ένα παράδειγμα με το πώς περίπου μπορεί να λειτουργεί κάτι τέτοιο. Πατάμε να δούμε την πληροφορία που αφορά το «Parking No3» και κάνουμε κλικ πάνω στο tab με την επιγραφή «Vacancies». Το αποτέλεσμα φαίνεται στην παρακάτω εικόνα.

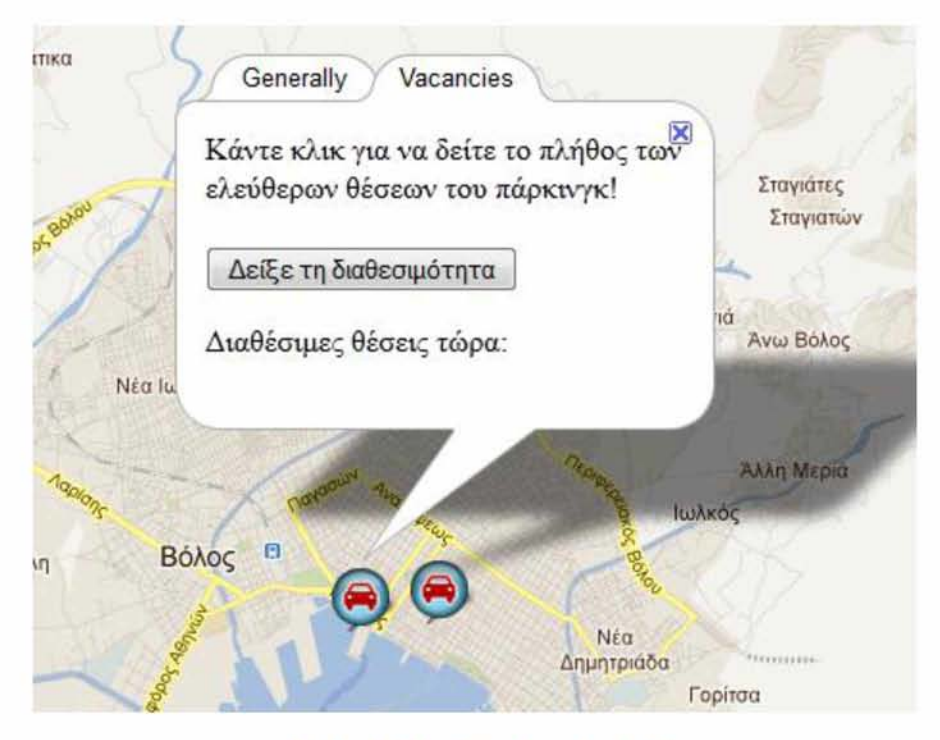

**Εικόνα 25: Real-time πληροφορία (1)**

Κάνοντας λοιπόν κλικ πάνω στο κουμπί με την επιγραφή «Check vacancies!», το σύστημα μας ενημερώνει για το πλήθος των ελεύθερων θέσεων στο συγκεκριμένο πάρκινγκ με συνεχή ανανέωση της τιμής αυτής αυτόματα κάθε 30 δευτερόλεπτα (βλέπε Εικόνα 26).

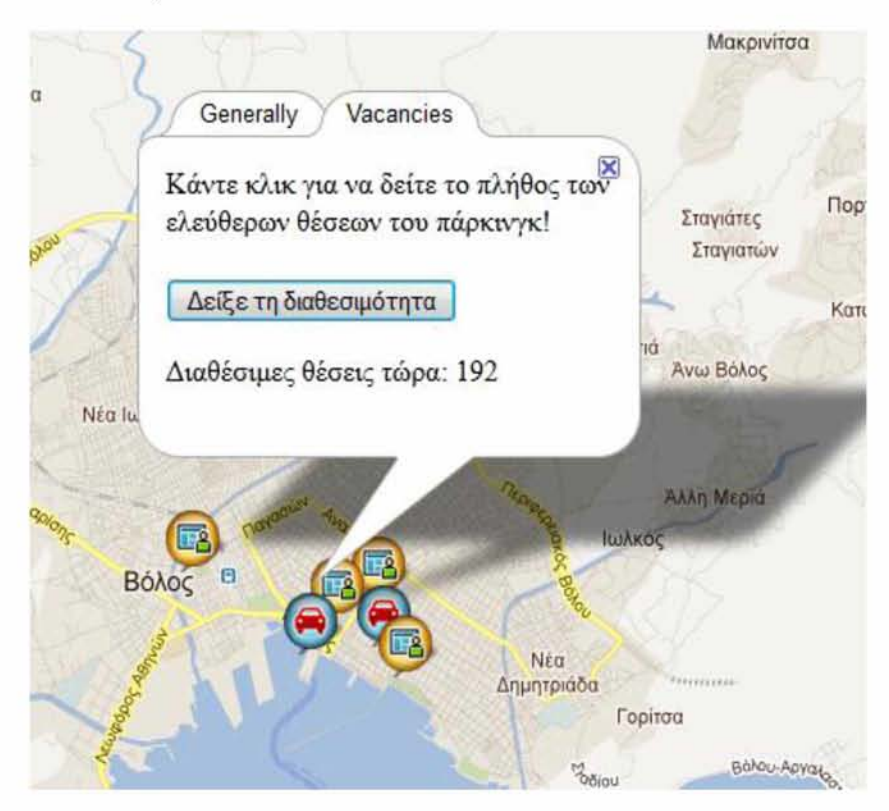

**Εικόνα 26: Real-time πληροφορία (2)**

Η υλοποίηση αυτής της ιδέας έμεινε σε σχετικά πρώιμο στάδιο. Δυστυχώς, κάποιοι γραφειοκρατικοί λόγοι δε μου επέτρεψαν να το υλοποιήσω όπως είχε αρχικά σχεδιαστεί, καθώς ήταν αδύνατο να μας δοθεί άδεια από τις αρμόδιες εταιρίες για να έχουμε online πρόσβαση στη βάση τους και, έπειτα, μέσω ενός απλού query, κάθε φορά που θα το ζητάει ο εκάστοτε χρήστης, να παίρνω τις πληροφορίες που θα με ενδιέφεραν, με σκοπό να τις προβάλλω πάνω στο χάρτη. Μοναδική εξαίρεση αποτέλεσε το πάρκινγκ στο λιμάνι του Βόλου όπου οι υπεύθυνοι με βοήθησαν δημοσιεύοντας χρήσιμα στατιστικά στοιχεία στην ιστοσελίδα τους, μετά από αίτησή μας, και μέσω ενός «parsing» κατάφερα και πήρα αυτήν την πληροφορία ούτως ώστε να μπορώ την προβάλλω με τον τρόπο που περιγράφηκε παραπάνω.

## <span id="page-56-0"></span>5.2 Σύστημα υποβολής παραπόνων

Μια πολύ σημαντική λειτουργία για τον οποιοδήποτε Δήμο είναι να δίνει τη δυνατότητα στους δημότες του να μπορούν να αλληλεπιδρούν με τη Δημοτική Αρχή και να εκφράζουν τα παράπονα και τις παρατηρήσεις τους. Το σκεπτικό πίσω από αυτήν την ιδέα ήταν ότι μέχρι σήμερα στο Βόλο ο οποιοσδήποτε δημότης δεν είχε τη δυνατότητα να θέσει ένα ζήτημα προς επίλυση από το Δημοτικό Συμβούλιο και το Δήμαρχο με εύκολο, γρήγορο και άκρως αποδοτικό τρόπο. Ας δούμε ένα πολύ απλό παράδειγμα. Ένας πολίτης προχωράει στο δρόμο και παρατηρεί μια επικίνδυνη λακκούβα στο δρόμο και θέλει να την αναφέρει. Η διαδικασία θα ήταν να πάει στο Δημαρχείο και να προσπαθήσει να βρει κάποιον αρμόδιο για να του μεταφέρει το αίτημα του και εκείνος με τη σειρά του να το γνωστοποιήσει στους υπευθύνους. Κάτι τέτοιο, εκτός από χρονοβόρο, δε σημαίνει ότι κάθε φορά θα στέφεται από επιτυχία. Κάθε άλλο, το πιο πιθανό είναι τελικά να μη γίνει τίποτα. Γιατί, λοιπόν, να μη δημιουργηθεί ένα σύστημα, το οποίο θα δίνει τη δυνατότητα να παρέχεται η συγκεκριμένη λειτουργικότητα ηλεκτρονικά. Γι' αυτό, βρήκα το κίνητρο να δημιουργήσω ένα τέτοιου είδους σύστημα, το οποίο θα χρησιμοποιηθεί από το Δήμο Βόλου για την ικανοποίηση των διάφορων αιτημάτων και παραπόνων των πολιτών. Η αρχική οθόνη της διεπαφής φαίνεται στην παρακάτω εικόνα.

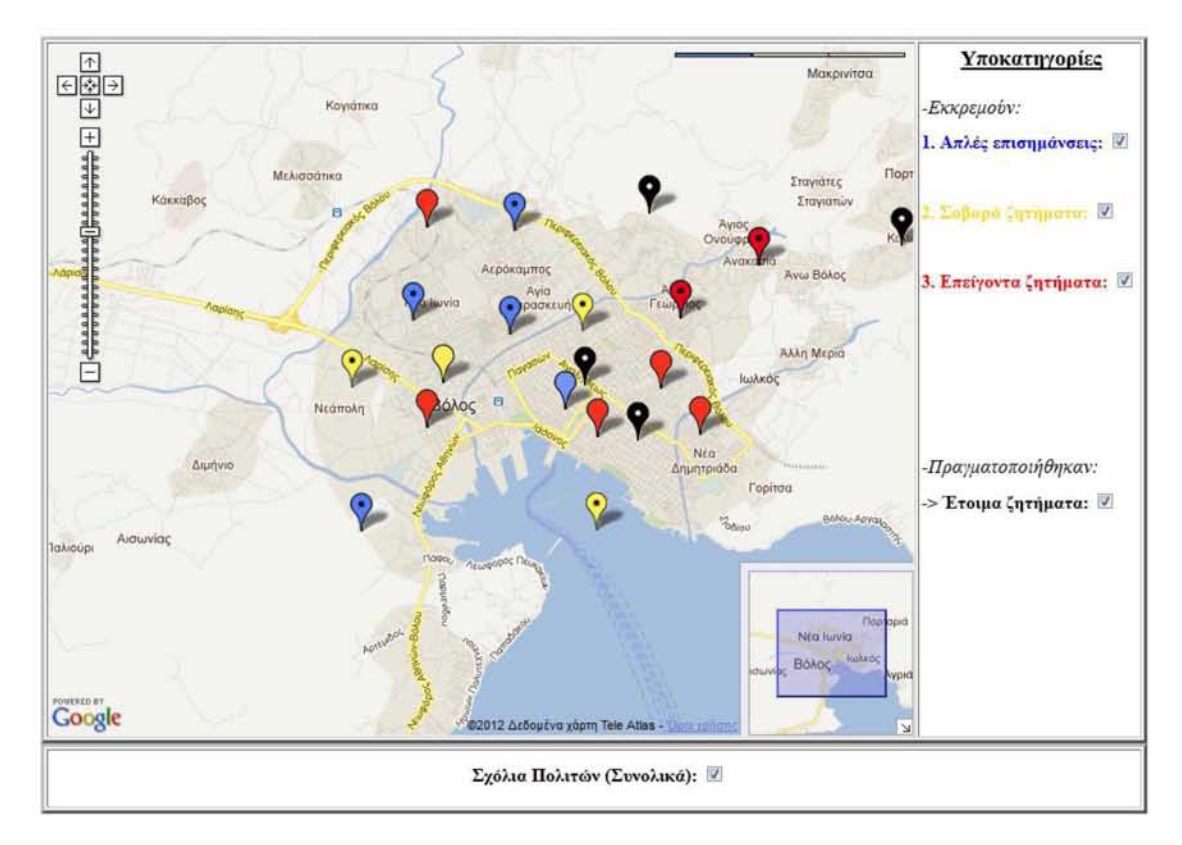

**Εικόνα 27: Σύστημα υποβολής παραπόνων**

Ας δούμε τα σημεία που έχουν ενδιαφέρον σε αυτό το σύστημα. Και εδώ αντίστοιχα υπάρχει ο Google map που είναι εστιασμένος να δείχνει στην ευρύτερη περιοχή του Βόλου. Με το που κάνει load ο χάρτης διαβάζει τη βάση δεδομένων που έχω δημιουργήσει στον server μου και προβάλλει όλα τα παράπονα που έχουν υποβάλει οι δημότες μέχρι στιγμής και έχουν αποθηκευτεί στο σύστημα με τη μορφή markers πάνω στο χάρτη. Τον τρόπο που αυτό γίνεται θα τον δούμε στη συνέχεια. Κάτω από το χάρτη υπάρχει μια επιλογή που λέει «Σχόλια Πολιτών (Συνολικά)» και, όπως βλέπουμε, είναι αρχικά ενεργοποιημένη. Αν την απενεργοποιήσουμε τότε όλα τα σχόλια ανεξαιρέτως θα εξαφανιστούν, μέχρι βεβαίως τη στιγμή που θα "ξανατσεκάρουμε" την αντίστοιχη επιλογή. Δεξιά από το χάρτη βρίσκονται οι «Υποκατηγορίες». Αρχικά όπως μπορείτε να δείτε έχουμε τις αιτήσεις των πολιτών που ακόμα είτε δεν έχουν ληφθεί υπόψη από τη δημοτική αρχή είτε ακόμα βρίσκονται στο στάδιο της επεξεργασίας. Οι αιτήσεις που *«-Εκκρεμούν»,* χωρίζονται με τη σειρά τους στις «Απλές Επισημάνσεις» (μπλε), στα «Σοβαρά Ζητήματα» (κίτρινο) και στα «Επείγοντα Ζητήματα» (κόκκινο). Όλες οι επιλογές είναι αρχικά επιλεγμένες. Απενεργοποιώντας κάποια/ες από αυτές, παύουν πλέον να εμφανίζονται στο χάρτη οι αντίστοιχου χρώματος markers. Για παράδειγμα, έστω ότι θέλω να δω μόνο τα «Επείγοντα Ζητήματα». Απενεργοποιώ την 1<sup>η</sup> και τη 2<sup>η</sup> υποκατηγορία και το αποτέλεσμα φαίνεται στην Εικόνα 28. Τη 2η υποκατηγορία *«-Πραγματοποιήθηκαν»* θα την εξετάσουμε σε λίγο.

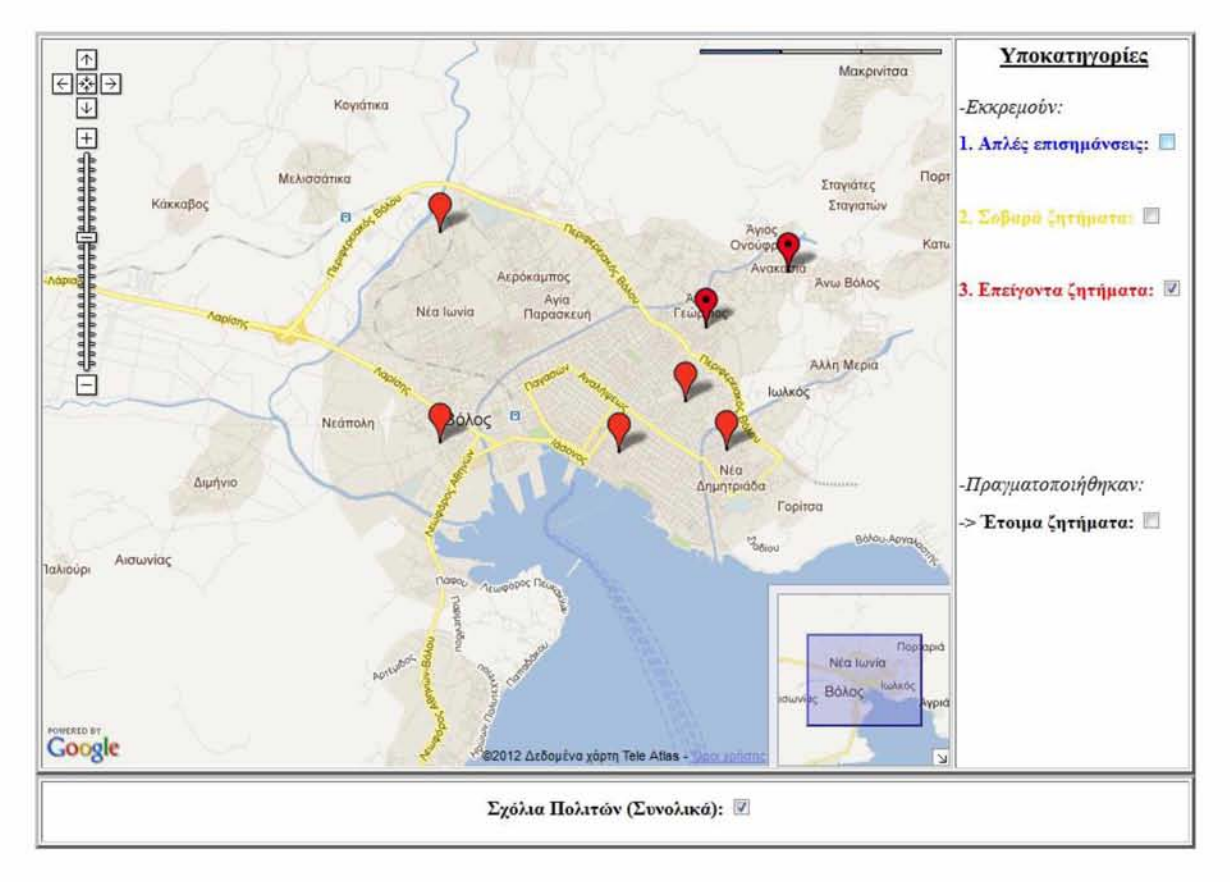

#### **Εικόνα 28: Επείγοντα Ζητήματα**

Ας πάμε τώρα στο πραγματικά ενδιαφέρον κομμάτι του συστήματος. Αρχικά, γυρνάμε στην Εικόνα 27 και έστω ότι κάνουμε κλικ σε έναν εκ των markers που εμφανίζονται για να δούμε τις πληροφορίες που θα προβληθούν. Όπως θα δούμε και παρακάτω, στην Εικόνα 29, οι πληροφορίες που εμφανίζονται είναι :

- 1. Κάποιο «ΟΝΟΜΑ ΧΡΗΣΤΗ» που διαλέγει ο δημότης για να υποβάλει το παράπονο του
- 2. Ο τύπος του προβλήματος που ανέφερε («ΤΥΠΟΣ ΠΡΟΒΛΗΜΑΤΟΣ»)
- 3. Το πόσο σημαντικό είναι το πρόβλημα αυτό που ανέφερε («ΠΡΟΤΕΡΑΙΌΤΗΤΑ»)
- 4. Οι λεπτομέρειες για το πρόβλημα αυτό («ΛΕΠΤΟΜΕΡΕΙΕΣ»)
- 5. Η κατάσταση του αιτήματος, δηλαδή κατά πόσο έχει διαβαστεί από τους αρμόδιους και αν έχει υλοποιηθεί («ΚΑΤΑΣΤΑΣΗ»)

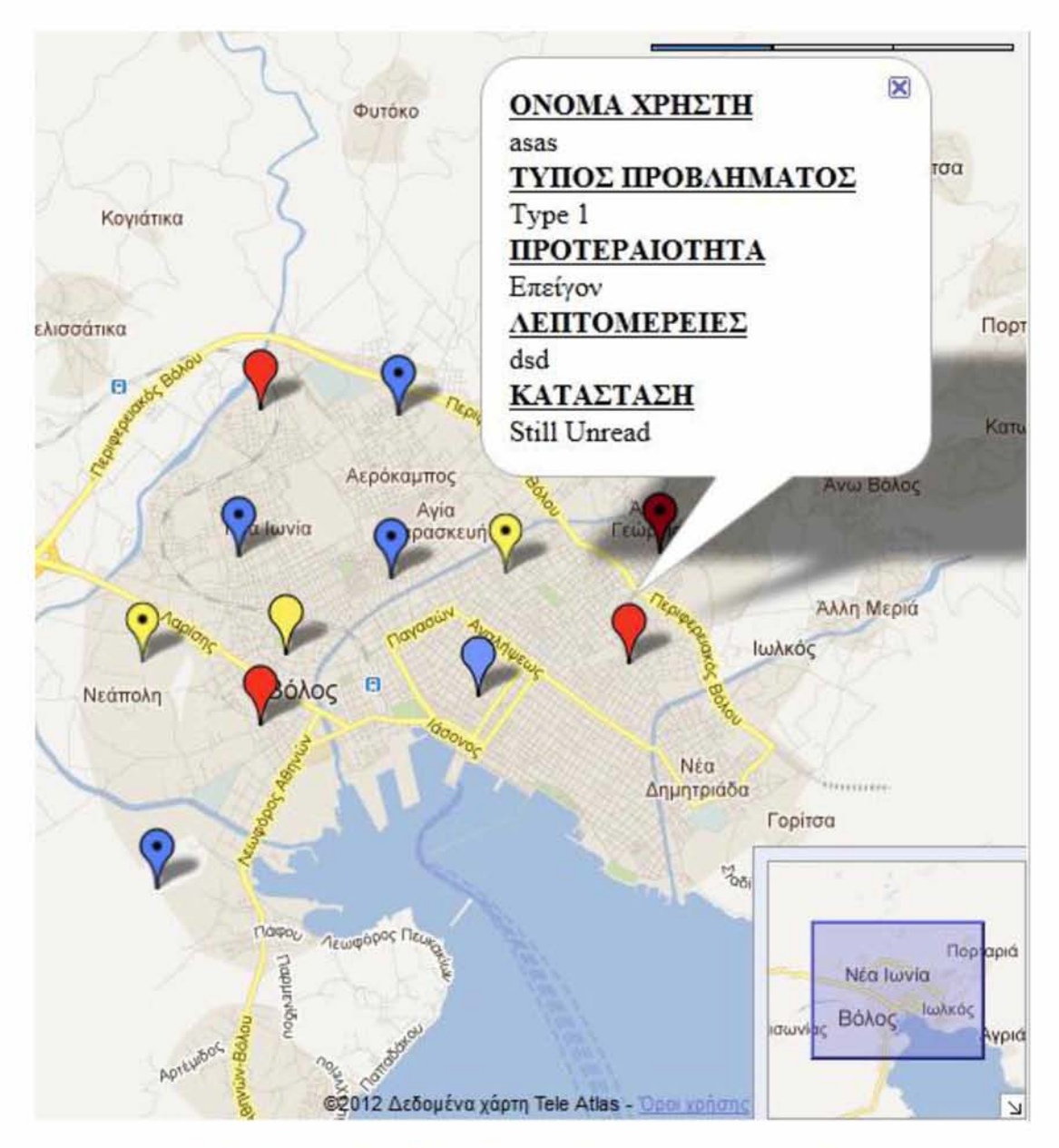

**Εικόνα 29: Μορφή παραθύρου πληροφοριών των markers του συστήματος**

Πάμε τώρα να δούμε τον τρόπο με τον οποίο μπορούμε να υποβάλλουμε το παράπονο μας. Αρχικά πάμε στο χάρτη και βρίσκουμε το ακριβές σημείο στο οποίο υπάρχει το πρόβλημα που θέλουμε να αναφέρουμε. Πατάμε κλικ πάνω σε αυτό το σημείο και εμφανίζεται ένας προσωρινός πράσινος marker με μια φόρμα που μας ζητάει να συμπληρώσουμε. Να σημειωθεί ότι πρέπει να συμπληρώσουμε όλα τα στοιχεία που μας ζητάει, αλλιώς το σύστημα δε θα μας αφήσει να προχωρήσουμε και το αίτημα μας δεν πρόκειται να αποθηκευτεί (βλέπε Εικόνα 30).

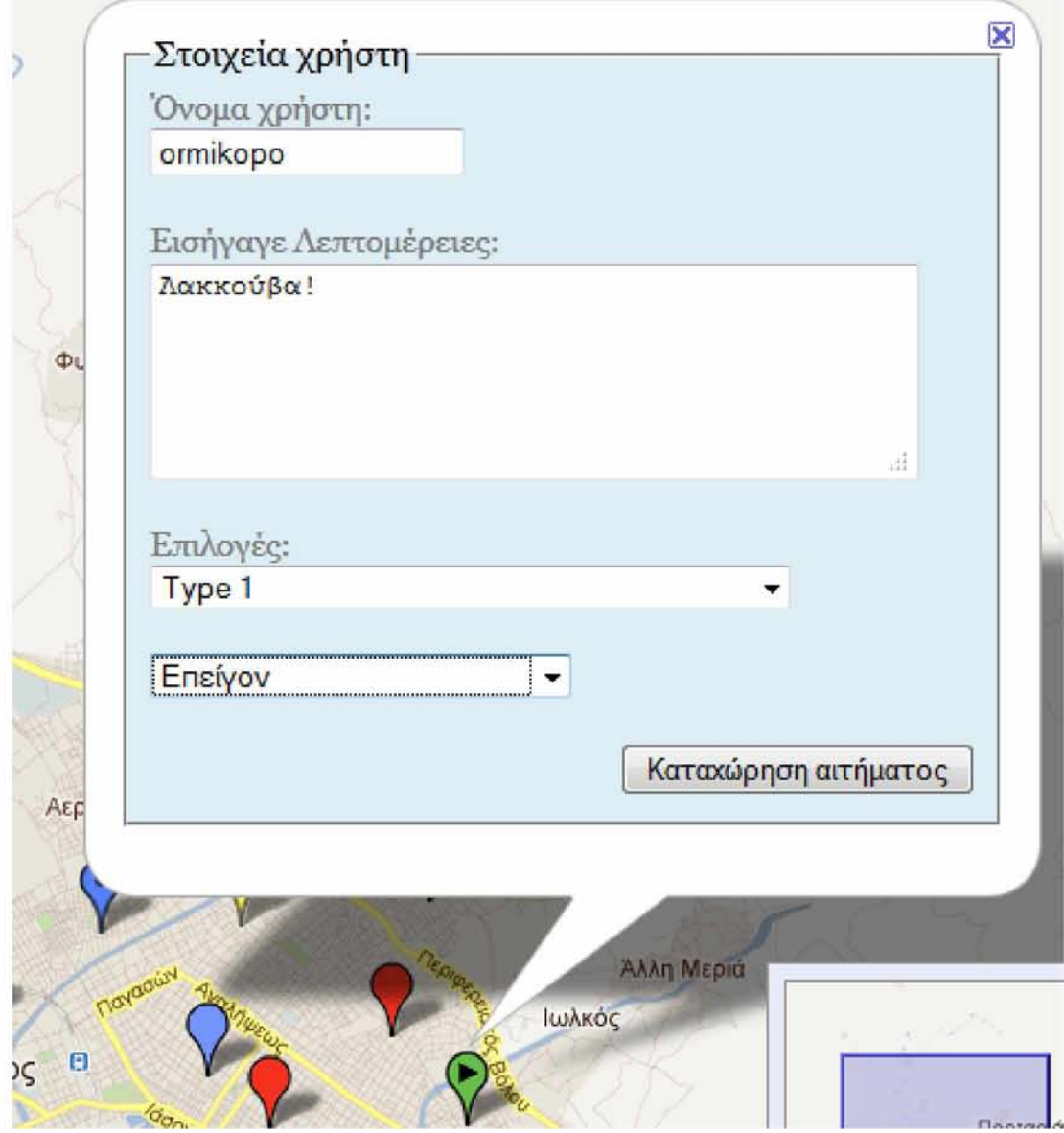

**Εικόνα 30: Φόρμα υποβολής παραπόνου**

Αφού, λοιπόν, έχουμε συμπληρώσει όλα τα απαραίτητα στοιχεία, πατώντας την επιλογή «Καταχώρηση αιτήματος» το αίτημα μας καταχωρείται στη βάση δεδομένων, μας επιστρέφεται μήνυμα ότι η φόρμα αποθηκεύτηκε επιτυχώς («Το αίτημα σας καταχωρήθηκε με επιτυχία!») και ο marker στο χάρτη γίνεται μόνιμος και παίρνει χρώμα και σχήμα ανάλογα με τις επιλογές («-Επέλεξε τύπο προβλήματος για αναφορά-» και «-Επέλεξε προτεραιότητα-») που έχουμε κάνει. Το αποτέλεσμα φαίνεται στην παρακάτω εικόνα.

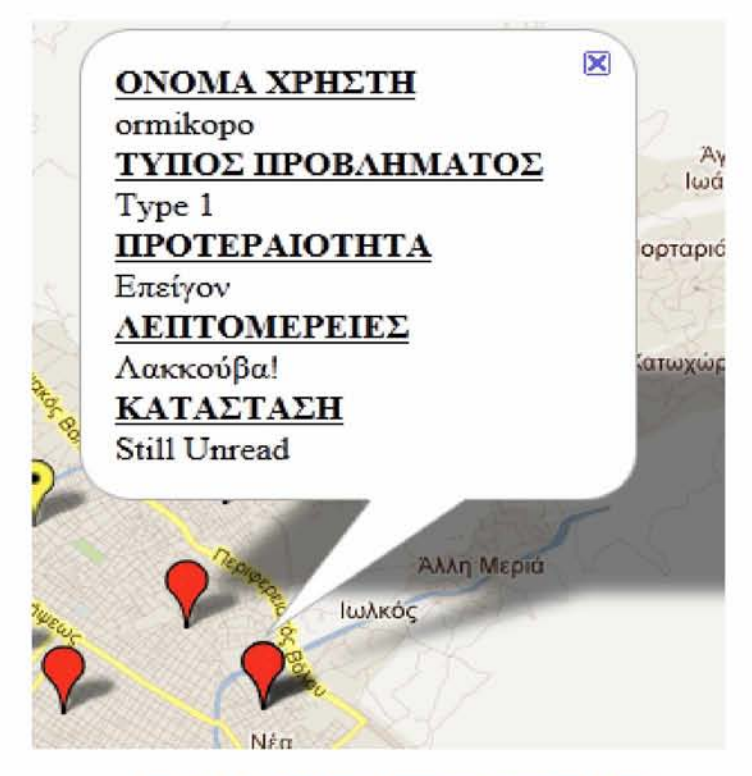

**Εικόνα 31: Το παράπονο καταχωρήθηκε στο χάρτη**

Το στοιχείο «ΚΑΤΑΣΤΑΣΗ» όπως βλέπετε και στην εικόνα αρχικά παίρνει την τιμή «Still Unread» μέχρι τη στιγμή που θα ληφθεί υπόψη από τη Δημοτική Αρχή και θα μπει στη βάση για να αλλάξει τη συγκεκριμένη επιλογή και να την προβάλλει στο χάρτη, για να ξέρει ο πολίτης ότι το αίτημα του έχει διαβαστεί και είτε επεξεργάζεται, είτε έχει ικανοποιηθεί. Στην περίπτωση που το αίτημα του πολίτη έχει ληφθεί υπόψη και έχει πραγματοποιηθεί, το «ΚΑΤΑΣΤΑΣΗ» θα πάρει την τιμή «Ready!» και στο χάρτη το αίτημα θα προβάλλεται πλέον μέσω ενός μαύρου marker με μια άσπρη τελεία στο εσωτερικό του. Ανατρέξτε πάλι στην Εικόνα 27. Το αίτημα αυτό πλέον θα ανήκει στην υποκατηγορία *«-Πραγματοποιήθηκαν»* και πιο συγκεκριμένα στην επιλογή « $\rightarrow$ Έτοιμα ζητήματα». Προφανώς ισχύει και εδώ ότι αν απενεργοποιήσουμε τη συγκεκριμένη επιλογή τότε θα εξαφανιστούν όλοι οι μαύροι markers από το χάρτη.

## <span id="page-61-0"></span>**5.3 Zoomable Maps**

Επισκεπτόμενος τα παλιά portals του Βόλου και της Πορταριάς και εξερευνώντας τα, ανακάλυψα δύο πολύ όμορφους χάρτες που είχαν δημιουργήσει κάποιοι γραφίστες με πολύ κόπο και μεράκι και έδειχναν με πολύ παραστατικό τρόπο το τι ακριβώς περιέχει η εκάστοτε περιοχή, ζωγραφίζοντας ανάγλυφα όλα τα κτίρια και τα αξιοθέατά τους. Παρόλα αυτά η ανάγνωσή τους δεν ήταν και το πιο εύκολο πράγμα, καθώς ήταν πολύ μεγάλοι σε μέγεθος, τα μέρη απεικονίζονταν με σφαιρικούς markers σε όλο το χάρτη και η περιγραφή για το ποιο κτίριο ή περιοχή απεικονίζει ο εκάστοτε marker βρισκόταν κάτω δεξιά στο χάρτη. Γι' αυτό το λόγο προσπάθησα να τους κάνω πιο ευανάγνωστους μέσω της λειτουργίας των zoomable maps. Ενδεικτικά θα δούμε μόνο το χάρτη για την Πορταριά, καθώς η υλοποίηση για το χάρτη του

Βόλου είναι παρόμοια. Η ιδέα της συγκεκριμένης υλοποίησης είναι ότι μπορείς να χωρίσεις τον αρχικό χάρτη σε επιμέρους κομμάτια και μέσω του plug-in των zoomable maps να κάνεις zoom στις περιοχές που επιθυμείς. Τα μεγέθη των επιμέρους κομματιών πρέπει να είναι ίδιο, τόσο μεταξύ τους, όσο και με τον αρχικό χάρτη που «κόψαμε». Στη συνέχεια μπορείς πολύ εύκολα να πας να κάνεις κλικ στην περιοχή που σε ενδιαφέρει και να την κάνεις zoom για να τη δεις από πιο κοντά. Η λειτουργία σου δίνει τη δυνατότητα να συνεχίζεις να εξερευνείς το χάρτη για όση ώρα θες, καθώς ακόμα και αν διαλέξεις ένα κομμάτι για να του κάνεις zoom υπάρχει η επιλογή να επιστρέψεις στον αρχικό χάρτη και να διαλέξεις κάποιο άλλο κομμάτι του χάρτη. Πάμε να δούμε τη συγκεκριμένη λειτουργία με παράδειγμα. Ο αρχικός χάρτης φαίνεται παρακάτω:

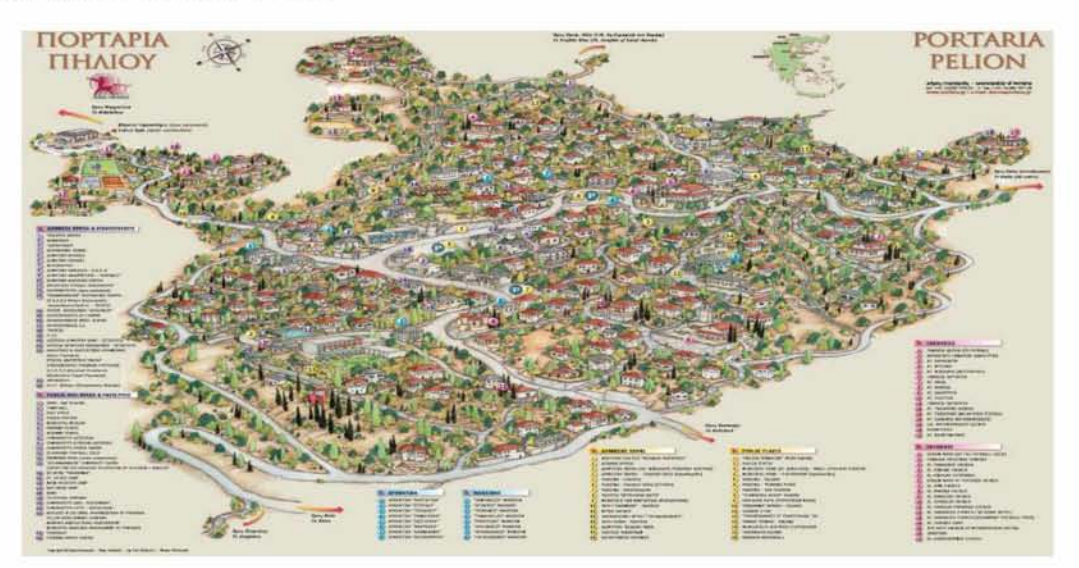

**Εικόνα 32: Αρχικός Χάρτης**

Έστω ότι θέλω να κάνω ζουμ στο πάνω αριστερά κομμάτι. Πάω λοιπόν το ποντίκι μου πάνω από τη συγκεκριμένη περιοχή και ο χάρτης κάνει "hover" για να δείξει στο χρήστη ποιο ακριβώς κομμάτι θα κάνει ζουμ όπως φαίνεται στην Εικόνα 33.

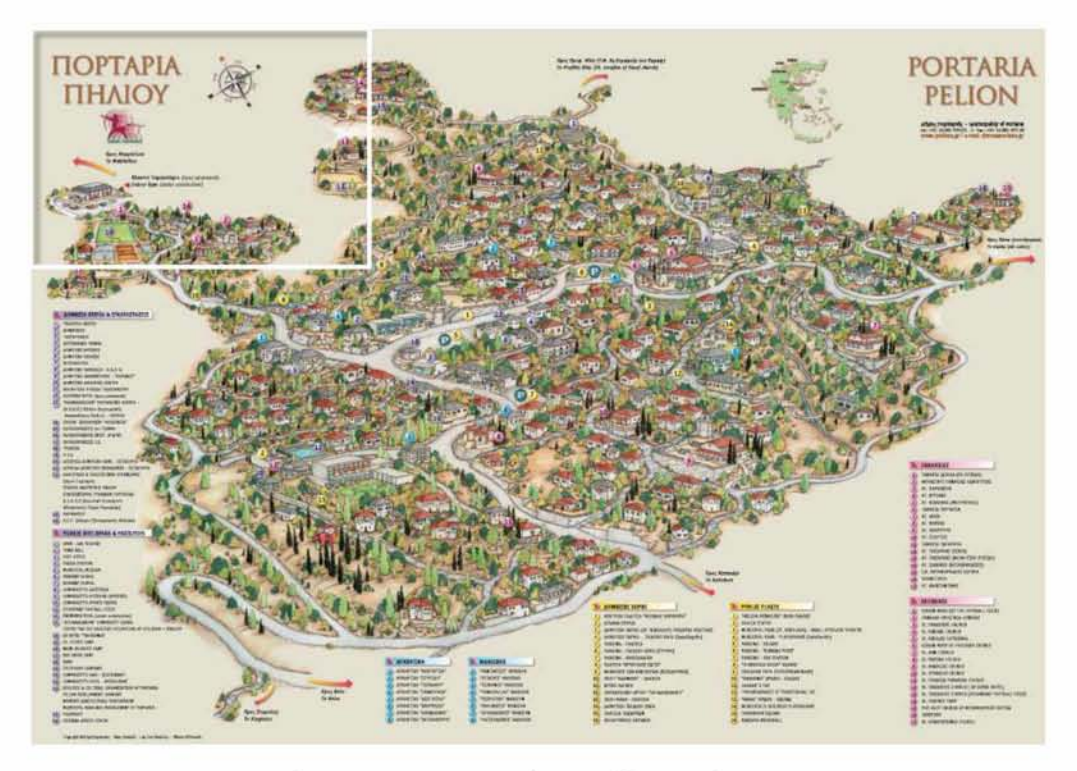

**Εικόνα 33: Hover στο κομμάτι που θέλω να κάνω zoom**

Το επόμενο βήμα είναι να κάνω ένα απλό κλικ πάνω σε αυτήν την περιοχή για να πραγματοποιηθεί η λειτουργία του ζουμ (βλέπε Εικόνα 34).

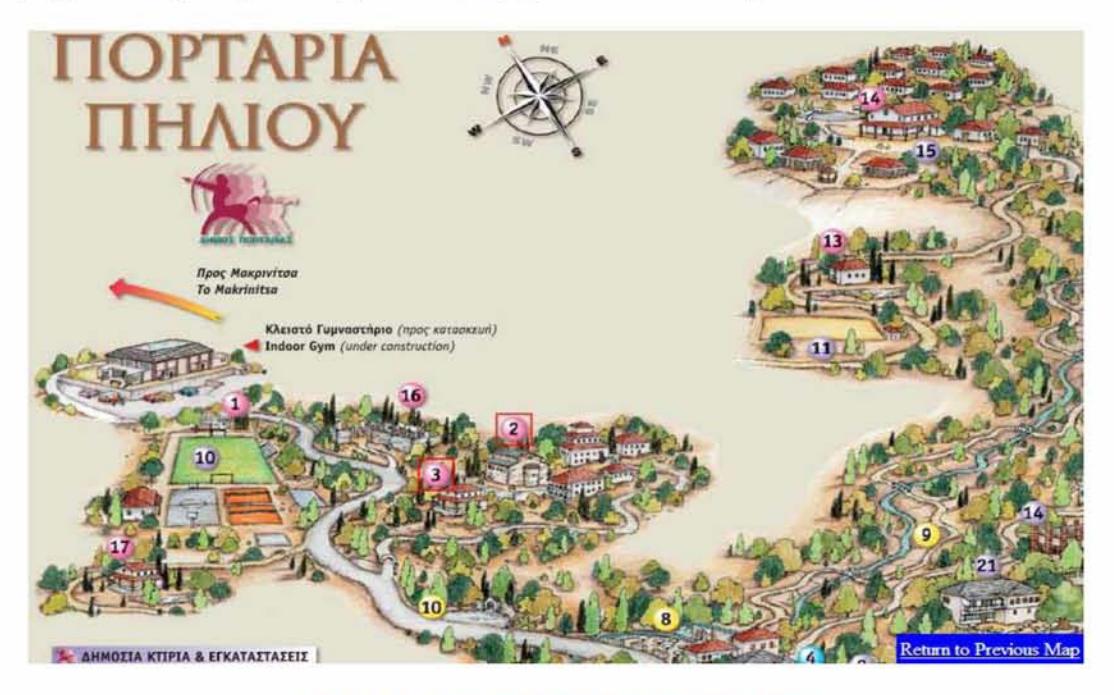

**Εικόνα 34: Περιοχή του χάρτη μετά από μεγέθυνση**

Κάναμε λοιπόν ζουμ στην περιοχή που θέλαμε. Αν θέλουμε να γυρίσουμε πίσω και να επιλέξουμε άλλη περιοχή πατάμε στην επιλογή κάτω δεξιά στο μπλε πλαίσιο με την επιγραφή «Return to Previous Map».

Μια 2η πολύ ενδιαφέρουσα λειτουργία του zoomable map είναι ότι μπορούμε να απεικονίσουμε markers πάνω στο χάρτη. Έτσι, λοιπόν ο χρήστης που χρησιμοποιεί τη συγκεκριμένη λειτουργία και επιλέγει να κάνει ζουμ σε μια περιοχή του δίνεται η δυνατότητα να κάνει κλικ πάνω στους δείκτες με τους αριθμούς του αρχικού χάρτη και να του εμφανίζεται παράθυρο πληροφοριών με το τι ακριβώς απεικονίζεται στο σημείο αυτό. Στον απλό χάρτη της Πορταριάς όπως είναι προφανές, κάποιος θα έπρεπε να βρίσκει αυτή την πληροφορία στο κάτω μέρος όπου αναγράφονται όλα οι

δείκτες με τους αριθμούς με την αντίστοιχη περιγραφή τους. Ας το δούμε από πιο κοντά αυτό.

Ενδεικτικά έχουν μπει οι περιγραφές για τους ροζ δείκτες 2 και 3. Πηγαίνοντας λοιπόν πάνω σε ένα εξ' αυτών και κάνοντας κλικ για παράδειγμα στο νούμερο 2 έχουμε το εξής αποτέλεσμα (Εικόνα 35).

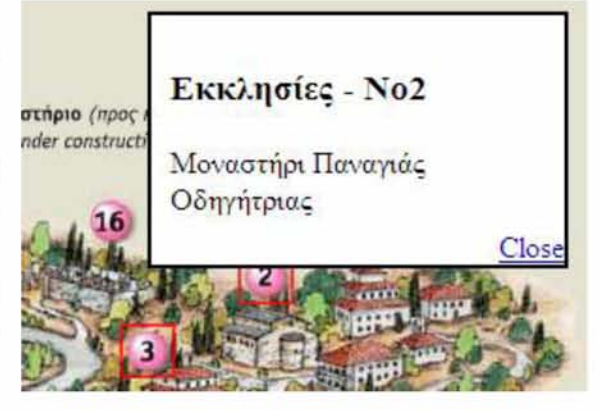

**Εικόνα 35: Περιγραφή ροζ κύκλου νούμερο 2**

## <span id="page-64-0"></span>**5.4 Στατικός χάρτης με links**

Ο νέος ενοποιημένος Δήμος Βόλου αποτελείται από 9 δημοτικές ενότητες πλέον. Κάθε μια από αυτές τις ενότητες, όπως αναφέρθηκε και στην παράγραφο 4.3.2, έχουν δικό τους ξεχωριστό sub-site στο οποίο παρουσιάζονται όλα τα στοιχεία που είναι σχετικά με την εκάστοτε περιοχή που επιλέγει ο δημότης. Για να μπορεί ο χρήστης να πηγαίνει από τη μια ενότητα στην άλλη γρήγορα και χωρίς να χρειάζεται να επιστρέφει συνεχώς στο αρχικό κύριο site του Βόλου για να επιλέξει την ενότητα που τον ενδιαφέρει, δημιούργησα ένα στατικό χάρτη στον οποίο απεικονίζονται και ονοματίζονται όλες οι ενότητες του Δήμου Βόλου, όπως φαίνεται στην Εικόνα 36.

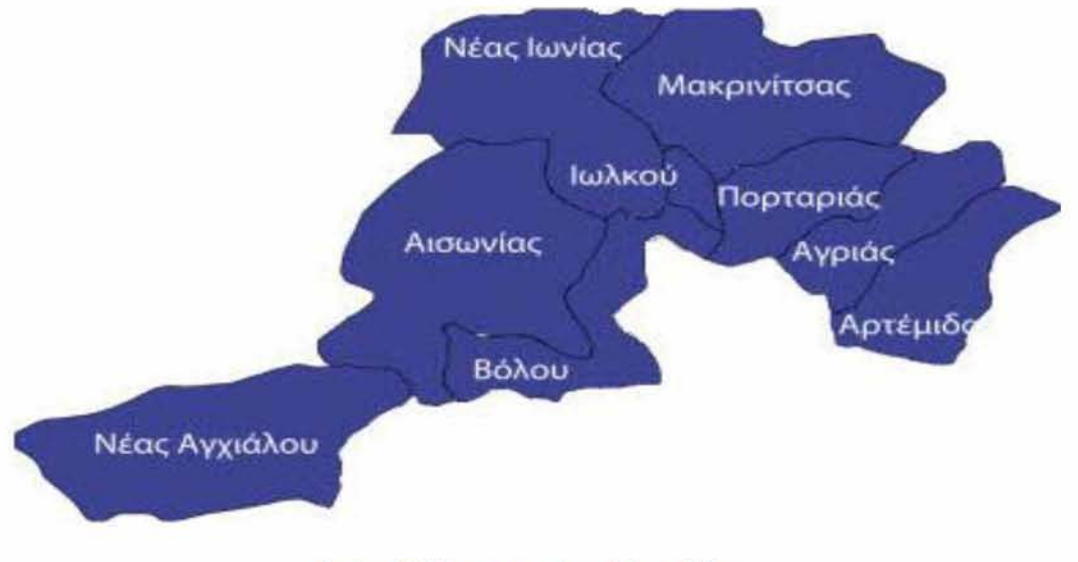

**Εικόνα 36: Χάρτης ενοτήτων Δήμου Βόλου**

Πάνω σε αυτήν την εικόνα έχει προστεθεί μια πολύ απλή λειτουργικότητα. Πιο συγκεκριμένα μπορείς να επιλέξεις όποια ενότητα από τις 9 θέλεις, κάνοντας απλώς κλικ πάνω στα γράμματα του ονόματος της. Μετά το κλικ του ποντικιού θα ανοίξει μια νέα καρτέλα στο παράθυρο του browser και θα σε στείλει στο αντίστοιχο sub-site της ενότητας που έχεις επιλέξει. Ας δούμε και ένα παράδειγμα. Έστω ότι θέλω να επισκεφτώ την ιστοσελίδα της Νέας Ιωνίας. Πηγαίνω στην εικόνα του χάρτη (δηλαδή στην ουσία στην Εικόνα 36) και πάω το ποντίκι μου πάνω στην επιγραφή «Νέας Ιωνίας», παρατηρώ ότι η μορφή του δείκτη του ποντικιού μου αλλάζει και στη συνέχεια κάνω ένα απλό αριστερό κλικ. Το αποτέλεσμα φαίνεται παρακάτω:

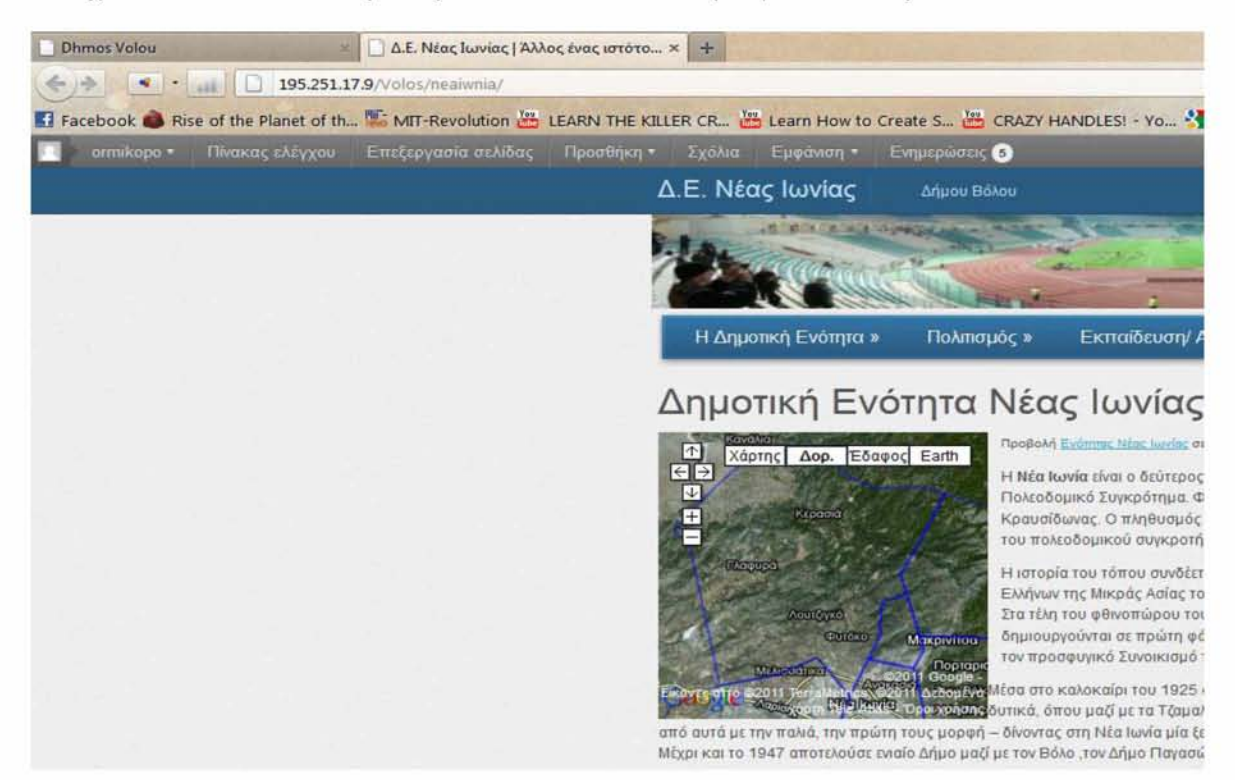

**Εικόνα 37: Δημοτική Ενότητα Νέας Ιωνίας**

## 6  $\Sigma$ ύνοψη και μελλοντικές

## προοπτικές

Αρχικά, έγινε μια επισκόπηση πάνω στην ηλεκτρονική διακυβέρνηση και τις εφαρμογές της και μελετήθηκαν τα προβλήματα που παρουσίασε ως ένας εντελώς νέος κλάδος ανάπτυξης. Επίσης, έγινε και μια σύγκριση στον τρόπο που εφαρμόζεται η ηλεκτρονική διακυβέρνηση στην Ελλάδα και στην Ευρώπη γενικότερα. Στη συνέχεια περιγράφηκε η χρήση των Google Maps και του Knowledge Building ως εργαλείων για τη διάδοση της. Στο επόμενο κεφάλαιο παρουσιάστηκαν λεπτομερώς όλα τα εργαλεία που χρησιμοποιήθηκαν στο πλαίσιο της συγκεκριμένης διπλωματικής εργασίας και που χρησίμευσαν στην υλοποίηση των υπηρεσιών διαδικτύου και εφαρμογών για την τοπική αυτοδιοίκηση.

Τέλος, παρουσιάστηκαν αναλυτικά αυτές οι εφαρμογές που δημιουργήθηκαν και που μελλοντικά θα χρησιμεύσουν ως παροχή υπηρεσιών προς τους δημότες και τους τουρίστες για τη νέα ιστοσελίδα του ενιαίου Δήμου Βόλου.

Όσον αφορά τις πιθανές μελλοντικές προοπτικές εξέλιξης και βελτίωσης των τομέων και των εφαρμογών που περιγράφηκαν παραπάνω, ορισμένες αναφέρονται ενδεικτικά παρακάτω:

- 1. Προσθήκη real-time πληροφορίας στα μέρη που απεικονίζονται στους χάρτες. Πληροφορίες όπως για παράδειγμα η διαθεσιμότητα ενός πάρκινγκ κάθε στιγμή, η κίνηση στους δρόμους, τα διαθέσιμα δρομολόγια και οι διαθέσιμες θέσεις στα υπεραστικά ΚΤΕΛ, καθώς και οι χρόνοι που θα κάνουν τα αστικά λεωφορεία για να φτάσουν σε μια στάση που περιμένουμε είναι ορισμένες μόνο από τις πολυάριθμες δυνατότητες που προσφέρει στον πολίτη η εμφάνιση οποιουδήποτε είδους δυναμικής πληροφορίας στο χάρτη.
- 2. Προσθήκη πληροφορίας και στατιστικών στοιχείων για την εγκληματικότητα κάθε περιοχής πάνω στο χάρτη. Πολύ χρήσιμο εργαλείο για την αστυνομία, καθώς και για τους ίδιους τους δημότες, αλλά ακόμα και για εκείνους που επισκέπτονται μια περιοχή για πρώτη φορά.
- 3. Χρήση των Google Maps για απεικόνιση όχι ολόκληρων περιοχών, αλλά το εσωτερικό κανονικών κτιρίων. Για παράδειγμα έχω μια εταιρία που

εξυπηρετεί τους πελάτες της αλλά είναι τεράστια και μπορείς πολύ εύκολα να χαθείς. Εκεί μπορεί να μπει η απεικόνιση που αναφέραμε παραπάνω που θα βοηθάει τον καθένα που θέλει να κάνει τη δουλειά του να εξοικονομήσει χρόνο και να πετύχει το σκοπό του χωρίς ιδιαίτερο κόπο. Σκεφτείτε μόνο πόσο χρήσιμο θα ήταν κάτι τέτοιο σε αεροδρόμια, εμπορικά κέντρα, υπηρεσίες εξυπηρέτησης του πολίτη και μετρό.

4. Παροχή δυνατότητας συμπλήρωσης φόρμας με την οποία ο χρήστης θα μπορεί να κάνει κρατήσεις σε όποιο μέρος επιλέξει πάνω στο χάρτη. Για παράδειγμα κράτηση τραπεζιού σε ένα εστιατόριο της πόλης, ενός εισιτηρίου για κάθε λογής μέσων μεταφοράς κ.ο.κ.

## 7 Αναφορές

- 1[\) Ganapati, S. \(2011\). Uses of public participation geographic](http://www.scopus.com/record/display.url?eid=2-s2.0-79955769689&origin=resultslist&sort=plf-f&src=s&st1=GIS+e-government&nlo=&nlr=&nls=&sid=iu7-pJGjVsfH2EFYWMRWr6N%3a10&sot=b&sdt=b&sl=31&s=TITLE-ABS-KEY%28GIS+e-government%29&relpos=8&relpos=8&searchTerm=TI)  [information systems applications in E-government.](http://www.scopus.com/record/display.url?eid=2-s2.0-79955769689&origin=resultslist&sort=plf-f&src=s&st1=GIS+e-government&nlo=&nlr=&nls=&sid=iu7-pJGjVsfH2EFYWMRWr6N%3a10&sot=b&sdt=b&sl=31&s=TITLE-ABS-KEY%28GIS+e-government%29&relpos=8&relpos=8&searchTerm=TI) *Public Administration Review,* 71(3), 425-434
- 2) [Liang, D. -., Liang, D. -., & Wen, I. \(2011\). E-government promote](http://www.scopus.com/record/display.url?eid=2-s2.0-79958065902&origin=resultslist&sort=plf-f&src=s&st1=GIS+e-government&nlo=&nlr=&nls=&sid=iu7-pJGjVsfH2EFYWMRWr6N%3a10&sot=b&sdt=b&sl=31&s=TITLE-ABS-KEY%28GIS+e-government%29&relpos=6&relpos=6&searchTerm=TI) [public participation knowledge management.](http://www.scopus.com/record/display.url?eid=2-s2.0-79958065902&origin=resultslist&sort=plf-f&src=s&st1=GIS+e-government&nlo=&nlr=&nls=&sid=iu7-pJGjVsfH2EFYWMRWr6N%3a10&sot=b&sdt=b&sl=31&s=TITLE-ABS-KEY%28GIS+e-government%29&relpos=6&relpos=6&searchTerm=TI) *International Journal of Digital Content Technology and its Applications,* 5(5), 387-398
- 3) Liu, H.  $\text{-}$ , & Wei, Y.  $\text{-}$ . (2010). The application of web GIS in E[government.](http://www.scopus.com/record/display.url?eid=2-s2.0-78649667372&origin=resultslist&sort=plf-f&src=s&st1=GIS+e-government&nlo=&nlr=&nls=&sid=iu7-pJGjVsfH2EFYWMRWr6N%3a10&sot=b&sdt=b&sl=31&s=TITLE-ABS-KEY%28GIS+e-government%29&relpos=10&relpos=10&searchTerm=) Paper presented at the *Proceedings of the International Conference on E-Business and E-Government, ICEE 2010,* 519-522
- 4) [Lu, X. \(2009\). A unified E-government information management](http://www.scopus.com/record/display.url?eid=2-s2.0-77949723164&origin=resultslist&sort=plf-f&src=s&st1=GIS+e-government&nlo=&nlr=&nls=&sid=iu7-pJGjVsfH2EFYWMRWr6N%3a10&sot=b&sdt=b&sl=31&s=TITLE-ABS-KEY%28GIS+e-government%29&relpos=22&relpos=2&searchTerm=T) [platform based on web GIS technology.](http://www.scopus.com/record/display.url?eid=2-s2.0-77949723164&origin=resultslist&sort=plf-f&src=s&st1=GIS+e-government&nlo=&nlr=&nls=&sid=iu7-pJGjVsfH2EFYWMRWr6N%3a10&sot=b&sdt=b&sl=31&s=TITLE-ABS-KEY%28GIS+e-government%29&relpos=22&relpos=2&searchTerm=T) Paper presented at the *Proceedings - 2009 International Conference on Computational Intelligence and Software Engineering, CiSE 2009*
- 5[\) Lu, X. \(2009\). A GIS-based based integrated platform for E](http://www.scopus.com/record/display.url?eid=2-s2.0-77952768570&origin=resultslist&sort=plf-f&src=s&st1=GIS+e-government&nlo=&nlr=&nls=&sid=iu7-pJGjVsfH2EFYWMRWr6N%3a10&sot=b&sdt=b&sl=31&s=TITLE-ABS-KEY%28GIS+e-government%29&relpos=23&relpos=3&searchTerm=T)[government application. P](http://www.scopus.com/record/display.url?eid=2-s2.0-77952768570&origin=resultslist&sort=plf-f&src=s&st1=GIS+e-government&nlo=&nlr=&nls=&sid=iu7-pJGjVsfH2EFYWMRWr6N%3a10&sot=b&sdt=b&sl=31&s=TITLE-ABS-KEY%28GIS+e-government%29&relpos=23&relpos=3&searchTerm=T)aper presented at the *2009 1st International Conference on Information Science and Engineering, ICISE 2009,* 1939-1942
- 6[\) Bechina, A. A., & Vold, T. \(2012\).](http://www.scopus.com/record/display.url?eid=2-s2.0-84856350585&origin=resultslist&sort=plf-f&src=s&st1=Knowledge+Building+tools&sid=iu7-pJGjVsfH2EFYWMRWr6N%3a480&sot=q&sdt=b&sl=44&s=TITLE-ABS-KEY-AUTH%28Knowledge+Building+tools%29&relpos=14&relpos=14&sear) *The participatory roles play [simulation in a social and collective learning context](http://www.scopus.com/record/display.url?eid=2-s2.0-84856350585&origin=resultslist&sort=plf-f&src=s&st1=Knowledge+Building+tools&sid=iu7-pJGjVsfH2EFYWMRWr6N%3a480&sot=q&sdt=b&sl=44&s=TITLE-ABS-KEY-AUTH%28Knowledge+Building+tools%29&relpos=14&relpos=14&sear)*
- 7[\) Bearman, N., & Appleton, K. \(2012\). Using google maps to collect](http://www.scopus.com/record/display.url?eid=2-s2.0-84857136412&origin=resultslist&sort=plf-f&src=s&st1=Google&st2=Maps&sid=iu7-pJGjVsfH2EFYWMRWr6N%3a550&sot=q&sdt=b&sl=31&s=TITLE-ABS-KEY-AUTH%28Google+Maps%29&relpos=5&relpos=5&searchTerm=TITLE-ABS-KEY-AUT) [spatial responses in a survey environment](http://www.scopus.com/record/display.url?eid=2-s2.0-84857136412&origin=resultslist&sort=plf-f&src=s&st1=Google&st2=Maps&sid=iu7-pJGjVsfH2EFYWMRWr6N%3a550&sot=q&sdt=b&sl=31&s=TITLE-ABS-KEY-AUTH%28Google+Maps%29&relpos=5&relpos=5&searchTerm=TITLE-ABS-KEY-AUT)
- 8[\) Corso Pereira, G., & Rocha, M. C. F. \(2012\). Collaboration and](http://www.scopus.com/record/display.url?eid=2-s2.0-84856734874&origin=resultslist&sort=plf-f&src=s&st1=Google&st2=Maps&sid=iu7-pJGjVsfH2EFYWMRWr6N%3a550&sot=q&sdt=b&sl=31&s=TITLE-ABS-KEY-AUTH%28Google+Maps%29&relpos=8&relpos=8&searchTerm=TITLE-ABS-KEY-AUT)  [participation: Exploratory research of web interaction.](http://www.scopus.com/record/display.url?eid=2-s2.0-84856734874&origin=resultslist&sort=plf-f&src=s&st1=Google&st2=Maps&sid=iu7-pJGjVsfH2EFYWMRWr6N%3a550&sot=q&sdt=b&sl=31&s=TITLE-ABS-KEY-AUTH%28Google+Maps%29&relpos=8&relpos=8&searchTerm=TITLE-ABS-KEY-AUT) Paper presented at the *Urban and Regional Data Management, UDMS Annual 2011 - Proceedings of the Urban Data Management Society Symposium 2011,* 139-150
- 9[\) Lai, J., Luo, J., & Zhang, M. \(2012\).](http://www.scopus.com/record/display.url?eid=2-s2.0-84856045771&origin=resultslist&sort=plf-f&src=s&st1=Google&st2=Maps&sid=iu7-pJGjVsfH2EFYWMRWr6N%3a550&sot=q&sdt=b&sl=31&s=TITLE-ABS-KEY-AUTH%28Google+Maps%29&relpos=10&relpos=10&searchTerm=TITLE-ABS-KEY-A) *Design and realization of the [intangible cultural heritage information management system based on](http://www.scopus.com/record/display.url?eid=2-s2.0-84856045771&origin=resultslist&sort=plf-f&src=s&st1=Google&st2=Maps&sid=iu7-pJGjVsfH2EFYWMRWr6N%3a550&sot=q&sdt=b&sl=31&s=TITLE-ABS-KEY-AUTH%28Google+Maps%29&relpos=10&relpos=10&searchTerm=TITLE-ABS-KEY-A) [web map service](http://www.scopus.com/record/display.url?eid=2-s2.0-84856045771&origin=resultslist&sort=plf-f&src=s&st1=Google&st2=Maps&sid=iu7-pJGjVsfH2EFYWMRWr6N%3a550&sot=q&sdt=b&sl=31&s=TITLE-ABS-KEY-AUTH%28Google+Maps%29&relpos=10&relpos=10&searchTerm=TITLE-ABS-KEY-A)*

Institutional Repository - Library & Information Centre - University of Thessaly 09/12/2017 03:11:22 EET - 137.108.70.7